# **KAUNO TECHNOLOGIJOS UNIVERSITETAS**  INFORMATIKOS FAKULTETAS INFORMACIJOS SISTEMŲ KATEDRA

Edita Bartkien

# Išteklių planavimo sistemos ERP funkcinių galimybių išplėtimas

Magistro darbas

*Darbo vadovas: Doc. dr.* **S. Gudas** 

KAUNAS 2005

# **KAUNO TECHNOLOGIJOS UNIVERSITETAS**  INFORMATIKOS FAKULTETAS INFORMACIJOS SISTEMŲ KATEDRA

TVIRTINU

Katedros vedėjas Doc. dr. R.Butleris 2005 01 10

# **Išteklių planavimo sistemos ERP funkcinių galimybi išpl timas**

Magistro darbas

Vadovas Doc. dr. S. Gudas 2005 01 10

Recenzentas Atliko Doc. dr. V. Kiauleikis IFM-9/4 gr. stud. 2005 01 10 E. Bartkien

2005 01 10

# TURINYS

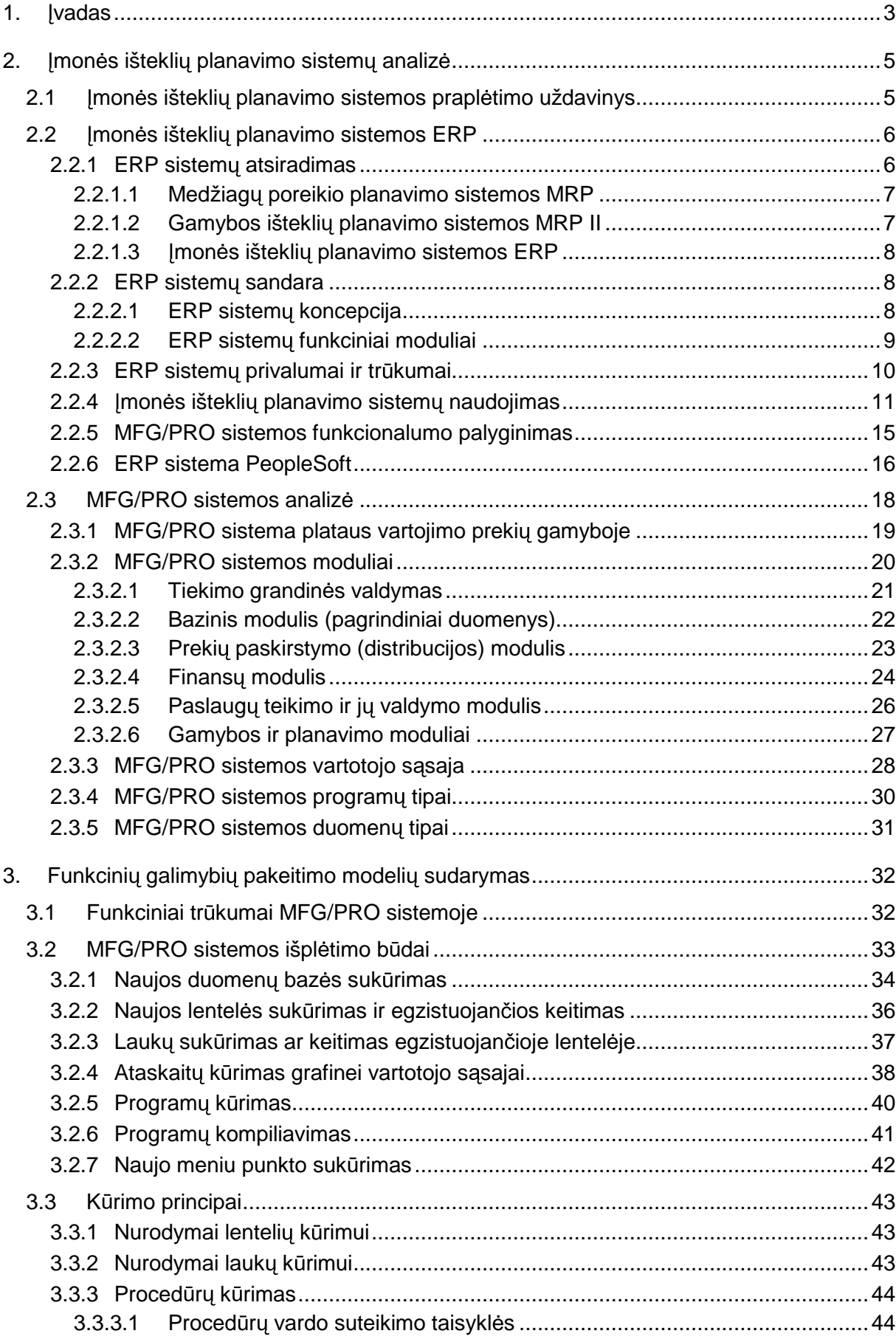

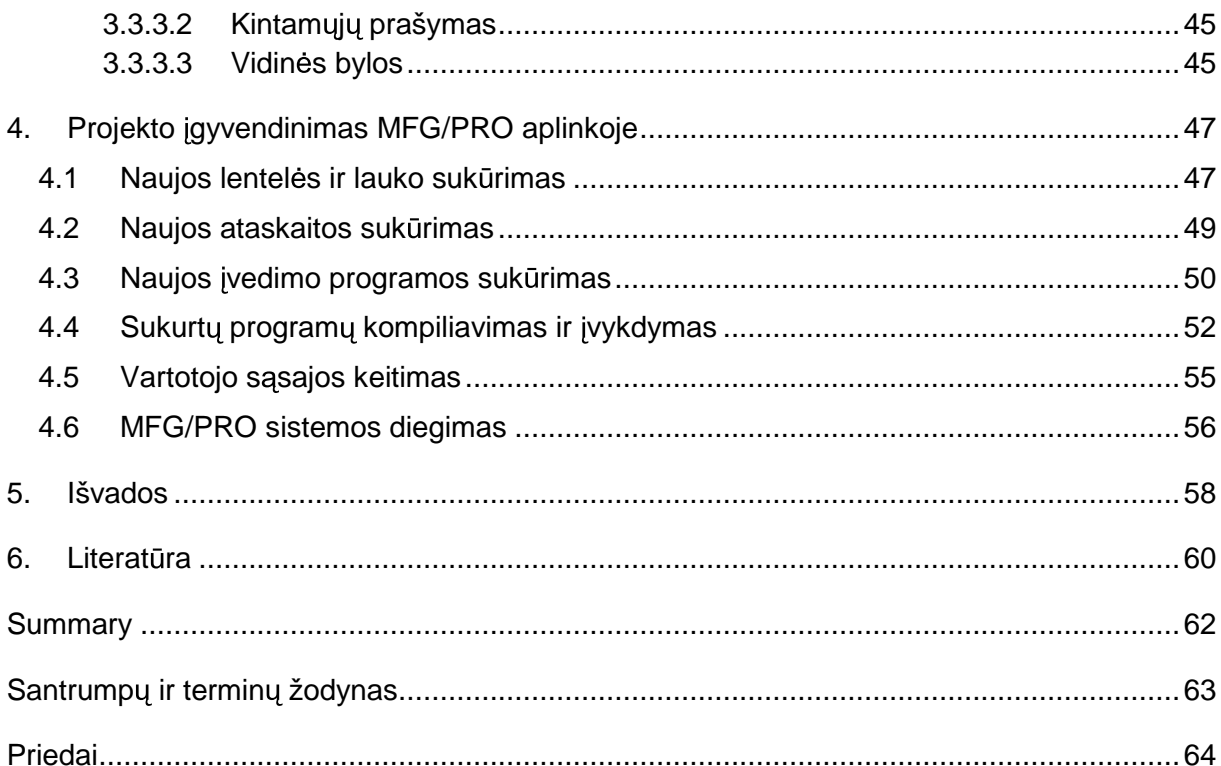

# **1. Ivadas**

Pastaraisiais metais integruotos informacijos sistemos, grindžiamos kliento / serverio architektūra, iš esmės pakeitė net įmonių valdymo metodus. Sparčiai keičiantis rinkos sąlygoms, kai vyrauja didžiulė konkurencija, informacijos valdymas tampa vienu svarbiausiu sėkmės versle faktorių. Verslininkai supranta, kad jei jie modernizuos savo išteklių ir veiklos valdyma, bus lengviau konkuruoti ne tik su Lietuvos, bet ir su Europos bendrovėmis; imonės, naudojančios efektyvius verslo valdymo sprendimus, yra akivaizdžiai pranašesnės prieš konkurentus. Tokiais sprendimais nuo 1990 metų tapo ERP (*angl.*) Enreprise Resource Planning) sistemos, lietuviškai dar vadinamos įmonės ištekli *planavimo sistemomis*. Vystantis mūsų šalies ekonomikai, Lietuvoje vis labiau plinta didelės ERP sistemos, MFG/PRO sistema naudoja AB "Kraft Foods Lietuva", o Kauno Technologijos Universitetas sudarė sutartį dėl PeopleSoft paketo idiegimo universitete, taigi kyla poreikis išmanyti šias dideles sistemas ir išmokti su jomis tvarkytis.

Tačiau nemažai daliai įmonių, plečiančių savo informacijos technologinį parką ir diegiančių modernius verslo valdymo sprendimus, idiegtos imonės išteklių planavimo sistemos neatitinka jų poreikių. Tokių sistemų idiegimas kainuoja labai daug, tačiau jos dažnai neturi organizacijos pageidaujamų funkcijų, arba laikui bėgant ir keičiantis biznio procesams, keičiasi reikalavimai sistemai.

Šiame darbe yra nagrinėjami verslo valdymo sistemų kūrimo principai, jų atsiradimo priežastys, raida, bei perspektyvos, nustatoma tokių sistemų nauda ir trūkumai, pristatomi pagrindiniai ERP programinės irangos gamintojai, taip pat apžvelgiama šių sistemų plėtra Lietuvoje.

Kadangi lietuviškos sistemos pilnai netenkina rinkos poreikio, tad išeitis yra tik viena – rinktis santykinai nebrangią ir funkcionalią užsienio kompanijos ERP sistemą. Viena iš tokių sistemų – tai QAD firmos produktas MFG/PRO. Nustatyti paketo funkcijas yra pakankamai sunku, tad analizę palengvina QAD firmos išleisti vartotojo vadovai (Finansams, Gamybai, Tiekimui ir t.t.). Taip pat naudojamasi internete esamomis priemonėmis – tai ERP sistemų palyginimo centras (angl. The Online ERP softvare Comparison Center). Ši ekspertinė sistema pagal užduotus kriterijus suranda tinkamiausias ERP sistemas ir palygina jas pagal funkcionaluma. Tokiu būdu galima surasti konkrečios sistemos "spragas".

Šio darbo tikslas – išnagrinėti ERP sistemų sandarą MFG/PRO paketo pavyzdžiu ir pateikti sistemos modifikavimo arba adaptavimo pagal vartotojo poreikius technologijas ir metodiką. Darbe analizuojama MFG/PRO sistemos eB2 versija, kuri veikia Progress v 9.1 platformos pagrindu, programavimui naudojama Progress 4GL kalba.

Žinome, kad verslui besiplečiant, didėja ir organizacijos darbuotojų patirtis, žinios, keičiasi ir informacijos poreikiai. Todėl svarbu, kad būtu galima modifikuoti organizacijoje naudojama ERP sistema: pakeisti egzistuojančios duomenu bazės struktūra, papildyti ja naujais moduliais ar tiesiog sukurti naujas dokumentų ir ataskaitų formas. Turiu dviejų metų patirtį dirbant su MFG/PRO paketu, todėl ėmiausi praplėsti šios sistemos funkcines galimybes ir sudaryti metodiką šiam darbui atlikti. Kadangi MFG/PRO sistemos architektūra leidžia atlikti neribota skaičių modifikacijų, tereikia žinoti sistemos architektūra ir organizacijoje vykstančius procesus ir sudaryti tinkamą ERP sistemos funkcinių galimybių praplėtimo metodiką – būtent tai yra atliekama šiame darbe.

Vienas iš praktinių darbo rezultatų yra metodika, kaip pritaikyti MFG/PRO sistema prie specialių įmonės poreikių. Ji sudaryta apibendrinant turimą patirtį su MFG/PRO sistema ir tinka bet kuriai funkcijai kurti. Funkcinėms galimybėms praplėsti sukurta metodika apima duomenų bazės ir taikomųjų programų pakeitimą (sukūrimą) bei vartotojo sąsajos modifikavimą. Atliekant šį darbą buvo įdiegta MFG/PRO sistema ir įvykdytas realus eksperimentas naudojantis sukurtaja metodika, kurio metu praplėstos MFG/PRO sistemos funkcinės galimybės - sukurtos naujos įvedimo funkcijos, ataskaitos, peržiūros programos, pagal naująsias programas pakoreguota vartotojo sąsaja. Šie funkciniai pakeitimai ir metodikos yra naudingi imonėms, naudojančioms MFG/PRO sistema ir bus taikomi mokymo procese.

# **2. Imonės išteklių planavimo sistemų analizė**

#### 2.1 lmonės išteklių planavimo sistemos praplėtimo uždavinys

Šiandien ne tik daug kalbama apie įvairias imonės išteklių planavimo sistemas (ERP), bet ir nemažai investuojama modernizuojant finansiniu srautu bei imoniu veiklos procesu valdyma. Tačiau nemažai imonių, plečiančių elementarias buhalterines ar informacines sistemas bei diegiančių modernius verslo valdymo sprendimus, nėra patenkintos idiegtomis sistemomis.

Dažniausiai pasenusios sistemos nenumato biudžeto sudarymo, verslo modeliavimo galimybiu. Jos nepateikia pelningumo rodikliu, detalizuotu pagal produktus, klientus, pardavėjus. Galbūt asmuo nori žinoti atskirų produktų pardavimo dinamiką, geriausius pirkėjus? O gal pageidauja piniginių srautų prognozės? Šiuolaikinės įmonės išteklių planavimo sistemos tai puikiai išsprendžia - įvestų pirkimo ir pardavimo sąskaitų faktūrų duomenų pagrindu leidžia modeliuoti piniginius srautus, atsižvelgiant ne tik į jose nurodytus mokėjimo terminus, bet ir į klientų mokėjimo įpročius. Taigi projekto tikslas yra sukurti puikiai veikiančią sistema (MFG/PRO paketo pagrindu) ir praplėsti sistemos galimybes, kad ji puikiai tenkintų organizacijos poreikius.

Visa IS literatūra išskiria dvi programinių įrangų rūšis – tai gatavos ir sukurtos pagal užsakymus. ERP sistemos priskiriamos prie pirmojo varianto, nes sistemos kūrėjai jas kuria nustatydami specifinius parametrus (konfigūruodami), nei kad naudodami tradicini programavimą. ERP sistemų kūrėjai ir platintojai stengiasi atkalbėti pirkėjus nuo tokios sistemos programinio kodo keitimo. Tačiau be sistemos funkcinių galimybių praplėtimo neišsiverčia dauguma kompanijų – jos privalo modifikuoti ERP programinę įrangą, kad ši sistema būtų tinkamiausia organizacijos biznio poreikiams tenkinti. Lietuvos pramonininkai irgi dažnai skundžiasi, kad įsigytos ERP sistemos netenkina jų gamybos reikalavimų. Keisti egzistuojančios imonės išteklių planavimo sistemos funkcines galimybes nėra draudžiama, tačiau reikia, kad tokia sistema atitiktų tam tikrus reikalavimus (1 paveikslas).

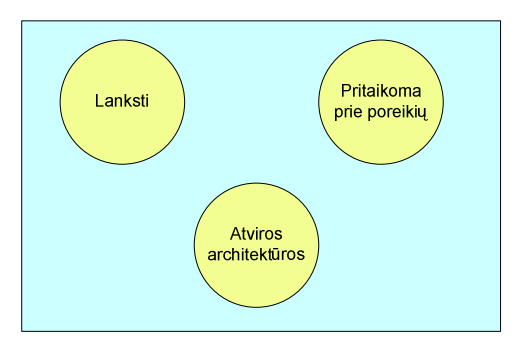

*1 pav. Reikalavimai kei*<sup>č</sup> *iamai ERP sistemai* 

Yra labai svarbus reikalavimas ERP sistemai - ji turi būti suderinama (turi būti manoma keistis duomenimis) su kitomis programomis, kurios jau yra naudojamos arba bus isigytos ar sukurtos, imonei pasirinkus plėtimosi strategiją. Turėdama atvirą pagrindinę sistema, imonė gali prijungti kitas specifines jai reikalingas programas. MFG/PRO yra viena iš atvirojo tipo sistemų, suderinimo su kitomis programomis procesas joje vyksta gana lengvai ir sklandžiai.

Kai kurios ERP sistemu kūrimo firmos savotiškai skatina sistemos keitima, jos leidžia klientams, norintiems pagal savo poreikius patobulinti sukurtą valdymo sistemą, tai daryti ir netgi toks individualus poreikis yra kaupiamas ir sistemos bendroje platformoje. Tad toki firmų klientai gali rinktis iš daug programų variantų.

ERP sistemų funkcinių galimybių pakeitimas yra labai brangus procesas. Dažniausiai tokius pakeitimus atlieka specialios organizacijos arba tokios sistemos pardavėjai. Tačiau galima sutaupyti tūkstančius litų, jeigu organizacijoje įdiegtos ERP sistemos funkcines galimybes praplėstų ten dirbantis žmogus, išmanantis sistemos architektūrą, žinantis jos logiką ir vykdomus procesus. Taigi šio darbo uždavinys – išanalizuoti ERP sistemas ir sukurti MFG/PRO sistemos funkcinių galimybių praplėtimo metodiką.

#### **2.2** Jmonės išteklių planavimo sistemos ERP

#### **2.2.1 ERP sistem**ų **atsiradimas**

Norint geriau suprasti, kodėl vis daugiau ir daugiau organizacijų renkasi įmonės išteklių planavimo sistemas, yra naudinga pirmiausia suvokti kas lėmė jų atsiradimą, kaip jos buvo plėtojamos iki tapo moderniomis, šiuolaikinėmis išteklių valdymo sistemomis. Jau 5-to dešimtmečio pabaigoje buvo pradėti kurti pirmieji programiniai paketai, kurie atliko tokias funkcijas kaip algalapių kūrimas, buhalterinė apskaita ir pan. Tuo metu norint užtikrinti patikimą organizacijos veiklą buvo naudojami tradiciniai inventoriaus valdymo metodai. Vienas populiariausių iš jų yra žinomas EOQ (*angl. Economic Order Quantity*) pavadinimu. Remiantis šiuo metodu, gaminių kiekis būdavo nustatomas atsižvelgiant į numatoma paklausa vieneriems metams. Tobulėjant technologijoms, augant verslo poreikiams, imonės buvo priverstos ieškoti naujų tobulesnių būdų valdyti verslo procesus, diegti naujas tobulesnes sistemas valdančias šiuos procesus. Tikslią ERP sistemų raidą atspindi 2 paveikslėlis.

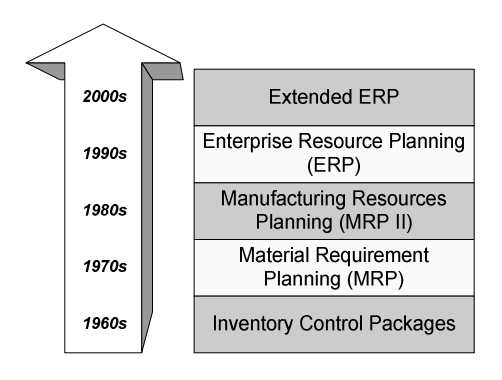

*2 pav. ERP sistem*ų *raida* 

#### 2.2.1.1 Medžiagų poreikio planavimo sistemos MRP

6-jame dešimtmetyje atsirado naujas metodas – Medžiagų poreikio planavimas, plačiau žinomas kaip MRP (*angl. Material Requirement Planning*). Taikomųjų programų sistemos, kurios kompiuterizuoja gamybai reikalingu detalių, medžiagų planavima, ir yra vadinamos medžiagų poreikio planavimo sistemomis [1]. Šios sistemos rekomenduoja, kada reikia užsakyti naujas medžiagas, ar kaip pertvarkyti ju užsakyma, jei numatytos datos neatitinka reikiamų datų. MRP sistemos planavimą pradėdavo nuo gaminių, išdėstytų gamybos plane, ir nustatydavo:

1. Komponentų ir medžiagų kiekį, reikalingą pagaminti tiems gaminiams,

*2. Laikotarpius, reikalingus medžiagoms ir komponentams gauti.* 

Pagrindinės atliekamos funkcijos buvo: Medžiagų apskaita, Inventoriaus vadyba, Darbo užsakymo vadyba, Gamybos planas, Gamybos aktyvumo kontrolė, Medžiagų stygiaus vadyba

Pagrindiniai proceso klausimai: Ka norima gaminti? Kokių medžiagų tam reikia? Kokios medžiagos jau turimos? Kokias medžiagas dar reikia gauti?

#### 2.2.1.2 Gamybos išteklių planavimo sistemos MRP II

MRP II savoka *(angl. Manufacturing Resource Planning)* galima apibrėžti kaip pramonės efektyvaus planavimo metodą. Idealiu atveju MRP II sistema sprendžia operacinį planavimą, finansinį planavimą, bei turi modeliavimo galimybę, atsakyti į "kas – jei" klausimus. Ji atlieka daugybę tarpusavyje susijusių funkcijų: verslo planavimas, pardavimo ir eksploatavimo planavimas, gamybos planavimas, medžiagų poreikio planavimas, pajėgumų poreikių planavimas ir kt.

Pagrindinis tikslas buvo sujungti atskiras dalis, tačiau tam iškildavo daugybė kliūčių: dauguma sistemų buvo suformuotos skirtingu metu individualioms įmonės viduje naudojamoms funkcijoms. Nebuvo jokios arba labai maža integracija tarp tokių sistemų. Šios sistemos dažniausiai buvo sukurtos skirtingomis programavimo kalbomis ar j versijomis, todėl dažniausiai duomenys, naudojami vienoje sistemoje, negalėjo būti naudojami kitoje.

Nors MRP II buvo žymus poslinkis nuo tradicinių sistemų, sparčiai besikeičianti verslo aplinka vertė kompanijas ieškoti geresnių, labiau integruotų sistemų sprendimų. Keitėsi verslo poreikiai, kurie reikalavo naujos kartos sistemų, kurios galėtų suteikti tiesioginio priėjimo prie informacijos galimybę, kad imonės galėtų efektyviau panaudoti turimus resursus. Į šį poreikį pirmiausia sureagavo SAP AG, Oracle, J.D. Edwards ir keletas kitų programinės įrangos gamintojų.

#### 2.2.1.3 Imonės ištekliu planavimo sistemos ERP

Kad apibūdintų 9-to dešimtmečio pradžioje kaip MRP II sistemų pratęsimą atsiradusią verslui skirtą programinę įrangą kompanija "Gartner" įvedė ERP (angl. Enterprise resource planning) terminą. Garnter iškėlė sąlygą, kad tokia programinė įranga privalo turėti integruotus apskaitos, finansu, paskirstymo, žmogiškuju išteklių, medžiagu vadybos ir kitoms verslo funkcijoms naudojamus modulius, bei bendrą konstrukciją, kuri jungtų ir tiekėjus ir klientus. Tai reiškė, kad:

1. ERP sistemos yra daugiafunkcinės (apima finansinių rezultatų, isigijimo, gamybos, žmogiškujų išteklių veiklos sferas).

2. ERP sistemos yra visiškai integruotos (jei duomenys yra įvedami vienoms funkcijoms atlikti, informacija susijusi su šiais duomenimis pasikeičia automatiškai).

3. ERP sistemos yra sudarytos iš atskirų modulių (moduliai gali būti naudojami bet kokiu deriniu, t.y. iš visų ar tik keleto).

#### **2.2.2 ERP sistem**ų **sandara**

#### 2.2.2.1 ERP sistemu koncepcija

ERP sistemos yra valdymo sistemos, apimančios planavimo, gamybos, pardavimu, marketingo, paskirstymo, apskaitos, finansų, žmogiškųjų išteklių vadybos, projektų vadybos, irengimu vadybos, paslaugu ir aptarnavimo, transporto ir e-verslo modulius [2]. Tokių su integruotais moduliais sistemų struktūra ne tik palengvina informacijos srautų kontrolę tarp atskirų verslo funkcijų, bet ir suteikia galimybę juos nuolat stebėti.

American Production and Inventory Control Sodiety (APICS, 2001) ERP sistemos sąvoką apibrėžė kaip metodą efektyviam visų resursų, reikalingų paimti, pagaminti, pervežti ir atsiskaityti, vykdant klientų užsakymus, planavimui ir kontrolei, gamybos, paskirstymo ar paslaugu imonėje. Yra daugybė skirtingu ERP sistemos apibrėžimu, ir atsižvelgiant į visus teiginius, ERP sistemos savoka gali būti apibendrinta (3 paveikslas).

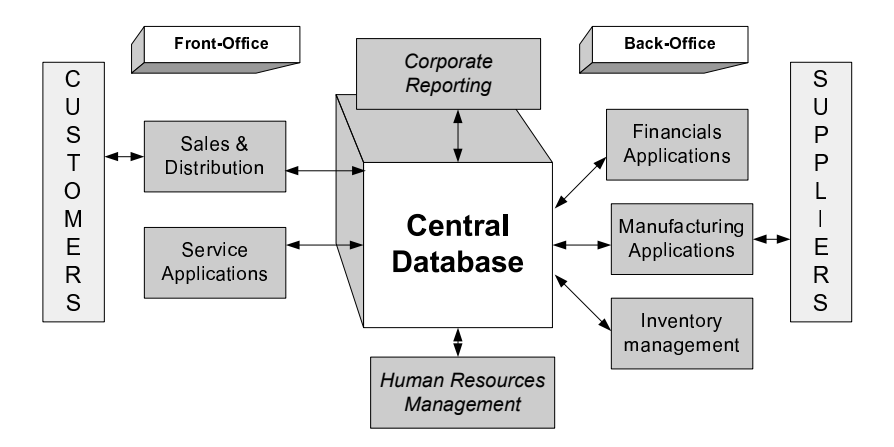

*3 pav. ERP sistemos koncepcija* 

#### 2.2.2.2 ERP sistemy funkciniai moduliai

Funkciniai moduliai atkuria funkcinius modernios ERP sistemos procesus. Toks sprendimas leidžia imonei diegiant ERP sistema pasirinkti tik tuos modulius, kurie valdytu tik norimus verslo procesus. Papildomi moduliai gali būti įdiegti vėliau, kai įmonė norės praplėsti savo veiklą. Moduliai yra grupuojami į rinkinius atsižvelgiant į 4 pagrindines gamyba užsiimančios įmonės veiklos sritis: finansai, žmogiškieji ištekliai, gamyba ir paskirstymas. Tai yra tik pavyzdys kaip gali būti moduliai grupuojami, kiekvienas ERP programinės įrangos gamintojas pateikia savo modulių struktūrą.

Dažniausiai pasitaikantys ERP sistemų funkcijų komplektai:

*Finansai (Finance)*. Itraukti moduliai naudojami finansiniams klausimams spresti. Skirtingi funkciniai moduliai valdo pinigu pervedimus tarp imonės ir žaliavu ar paslaugu gamintojų ar klientų, atlyginimų ir didžiosios knygos.

 $\check{Z}$ *mogiškieji ištekliai (Human resources - HR)*. Šis modulis įmonei suteikia galimybę saugoti ir analizuoti visą informaciją apie darbuotojus: karjerą, pareigas, uždarbį, papildyma, apmokymus ir t.t.

Gamyba (Manufacturing). Į jį yra įtraukti darbo užsakymo įvykdymui reikalingi moduliai. Pagrindą sudaro pardavimų ir paklausos prognozė ir gamybos planas (*angl.*) Master Production Schedule - MPS). Medžiagų poreikio planavimo (angl. Material Requirements Planning - MRP) modulis gauna duomenis iš gamybos plano modulio. MRP modulis planuoja gaminių skaičių bei reikalingą medžiagų kiekį. Jis taip pat planuoja kokiu labiausiai rentabiliu būdu, kur ir kada kokių medžiagų reikės. Į rengimų poreikio planavimo modulis (*angl.* Capacity Requirement planning - CRP) planuoja jrengimų apkrovimą ir tikrina ar jų užteks. Product routing modulis nustato kiekvieną produkto žingsnį tarp gamyklų. Medžiagų sąrašo (angl. Bill of Material - BOM) modulis sudaro produktui pagaminti reikalingas dalis.

*Paskirstymas (Distribution).* Apima prekiu ir medžiagu srautu kontrolei reikalingus modulius. Produktai klientams privalo būti pristatyti laiku, jų turi būti reikalingas kiekis. Kad būtų įvykdytas gamybos planas. Paskirstymo Poreikių planavimo (*angl.* Distribution Requirements Planning) modulis, naudodamasis irengimų ir sandėlio vadybos modulių suteikiama informacija, gali planuoti medžiagų pervežimą tarp skirtingų įmonės skyrių.

#### 2.2.3 ERP sistemų privalumai ir trūkumai

Labai dažnai yra mąstoma klaidingai, kad ERP sistemos įdiegimas žaibiškai pagerins organizacijos veiklą. Tikimybė pasiekti įvairiapusi kaštų sumažėjimą ir paslaugų kokybės pagerėjimą labai priklauso nuo to, kaip pasirinkta ERP sistema yra pritaikyta organizacijos veiklai ir kaip sistema tinka verslo kultūrai, strategijai ir organizacijos struktūrai. Paprastai tikimasi, kad ERP sistema tuo pat metu pagerins ir pagrindinius ir pagalbinius procesus. Organizacijos renkasi ir diegia ERP sistemas dėl daugelio akivaizdžių ir ne taip ryškiai juntamų priežasčių. Daugeliu atvejų investicijų grąža yra mažesnė nei nemateriali ir strateginė nauda. Nauda, kurią standartinė ERP sistema gali atnešti organizacijai bei su kokiomis problemomis ir kliūtimis organizacijos privalo susidoroti yra pavaizduota 1-oje lentelėje  $[3]$ ,  $[4]$ ,  $[5]$ .

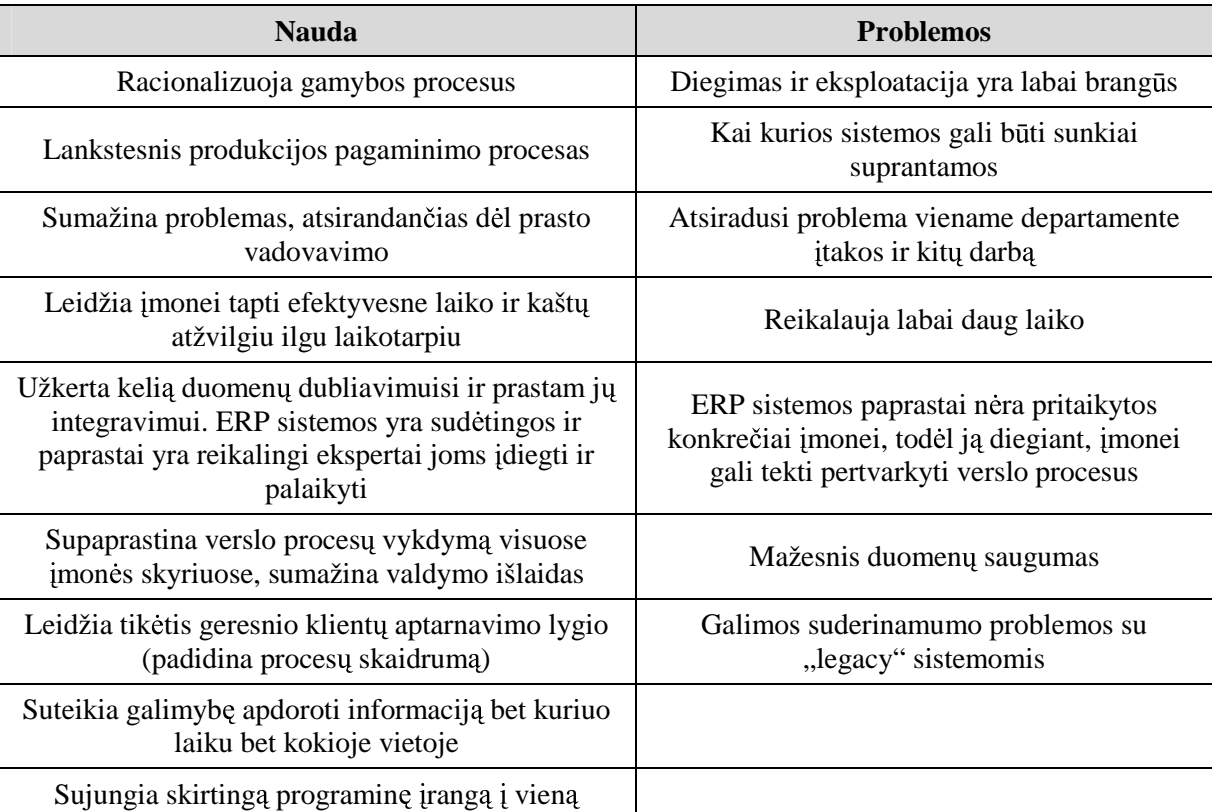

1 lentel<sup>÷</sup> . ERP sistemų nauda ir tr<sup>ū</sup> kumai

## **2.2.4** <sup>Į</sup> **mon**<sup>÷</sup> **s ištekli** <sup>ų</sup> **planavimo sistem**ų **naudojimas**

Kompiuterinė įmonės išteklių planavimo sistema (ERP) yra neatsiejama šiuolaikinių jmonių valdymo priemonė. Sėkmingai parinkta ir įdiegta ERP sistema gali pagreitinti verslo procesus ir suteikti pranašum prieš konkurentus, ir priešingai – sistema, neatitinkanti imonės poreikių, gali stabdyti jos veiklą ir net privesti prie bankroto. Šiuo metu dauguma Lietuvos imoniu naudoja vietiniu programuotoju sukurtas programas, skirtas daugiausiai nedidelių imonių apskaitai kompiuterizuoti. Bendros su užsieniu imonės dažniausiai pasirenka verslo partnerių rekomenduojamas sistemas Hansa Financials, Microsoft Business Solutions (MSBS) Navision, MSBS Axapta, Scala, Visma Business, MFG/PRO ir kt. Lietuvą jau atėjo ir pripažintos ERP sistemos, skirtos didelėms įmonėms, lyderiai – mySAP ir Oracle e-Business Suite [6].

ERP sistema gali būti plečiama augant imonės verslui. Bet kuriuo metu galima padidinti vartotojų, turinčių priėjimą prie sistemos, skaičių. Be to, jei reikia, galima įsigyti papildomų sistemos modulių, taip praplečiant sistemos funkcionalumą. Nors ERP yra lanksčios, vidutiniškai kas 3-7 metus įmonės keičia esamą ERP sistemą nauja. Dažniausiai tai daroma dėl dviejų priežasčių:

- Naudojama sistema veikia nestabiliai (dažniausiai taip būna dėl jose esančiu klaidu)
- Įmonė išaugo esamos ERP sistemos galimybes (šiuo atveju vartotoju gali netenkinti sistemos našumas ar funkcionalumas)

Sistemos funkcinis nepakankamumas pasireiškia tuo, kad vartotojai priversti vykdyti daug operacijų rankiniu būdu. Pavyzdžiui, įmonė atidarė antrą sandėlį, o naudojama sistema neturi kelių sandėlių apskaitos galimybių.

Diegiant norima ERP sistema, pasiseke diegimai sudaro tik 10%, 35% diegimu iš viso nesėkmingi (4 pav.) [7].

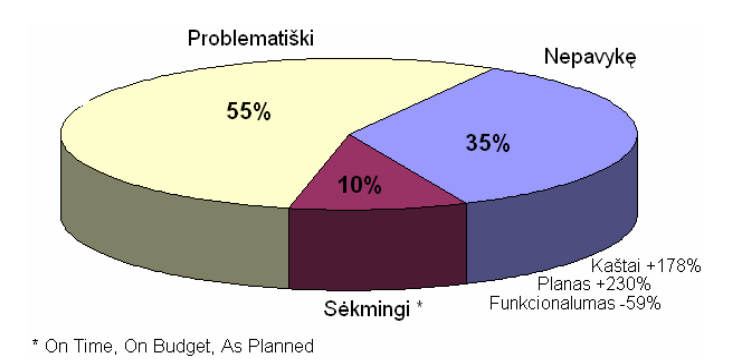

*4 pav. ERP sistem*ų *diegimo statistika* 

Dažniausiai tik nusipirkus sistema bei ja idiegus ir panaudojus kelis mėnesius, išryškėja neigiami sistemos bruožai. Tačiau ka nors pakeisti jau būna per vėlu. Statistika teigia, kad 75% atvejų nauja sistema nepateisino vartotojų lūkesčių, 90% ERP sistemų diegimo projektų išlaidos viršijo numatytą biudžetą, diegimo darbai buvo užbaigti vėliau, nei planuota.

ERP sistemų programų kaina paprastai priklauso nuo perkamų modulių ir darbuotojų, kurie naudosis sistema, skaičiaus. Lietuvišku sistemu darbo vietos kaina yra 1000-2000 litu, o didžiųjų užsieninių sistemų mySAP.com, Oracle e-business Suit ir MFG/PRO vienos darbo vietos kaina svyruoja apie 9000-12000 litų. Kitos užsieninės sistemos kainos mažėjimo kryptimi išsidės čiusios tokia tvarka:

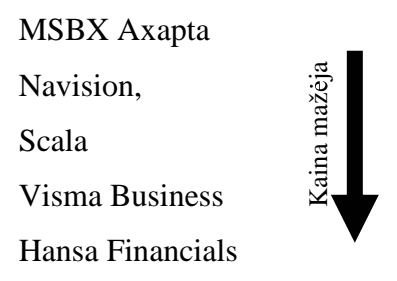

Konsultacinės firmos "Plaut" atliktas tyrimas vidurio Europos šalyse parodė, kad planavimo funkcijas palengvinančios ERP sistemos priešingai nuo CRM, SCM ir MIS sistemų, jau nėra vien tik stambiausių kompanijų įrankis. Vis daugiau ir daugiau vidutinių ir mažu imoniu diegia šiuos sprendimus. Dauguma ju naudojasi SAP, Oracle ir Navision programiniais sprendimais. Ne išimtis yra ir Lietuva. Šiuo metu Lietuvoje gausu sprendim , kuriuos gali rinktis imonės, išteklių planavimo sistemai skiriančios vos kelis tūkstančius litu. Suprantama, jog dar mažiau kainuoja lietuvių sukurtos buhalterinės apskaitos programos. Viršutinio rinkos segmento kainos prasideda nuo daugiau nei pusės milijono litų. Rinkoje nusistovėjusi nuostata skirstyti klientus pagal metinę apyvartą iš tiesų verta dėmesio. Žemutinė rinkos dalis atskiriama metine apyvarta, nesiekiančia keleto milijonų litų. Tuo tarpu viršutinėje rinkos dalyje derybos gali prasidėti tik per metus parduodant daugiau nei už 100 mln. Litu. Navision,<br>
Scala<br>
Visma Business<br>
Hansa Financials<br>
Hansa Financials<br>
Hansa Financials<br>
Konsultacinės firmos "Plaut" atliktas tyrimas vidurio Europos Salyse parodė, kad<br>
planavimo funkcijas palengvinančios ERP sistemos pri

Mažesnėse imonėse informacijos analizei galbūt užtenka ir santykinai siauro "Labbio" funkcionalumo reikiamais atvejais dirbant su "Microsoft Excel". Aukštesnis laiptelis yra "Navision". Kuo programinė iranga sudėtingesnė, tuo diegimas reikalauja didesnių momentinių investicijų. Mažesnėse imonėse pasirinkimą riboja ir protingas investicijų lygis, kurį įmonė gali investuoti į IT vystymą. Kuo didesnė įmonė, tuo santykinai pigiau kainuoja tam tikro funkcionalumo diegimas. Jeigu imonei reikia 5 ar 10 darbo vietų išteklių jau dabar Lietuvoje yra atvejų, kai imonės, pasirinkusios paprastesne programinę iranga, vėliau kitų specifinių sprendimų diegimui, tų sprendimų integracijai, papildomiems programavimo darbams išleidžia sumas, kurių užtektų ir pradinei aukštesnio lygio programinei įrangai įsigyti.

Lietuvoje naudojamos užsienietiškos ERP sistemos užima nemažą rinkos dalį. Sistemų pasiskirstymą galima pamatyti 2 lentelėje. Lietuviškų imonės išteklių planavimo sistemų paplitimas pavaizduotas 1 priede [8].

| Eil.<br>Nr. | <b>Imonė</b>                                       | Konsultantų<br>skaičius | <b>Programos</b>                                              | Klientų<br>(imoni<br>skaičius | Klientai                                                                                                    |
|-------------|----------------------------------------------------|-------------------------|---------------------------------------------------------------|-------------------------------|----------------------------------------------------------------------------------------------------|
| 1.          | "Microsoft<br><b>Business Solutions</b><br>Baltic" | 200                     | <b>MSBS</b> Navision,<br>MSBS Axapta,<br><b>MSBS XAL</b>      | 1450                          | LR finansų ministerija, "Lukoil Baltija",<br>"Baltic Vairas", "Ekovalda", "Lietuvos<br>draudimas", "Rokiškio sūris", "Sanitas"                             |
| 2.          | "Hansa Financials"                                 | 18                      | Hansa Financials,<br>Office 2, First<br>Office, Forst Contact | 320                           | Švietimo ministerija, "Voicecom", "Avon<br>Cosmetics", "Avis Car Rental", "Alfa Laval<br>Agri", "Tetrapak", "Danbalt", "Schuco<br>Vilnius"                 |
| 3.          | "Scala Lietuva"                                    | 30                      | Scala 5, iScala 2.1                                           | 160                           | "Lietuvos energija", "Omnitel", "Tele 2",<br>"GNT Lietuva", "Radisson SAS Astorija",<br>"Lonas ir partneriai", "KPMG Lietuva"                              |
| 4.          | "Informaciniai<br>sprendimai"                      | 20                      | <b>Visma Business</b>                                         | 80                            | LR Seimo kanceliarija, Vilniaus<br>universitetas, "Apranga", bankas "Snoras",<br>"Elektromarkt", "Kavinukas", "Rekyva",<br>"Vilsota"                       |
| 5.          | "SAP C.I.S. and<br><b>Baltic States"</b>           | 6                       | mySAP.com, SAP<br><b>Business One</b>                         | $\overline{7}$                | "VP Market", "Ekranas", "SY Wiring<br>Technologies", Vakarų laivų gamykla,<br>"Philip Morris", "Master Foods", LR finansų<br>ministerija (22 savivaldybės) |
| 6.          | "Oracle ECE"<br>filialas                           | 12                      | Oracle e-Business<br>Suit                                     | $\overline{4}$                | "Mažeikių nafta", "Lietuvos Telekomas",<br>"Hansa-LTB", "Neste"                                                                                            |
| 7.          | "CompSoft"                                         | 4                       | <b>MFG/PRO</b>                                                | $\overline{2}$                | "Kraft Foods Lietuva", "Biovela"                                                                                                    |

2 lentelė. Užsienio kompanijų sukurtos įmonės išteklių planavimo sistemos

Švedijos kompanija "Data Research DPU" atliko internetinę įmonės išteklių planavimo sistemą sistemų vartotojų apklausą. Jos dalyviai penkių balų skalėje vertino turimos sistemos funkcionaluma, naudojimo paprastuma, kokybės ir kainos santyki, gamintojo patikimumą. 5 paveikslėlyje pateikiami apklausos duomenys apie Lietuvoje naudojamas užsienines sistemas. Skliausteliuose nurodytas kiekvienos sistemos vartotoju, dalyvavusių apklausoje, skaičius. Imonės išteklių planavimo sistemų funkcionalumo, kokybės ir kainos santykio, naudojimo paprastumo bei gamintojo patikimumo įvertinimai pateikti 2 priede [9] [10].

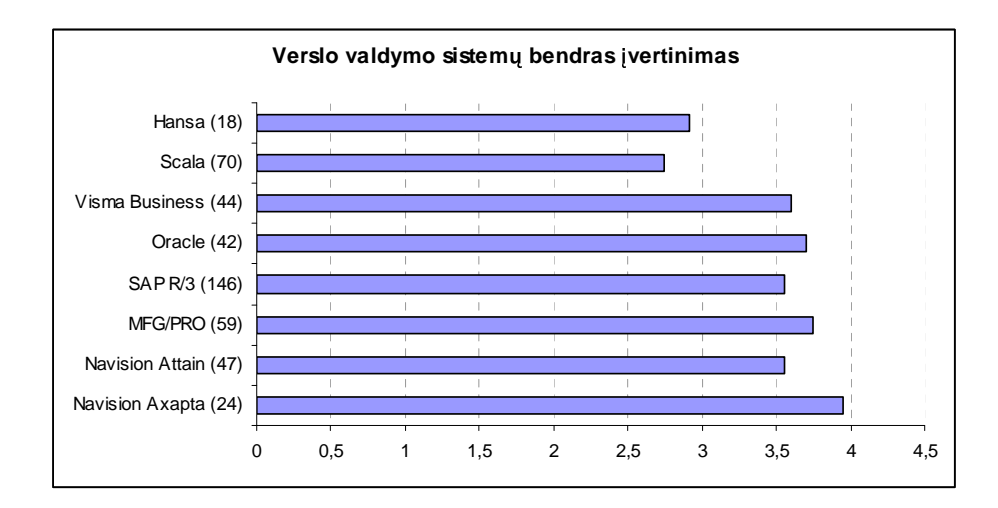

*5 pav.* <sup>Į</sup> *mon*<sup>÷</sup> *s ištekli*ų *planavimo sistem*ų *bendras* <sup>į</sup> *vertinimas* 

Imonės išteklių planavimo sistemų populiarumas Lietuvoje ir užsienyje skiriasi. Iš užsieninių sistemų Lietuva daugiausiai naudoja Microsoft, Hansa. Scala kompanijų sukurtas ERP sistemas.Europos ir pasaulio mastu šis pasiskirstymas yra kitoks – populiariausia yra SAP bei Oracle kompanijų VVS (6 paveikslėlis.).

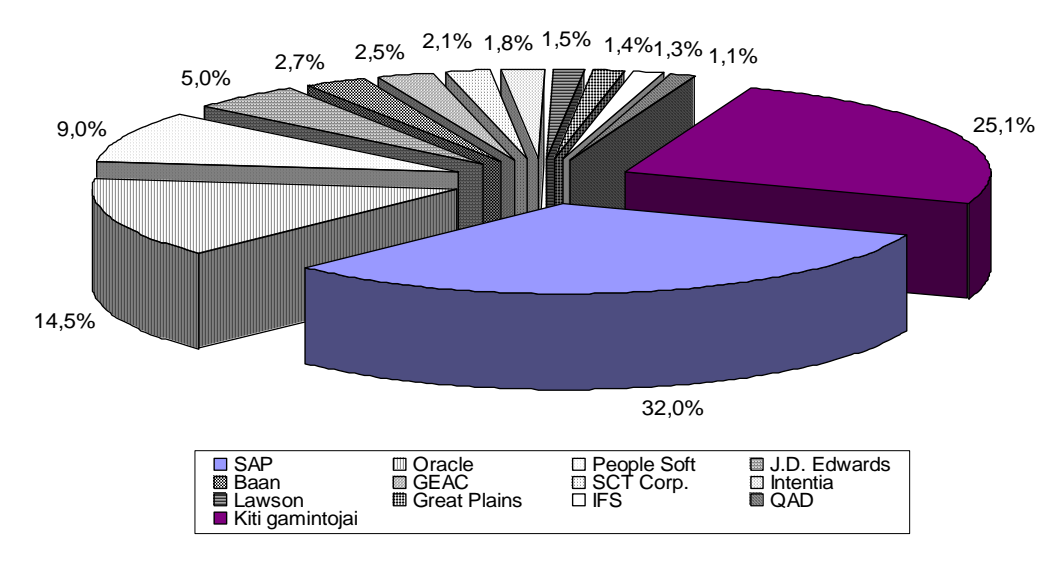

*6 pav. Pasaulin*÷ *ERP rinka 2001 metais* 

2001 m. maždaug trečdaliu Lietuvoje išaugusi imonės ištekliu planavimo sistemu (ERP) rinka, 2002 išsiplėtė kiek mažiau – apie 18-20%. Nepaisant to, ERP sistemų platintojai įsitikinę, jog Baltijos regione ir ypač Lietuvoje privatus verslas nuolat didins investicijas į verslo valdymo sprendimus. Tai patvirtina ir tarptautinės tyrimų bendrovės IDC prognozės, skelbiančios, kad iki 2006 m. ERP rinka Lietuvoje kasmet vidutiniškai augs 15,8%. Kitoms Baltijos šalims prognozuojamas mažesnis augimas: Latvijai – 15,1%., Estijai  $-10,4\%$ . IDC duomenimis, 2001 m. Baltijos šalyse ERP sistemų parduota už 14,03 mln. JAV dolerių (maždaug 49 mln. litų), o 2006 m. rinka išsiplės iki 27 mln. dolerių (apie 95

mln. litų). Anot IDC, plėtrą lemia tai, jog daugelis bendrovių turės pakeisti savo gamybos VVS į profesionalesnius produktus. Pasaulio mastu ERP sistemų plėtimasis taip pat gana ispūdingas (pav.  $7)$  [11].

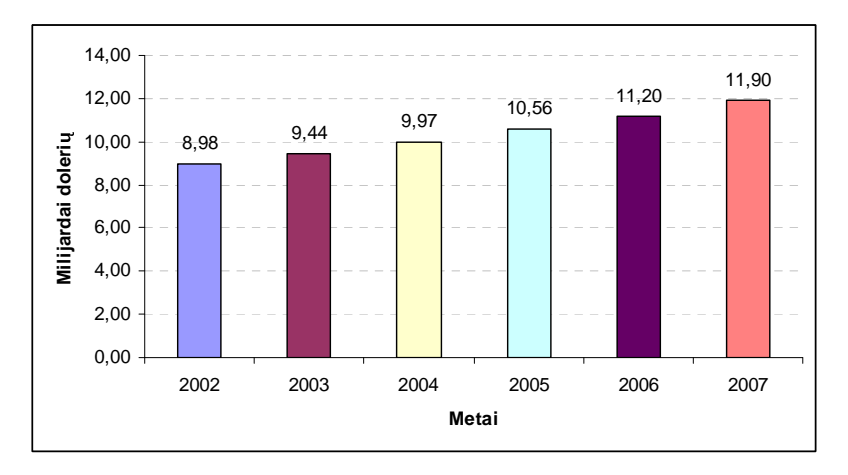

*7 pav. Pasaulin*÷ *ERP rinka (milijardai doleri*<sup>ų</sup> *)* 

# **2.2.5 MFG/PRO sistemos funkcionalumo palyginimas**

Kad būtų galima geriau įvertinti MFG/PRO paketo funkcionalumą (kokias funkcijas ir kaip atlieka), buvo naudotasi "The Online ERP softvare Comparison Center" paslaugomis [12]. Šios sistemos suteiktų duomenų pagrindu ir buvo sudaryta Oracle, mySAP, JD Edwards 5, MFG/PRO ir SYSPRO paketų palyginimo lentelė (lentelė 4).

|                                | Oracle  | mySAP  | PeopleSoft | <b>MFG/PRO</b> | <b>Navision</b> |
|--------------------------------|---------|--------|------------|----------------|-----------------|
| Finansai                       | 98,11%  | 99,73% | 95,94%     | 89,98%         | 64,23%          |
| Didžioji knyga                 | 99,21%  | 98,58% | 95,34%     | 93,59%         | 79,30%          |
| Mokėtinos sumos                | 97,73%  | 99,72% | 98,07%     | 96,73%         | 63,82%          |
| Ilgalaikis turtas              | 100%    | 98,91% | 98,60%     | 81,30%         | 70,63%          |
| Kaštų apskaita                 | 91,70%  | 100%   | 91,49%     | 79,71%         | 42,69%          |
| Grynųjų pinigų valdymas        | 100%    | 100%   | 100%       | 100%           | 50,57%          |
| Biudžetas                      | 100%    | 100%   | 94,19%     | 84,64%         | 59%             |
| Gautinos sumos                 | 097,48% | 99,48% | 100%       | 94,37%         | 71,10%          |
| Finansinės ataskaitos          | 100%    | 100%   | 100%       | 98,65%         | 88,57%          |
| Žmogiškieji ištekliai          | 95,41%  | 99,24% | 69,19%     | 60%            | 47,28%          |
| Personalo valdymas             | 98,82%  | 96,16% | 19,15%     | 60%            | 45,48%          |
| Soc. Garantijos                | 86,78%  | 100%   | 92,30%     | 60%            | 60%             |
| Atlyginimai                    | 100%    | 100%   | 100%       | 60%            | 78,35%          |
| Darbuotojų savitarna           | 100%    | 100%   | 60,71%     | 60%            | 40%             |
| Duomenų saugojimas             | 100%    | 100%   | 100%       | 60%            | 40%             |
| Sauga ir sveikata              | 82,58%  | 100%   | 66,82%     | 60%            | 40%             |
| Gamyba                         | 96,25%  | 90,22% | 98,73%     | 91,61%         | 65,29%          |
| Receptūros                     | 97,34%  | 96,73% | 100%       | 87,91%         | 62,23%          |
| Procesai                       | 100%    | 87,35% | 97,89%     | 95%            | 77,22%          |
| Partijų valdymas ir ataskaitos | 90,39%  | 91,02% | 100%       | 97,92%         | 60,44%          |
| Medžiagų valdymas              | 92,10%  | 87,98% | 95,38%     | 82,29%         | 40,54%          |

4 lentelė. Oracle, mySAP, JD Edwards 5, MFG/PRO ir SYSPRO pagrindinių modulių palyginimas

4 lentelės tęsinys

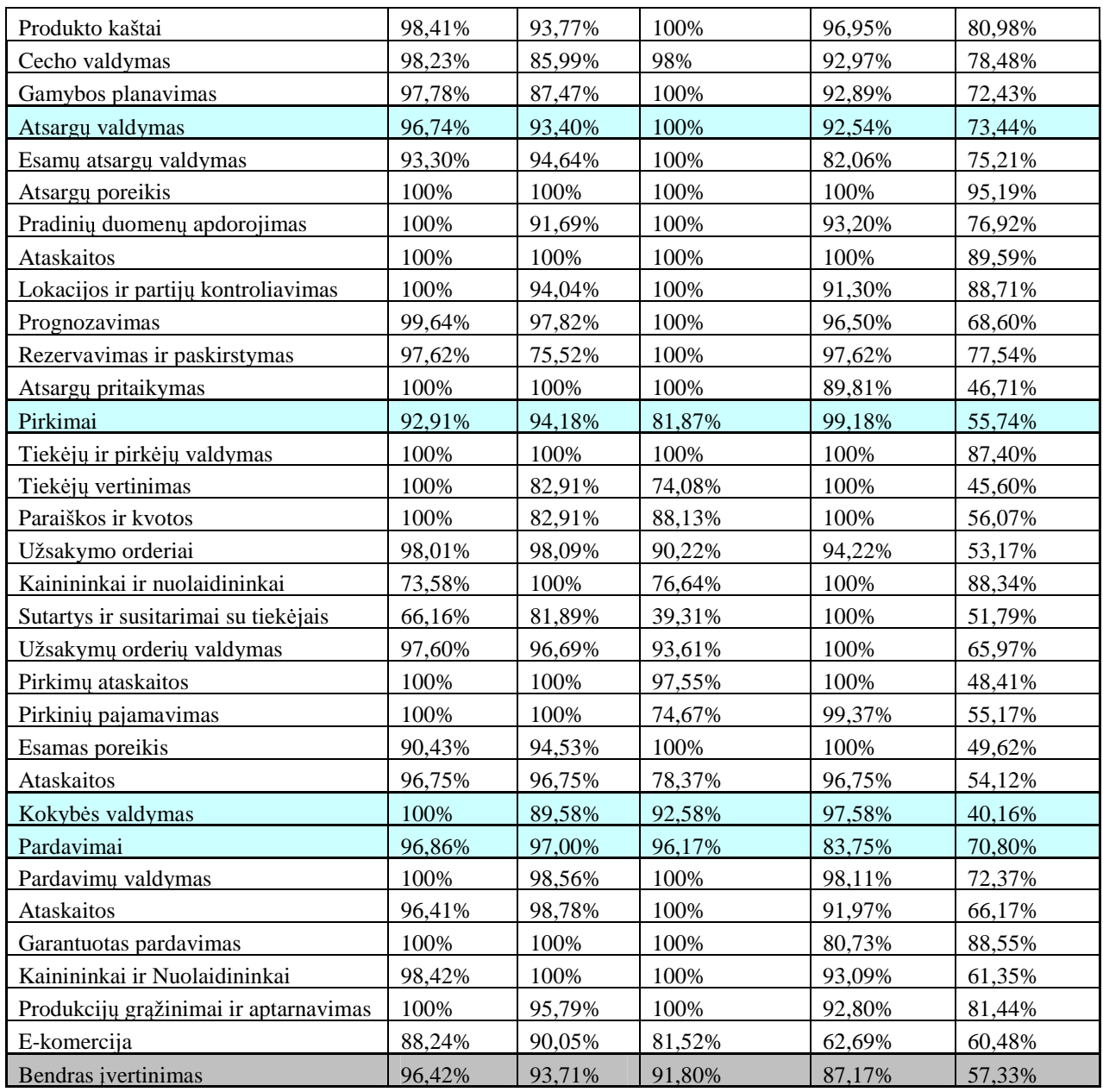

3 priede pateiktas funkcijų pavyzdys ir grafinis paketų įvertinimas.

## **2.2.6 ERP sistema PeopleSoft**

PeopleSoft sistema yra viena iš geriausių savo klasėje, ji plačiausiai išplėtojusi internetinę architektūrą, yra lanksti ir atvira konfigūravimams. Ji idealiai tinka finansinėms, valdžios, mokslo bei sveikatos apsaugos imonėms. PeopleSoft puikiai išplėtojusi personalo (*angl.* human resources), finansu, IT isigijimo, rinkodaros, paslaugų valdymo modulius. Ši ERP sistema pirmauja tarp taikomųjų programų, pritaikytų IBM iSeries platformų 13.

ERP programų kūrėjai koncentruojasi ir kuria vieningas, integruotas sistemas. Ne išimtis yra ir PeopleSoft. Nors tokia programa ir yra vieninga, ji yra pakankamai lanksti ir gali būti keičiama pagal vartotojo pageidavimus. PeopleSoft, kaip ir SAP, MFG/PRO bei

kitos ERP sistemos, turi vartojimui paruoštus "gatavus" modulius, kuriuos tereikia idiegti. Tačiau PeopleSoft turi ir privalumų lyginant su kitomis ERP sistemomis. Štai SAP tik dabar pradeda rimčiau keistis ir didesnį dėmesį skirti į vartotojo poreikius ir grafinę sąsają. PeopleSoft nuo pat pradžių kūrė grafinę vartotojo sąsają bei daugybę modulių, kurie gali būti prijungti darbui. Kuo vartotojo grafinė sąsaja yra geresnė ir paprastesnė, tuo greičiau tokia sistema yra priimama daugumos vartotojų. PowerBuilder, Visual Basic, Visual  $C_{++}$ bei kiti programavimo irankiai yra PeopleSoft sėkmės nešėjai. Tai yra tik irankiai, kuriais užbaigiami darbiai, tačiau jie nesiūlo užbaigtų sprendimų. Vartotojų parodymai patvirtina, kad PeopleSoft suteikia geresnes alternatyvas nei kad SAP – SAP kaina yra didžiulė, tačiau ji nepateikia reikiamo funkcionalumo [14].

PeopleSoft labiausiai žinoma dėl personalo valdymo sistemos, kuri apima apie 50% pasaulinės rinkos. Ji taip pat yra ir internetinių sprendimų bei internetinių produktų lyderis. Daugiausiai šia ERP sistema naudoja mokslo istaigos, t.v. aukštosios mokyklos, universitetai, koledžai ir kiti. Pasaulyje vienu iš geriausiu laikomu Harvardo universitetas naudoja PeopleSoft sistema savo apskaitai vesti. PeopleSoft sukūrė daug taikomųjų programų, kurios būtent yra skirtos aukštojo mokslo sistemoms, jos yra labai lanksčios, pritaikomos prie dažnai besikeičiančių universitetų ar kitų mokslo įstaigų poreikių. PeopleSoft yra idiegta daugiau nei 600 aukštojo mokslo istaigų ir tai yra viena iš priežasčių, kodėl ši ERP sistema yra tokia populiari.

Norint išsiaiškinti populiariausių pasaulyje ERP sistemų tinkamuma mokslo istaigoms, buvo atliktas keturių sistemų – PeopleSoft EnterpriseOne, SAP mySAP ERP, Oracle E-Business Suite ir QAD MFG/PRO tyrimas. Naudojantis ekspertine sistema buvo užduotas vienintelis kriterijus – kad organizacija, naudosianti ERP sistemą, yra aukštojo mokslo įstaiga. Gautieji rezultatai pavaizduoti 8 paveikslėlyje.

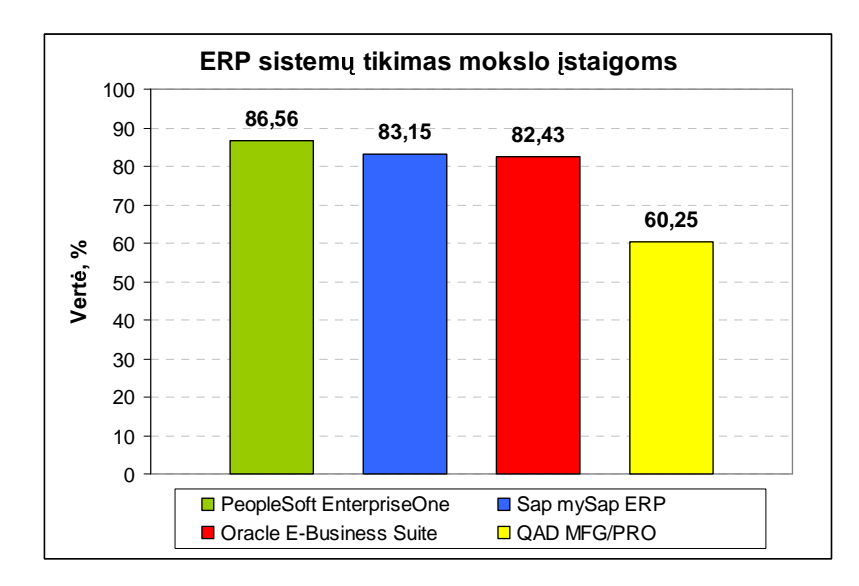

*8 pav. PeopleSoft sistemos tinkamumas mokslo* <sup>į</sup> *staigoms* 

Lietuvoje buvo skelbtas konkursas, sukurti pirmojo (institucijos) ir antrojo (šalies) lygmens informacijos sistema, leidžiančia automatizuoti mokslo, studijų, finansų, personalo vadybos, institucijų vadybos, tiekimo ir kitas veiklos sritis [15].

Lietuvos mokslo ir studijų informacijos sistemos (LieMSIS) tikslas – sukurti, standartizuoti ir integruoti Lietuvos mokslo ir studijų institucijų, mokslą ir studijas reguliuojančių ir vertinančių institucijų, įvairių švietimo sistemos organizacijų informacijos sistemas. Tai leistų tobulinti šalies mokslo ir studijų sistemą ir koordinuoti jos veiklą bei geriau tenkinti didėjančius Lietuvos vartotojų poreikius. Įvertinusi įdirbį šioje srityje Lietuvos Respublikos švietimo ir mokslo ministerija įgaliojo Universitetą surengti konkursą LieMSIS bazinei programinei irangai isigyti. Ji laimėjo *Noblestar Systems Corporation*, pasiūliusi *PeopleSoft* programinę įrangą, ir Universitetas sudarė su ja sutartį už 33,5 milijonus litu [16].

### **2.3 MFG/PRO sistemos analiz**

Korporacija QAD, Inc yra viena iš pirmaujančių pasaulinio lygio sprendimų tiekėjų gamybos, planavimo ir valdymo srityje. Tokios žinomos tarptautinės kompanijos kaip Alcatel, Ford Motor Company, Coca-cola, Daewoo, Honda, Kraft, Mars, Siemens, Sun Microsystems, Volkswagen, Volvo savo verslui valdyti parsirinko MFG/PRO – integruotą, automatizuotą gamybinės-ūkinės veiklos valdymo informacinę sistemą.

MFG/PRO naudojama 86-iose pasaulio šalyse daugiau negu 4800 imonių, iš kurių 20 patenka i didžiausių pasaulio pramoninių kompanijų šimtuka. 1986 metais OAD pristatė programinę įrangą MFG/PRO ir pirmą kartą įdiegė ją JAV. Tarptautinis platinimas pradėtas 1987 metais. MFG/PRO pagal užsakymą gali būti pritaikyta naudoti įvairiose gamybinėse aplinkose. Produkto lokalizacija apima daugelio kalbu naudojimo galimybes, vietinės mokesčių sistemos palaikymą (atskirose šalyse) ir pritaikymą prie vietinės komercinės veiklos praktikos. MFG/PRO standartinis paketas numato pilną transakcijų įvairiomis valiutomis, tame tarpe ir euru, palaikyma visuose moduliuose. MFG/PRO yra išversta į daugelį kalbų. Prie duomenų bazės vienu metu gali jungtis vartotojai iš skirtingų šalių. Ta pati informacija jiems bus pateikiama skirtingomis kalbomis.

MFG/PRO realizuoja globalų tiekimo grandinės valdyma, apimantį tiekima, gamybą, paskirstyma, finansus ir kliento aptarnavima lengvai plečiamoje, atviroje sisteminėje aplinkoje. MFG/PRO funkcijos apima pilną gamybos proceso spektrą nuo vienetinių užsakymų iki masinės produkcijos. Jis gerai pritaikomas ciklinei bei nepertraukiamai gamybai, gatavos produkcijos paskirstymui, vienetiniams užsakymams ir masinei gamybai. Integruotos pasaulinio lygio tiekimo grandinės valdymo priemonės yra ypač naudingos

tarptautinėms kompanijoms, vykdančioms bendra marketingo strategija. MFG/PRO yra aukštos kokybės, atviros architektūros programinis produktas, kuris, laikui bėgant, irodė savo naudingumą. Pagrindinė MFG/PRO sėkmės priežastis yra orientacija į atskirų pramonės šakų specifiką. Programinė įranga sprendimus pateikia atsižvelgdama į konkrečios pramonės šakos ypatumus ir kartu gali reaguoti į individualių kompanijų poreikius bei rinkos salygas. Lanksti ir lengvai plečiama architektūra įgalina paprastai modernizuoti paketą augant įmonei.

### **2.3.1 MFG/PRO sistema plataus vartojimo prekių gamyboje**

MFG/PRO programinės įrangos paketo sėkmę įmonių valdymo techninių priemonių rinkoje lėmė orientacija į specifinius atskirų pramonės šakų poreikius bei kompleksinis konkrečių rinkos ypatumų įvertinimas.

Penki iš dešimties didžiausių plataus vartojimo prekių gamintojų ir aštuonios iš dešimties stambiausios maisto ir gėrimų pramonės kompanijos naudoja MFG/PRO. MFG/PRO sistema daugiausiai naudoja gamybos (90%) ir platinimo (10%) organizacijos  $(lentelè 3) [17]$ .

|                    | <b>JDE</b> | Lawson | <b>Oracle</b> | <b>PSFT</b> | <b>QAD</b> | <b>SAP</b> |
|--------------------|------------|--------|---------------|-------------|------------|------------|
| Apklaustųjų kiekis | 44         | 29     | 34            | 33          | 30         | 34         |
| Gamyba             |            |        |               |             | 90%        |            |
| Paslaugos          | 2%         | 17%    | 26%           | 15%         |            | 12%        |
| Tiekimas           | 14%        | 14%    | 9%            |             | 10%        | 24%        |
| Finansai           | 9%         | 14%    | 12%           | 21%         |            | 6%         |
| Sveikatos apsauga  |            | 24%    |               | 12%         |            |            |
| Komunalinės        | 2%         | 7%     | 3%            | 15%         |            | 6%         |
| Telekomas          |            |        | 9%            |             |            | 12%        |
| Valdžia            | 7%         |        | 6%            | 3%          |            | 3%         |
| Transportas        |            | 7%     |               | 3%          |            | 3%         |
| <b>Statybos</b>    | 7%         |        |               |             |            |            |
| Kiti               |            | 3%     |               | 3%          |            |            |

3 lentelė. Pramonės šakų klasifikacija pagal PI kūrėja

"Žemės ūkyje bene aktyviausiai informacijos technologijas diegia maisto pramonės imonės. Jų vadovų teigimu, jų poreikis artimiausiu metu tik didės, kadangi Vakaruose jau šiandien daugelis maisto pramonės bendrovių sparčiai plėtoja e. verslą" [18].

Taigi MFG/PRO yra perspektyvi ERP sistema, nes ji labiausiai tinka plataus vartojimo produktų, masinės gamybos prekių, maisto pramonės imonėms bei mažmeninės prekybos verslininkams. Specializacija perdirbimo pramonės reikmėms, kartu atsižvelgiant į didžiulius skirtumus tarp įvairių rūšių plataus vartojimo produktų ir prekių gamybos technologijos, yra pagrindinė greito MFG/PRO įsitvirtinimo priežastis šiame sektoriuje.

Greitai besikeičiančioje rinkoje, kurioje situacija gali iš esmės pakisti beveik kasdien, būtinos integruotos komercinės veiklos, gamybos ir klientų aptarnavimo sistemos, kontroliuojančios žaliavu ir produktu judėjima, gaminiu asortimenta ir pajėgumu išnaudojimą.

Optimalus tiekimo ir paskirstymo grandinių valdymas, atvira sistemos architektūra, leidžianti tiesiogiai į veikiančią sistemą įvesti naują modulį, nekeičiant pačios PI, maži modernizacijos kaštai, iškėlė MFG/PRO į dominuojančias pozicijas ERP rinkoje šioje pramonės šakoje. MFG/PRO padeda užtikrinti efektyvų atsargų ir medžiagų valdymą, gamybos tvarkaraščių ir tiekimo grafikų vykdymą, suteikia išsamią ir visapusišką informacija, leidžiančia tiksliau formuoti kainodaros ir pardavimų skatinimo politika. Importo/eksporto procedūrų valdymas, operacijos įvairiomis valiutomis taip pat yra stiprioji MFG/PRO pusė, itin patraukli plataus vartojimo prekių gamybos imonėms [19].

Pagrindiniai reikalavimai:

- Kainodaros ir pardavimo skatinimo valdymas;
- Tiekimo grafikų valdymas;
- Distribucinio poreikio planavimas;
- $\bullet$  Serijinė gamyba;
- Pilnas logistikos/užsakymų sudarymas ir vykdymas;
- Produktų receptūros valdymas;
- Sekimo (klaidų kontrolės) galimybė;

## **2.3.2 MFG/PRO sistemos moduliai**

Visi MFG/Pro vartotojai turi kai ką bendra – jie valdo ir kontroliuoja tam tikrus išteklius. Bet kuri pramonės šaka, gamybos procesas, organizacinė struktūra ar kompanija turi stebėti produktus kuriuos gamina ar platina. Todėl MFG/Pro sistema yra skirta biznio veiklai, susijusiai su išteklių valdymu [20]. Pirmasis MFG/Pro langas yra pagrindinis meniu, jis susideda iš septynių sekcijų (pav. 9).

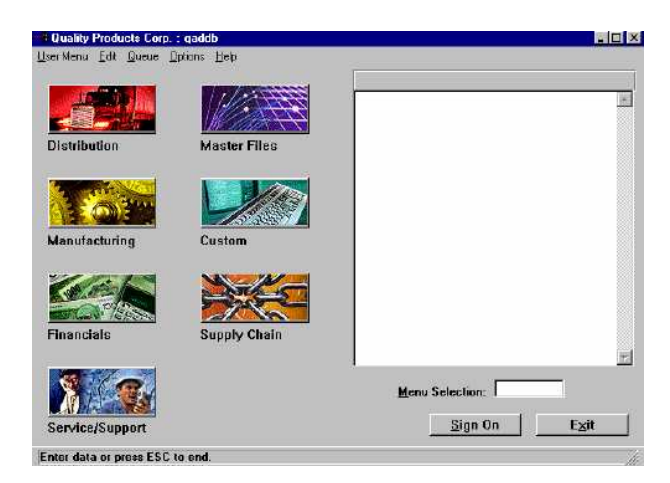

*9 pav. MFG/PRO pagrindinis meniu langas* 

#### MFG/PRO moduliai:

- Platinimas (*angl*. Distribution)
- Gamyba (*angl.* Manufacturing)
- Finansai (*angl.* Finance)
- Aptarnavimo valdymas (*angl.* Service/support)
- Tiekimas (*angl.* Supply Chain)
- Klientūra
- Master files

Kiekviena dalis susideda iš tam tikrų susijusių biznio veiklos grupių, vadinamų moduliais.

#### 2.3.2.1 Tiekimo grandinės valdymas

Tiekimo grandinės (*angl.* Supply Chain Management) valdymas kontroliuoja prekių, žaliavos ir informacijos judėjimą tarp tiekėjų ir gamintojų per gamybos procesus. MFG/PRO suprojektuota ne tik kaip atskiros gamyklos, stambaus susivienijimo ar paskirstymo centro informacijos apdorojimo sistema, bet ir kaip visos tiekimo grandinės valdymo sistema, įgalinanti greitai reaguoti į vidinius gamybos pasikeitimus ir klientų poreikius.

Pagrindinės TGV savybės: Imonės materialiųjų vertybių judėjimas – Leidžia efektyviai paskirstyti medžiagas ir produktus daugianacionalinėje aplinkoje, naudojant automatiškai sukuriamus, sinchronizuotus pardavimo ir pirkimo užsakymus. Tiekimo grandinė susideda iš 5 pagrindinių modulių: Tiekimo planavimas, elektroninis duomenų keitimasis, išteklių planavimas, gaminio kategorijų planavimas ir operacijų planavimas (pav. 10).

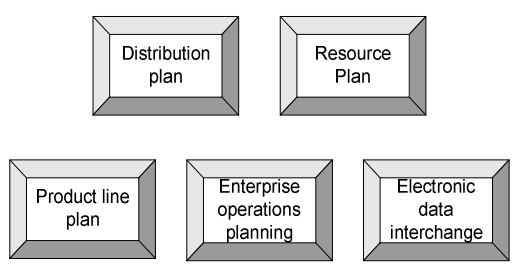

*10 pav. Tiekimo grandin*<sup>÷</sup> *s pagrindiniai moduliai* 

Tiekimo planavimas *(angl. Distribution Plan)* – Žaliavu ir prekiu tiekimo ir poreikiu planai, pagristi tiekimo tinklo modeliu ir transportavimo tvarkaraščiais.

Išteklių planavimas *(angl. Resource Plan)* – pagrindinių išteklių, naudojamų gamybos procese planavimas. Šis modulis naudoja gamybos plana, kad pateiktų ataskaitas apie reikiamus išteklius.

Gaminio kategoriju planavimas *(angl. Product Line Plan)* – Pakrovimu, produkcijos, inventoriaus ir kt. planavimas pagal gamybos linijas.

Imonės operacijų planavimas *(angl. Enterprise Operations Planning)* – paverčia pardavimų prognozes į gamybos ir užsakymų reikalavimus, kuri gali būti naudojami MRP, DRP, pradavimų, gamybos bei darbo užsakymų.

Elektroninis duomenų keitimasis *(angl. Electronics Data Interchange)* – Realizuotas informacijos apie tiekimą, užsakymus ir mokėjimus perdavimas tarp padalinių elektroniniu būdu [21].

## 2.3.2.2 Bazinis modulis (pagrindiniai duomenys)

MFG/PRO Bazinis modulis naudojamas įvesti pagrindinei biznio informacijai nomenklatūriniams vienetams, adresams, buveinėms, mokes čiams bei inventoriaus kontrolės informacijai. Taip pat šis modulis naudojamas administracinių funkcijų vykdymui (apsauga, spausdintuvai, vartotojai ir kt.) (pav. 11).

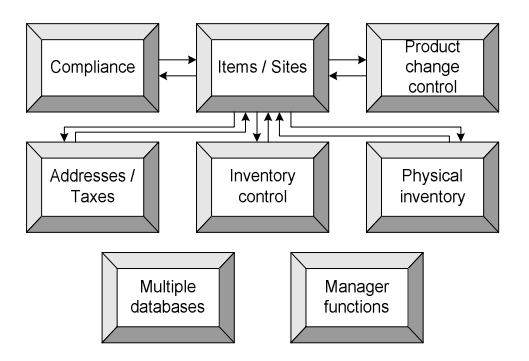

*11 pav. Bazinio modulio pagrindin*<sup>÷</sup> *s funkcijos* 

Nomenklatūriniai vienetai / buveinės (*angl. Items / Sites*) - visų MFG/PRO modulių pagrindas. Čia įvedami inventoriaus, nomenklatūrinių vienetų būsenos, buveinių ir sandėliavimo vietų kodai. Būsenos gali būti priskiriamos lokacijai arba konkrečiam nomenklatūriniam vienetui ir ju pagalba galima riboti inventoriaus judėjimo transakcijas, nustatyti ar inventorius su šiais statusais yra prieinamas pardavimui, ar gali susidaryti neigiamas balansas lokacijoje ir t.t. Lokacijos nurodo vietą, kur inventorius yra sandėliuojamas.

Adresai / Mokesčiai (*angl. Addresses / Taxes*) – naudojamas apibrėžti klientus, tiekėjus, pardavėjus, darbuotojus ir kompanijos adresus, kurie naudojami visoje sistemoje. Siekiant minimizuoti informacijos perteklių, visi šie adresai yra laikomi vienoje vietoje. Mokesčių, kredito ir vidinė imonės informacija taip pat saugoma čia. Mokesčių tarifai, atleidimai nuo mokesčių ir nuolaidos gali būti apibrėžtos ir priskirtos klientams, tiekėjams, produktų grupėms ar nomenklatūriniams vienetams.

Inventoriaus kontrolė (*angl. Inventory Control*) – Šis modulis yra naudojamas inventoriaus gavimų, išdavimų, perkėlimų viduje, inventorizacijos rezultatų registravimui, ivairiu ataskaitu susijusiu su inventoriaus balansais ar judėjimais, formavimui. Inventoriaus kontrolės modulis apima platų spektrą inventoriaus judėjimų: Kiekviena inventoriaus judėjimo transakcija sukuria inventoriaus transakcijų istorijos faila. Kiekviena transakcija turi unikalų, neatsikartojanti transakcijos numerį, pagal kurį galima formuoti ataskaitas ir gauti detalia informacija apie transakciją.

Inventorizacija (*angl. Physical Inventory*) – inventorizacijos modulis (atlieka inventorizacinius skaičiavimus).

Valdymo funkcijos (*angl. Manager functions*) yra naudojamos nustatyti pagal nutylėjimą priskiriamiems sistemos parametrams, vykdyti operacinės sistemos komandas, idiegti spausdintuvus, organizuoti sistemos apsauga, modifikuoti vartotojo sasaja (meniu, funkcinius klavišus, kalbines versijas, pagalbos tekstus, procedūras, bendro naudojimo kodus ir vartotojo sudarytas informacijos pateikimo formas), teikti pagrindinių komentarų, didžiosios knygos neivykdytų transakcijų ataskaitas, užtikrinti srautinio vykdymo reikalavimus, atlikti duomenų importo/eksporto operacijas, įkrauti archyvinius duomenis bei gauti kintančios informacijos ataskaitas.

#### 2.3.2.3 Prekių paskirstymo (distribucijos) modulis

Distribucijos dalies moduliai apima dviejų rūšių judėjimus:

- Judėjimus, kurie perkelia medžiagas, gautas iš išorinių šaltinių (tiekėjų ir pan.) *i* inventoriu;
- Judėjimus, kurie perkelia medžiagas iš inventoriaus, tam kad patenkinti išorinį poreikį (pirkėjų užsakymai ir pan.).

Šie moduliai yra naudojami sandėliavimui, paskirstymui ir aptarnavimui (pav. 12)

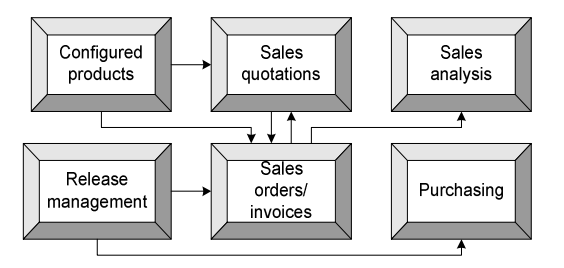

*12 pav. Preki*ų *paskirstymo moduliai* 

Prekių paskirstymo modulį sudaro:

Pirkimai (*angl. Purchasing*) – aprūpinimo materialinėmis vertybėmis sistema, apimanti vertybių judėjimą nuo pradinio poreikio nustatymo iki gavimo ir gražinimo tiekėjams. Šis modulis yra naudojamas pirkimo užsakymų (PO) sukūrimui, inventoriaus pagal PO gavimui, su pirkimu susijusių ataskaitų formavimui ir t.t.

Prekybiniai pasiūlymai (*angl. Sales Quotations*) – funkcija, kurios pagalba įvedama informacija apie pardavimų kvotas su pirkėjais. Naudojamas valdyti, aptarnauti ir analizuoti klientų užsakymus ir užklausimus, komercinius pasiūlymus.

Pardavimų orderiai (*angl. Sales Orders / Invoices*) - šis modulis naudojamas pirkėjų užsakymu ivedimui, kredito kontrolei, pakavimo lapo formavimui i atkrovima, saskaitu rašymui. Jis yra glaudžiai susietas su pardavimų analizės (angl. Sales Analysis), Inventoriaus kontrolės (angl. Inventory Control), ir Atsargų poreikio planavimo MRP moduliais, tam, kad nenutrūkstamas duomenų srautas apimtų distribucijos, gamybos ir pardavimų valdymą. Išnešiotos sąskaitos (angl. posted) yra automatiškai perkeliamos į gautinu sumu moduli *(angl.* Accounts Receivable), kur paveikia pirkėjo balansa ir patenka i Didžiają knygą (*angl.* General Ledger).

Konfigūruoti produktai (*angl. Configured Products*) – pagal pirkėjų užsakymą sukurti produktai ir informacijos apie juos valdymas.

Pardavimų analizė (*angl. Sales Analysis*) – analizuoja pardavėjo produktyvumą ir efektyvumą, sekant skirtumą tarp gamybos ir pardavimo kainos. Turi priemones vizualiam informacijos pateikimui: pardavimų pagal produktą ar jų grupes, pagal pardavimuose užimama vieta, pagal skirtumą tarp gamybos ir pardavimų kainos ir pagal kiekius.

Sandėlio apskaitos kontrolė (*angl. Release Management*) - kontroliuoja tikslų atsargų balansa ir ruošia smulkias ataskaitas apie visas transakcijas [22].

#### 2.3.2.4 Finansu modulis

Finansu modulis palaiko visus finansinius veiksmus (13 paveikslas).

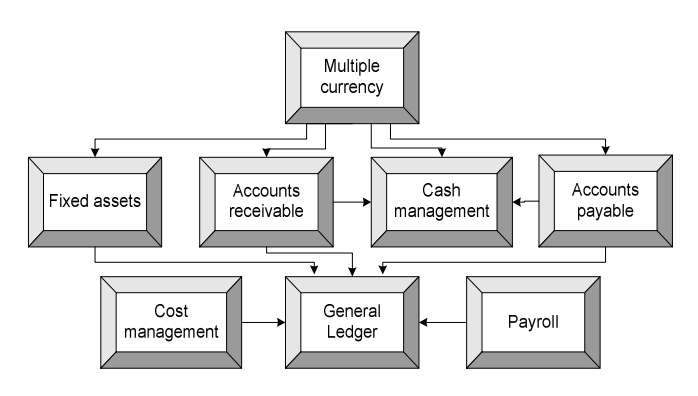

*13 pav. Finans*ų *moduliai* 

Finansu moduliai apima:

Didžioji knyga (*angl. General Ledger*) – registruoja visas finansines operacijas ir pateikia ataskaitas bei pažymas. Naudojama sąskaitų plano suvedimui, biudžetų, projektų, kaštų centrų įvedimui, DK kalendoriaus įvedimui, Didžiosios knygos transakcijų valdymui. Šiame modulyje peržiūrimos, taisomos ir išnešiojamos *(angl.* post) transakcijos iš kitu MFG/PRO moduliu (pvz.: inventory control, accounts payable ir kt.), po išnešiojimo jos yra itraukiamos į finansines ataskaitas (Didžiosios knygos procesai pavaizduoti 14 pav.).

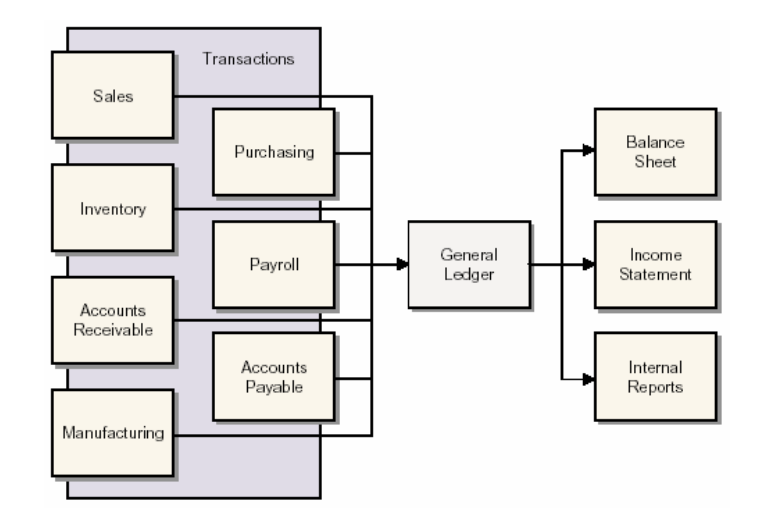

*14 pav. Didžiosios knygos procesai* 

[vairios valiutos (*angl. Multiple Currency*) – realizuoja valiutų konvertavimą pagal keitimo kursą ir kontroliuoja su įvairiomis valiutomis susijusių operacijų kalkuliaciją. Šiame modulyje įvedami pagrindiniai valiutų santykiai su bazine valiuta ir šie sistemoje apibrėžti santykiai naudojami įvairiuose MFG/PRO moduliuose transakcijų užsienio valiuta vertinimui (pirkimo ir pardavimo užsakymai, kainininkai, gautinos sumos ir t.t).

Gautinos sumos (*angl Accounts Receivable*) – seka klientų balansus ir registruoja klientų mokėjimus. Šiame modulyje įvedami debit/kredit memo pirkėjui (koreguojama skola, įvedamos sąskaitos nesusijusios su pardavimu iš Sales Orders/Invoices modulio), skolos dengiamos mokėjimais, peržiūrimi pirkėjo skolos balansai. Sumos į pirkėjo balansus patenka iš Sales Orders/Invoices modulio, gali būti tiesiogiai įvedamos Accounts Receivable modulyje ir iš Cash Management modulio.

Mokėtinos sumos (angl. Accounts Payable) – seka tiekėjų sąskaitas-faktūras ir kontroliuoja mokėjimus. Šis modulis yra naudojamas skolu tiekėjams priskaitymui, apmokėjimų tiekėjams ruošimui. Tam, kad būtų galima formuoti mokėjimo pavedimą tiekėjui pagal saskaita, už kuria norime mokėti, turi būti ivestas lydraštis *(angl.* voucher). Apie lydraščių numeravimo principus galima pasiskaityti Nr.1-01 "Irašų kodavimas MFG/PRO". Visos mokėtinų sumų transakcijos sukuria irašus į DK.

Darbo užmokestis (angl. Payroll) apima įvairius trečių šalių produktus darbo užmokesčiui skaičiuoti.

Kaštų valdymas (angl. Cost Management) – naudojamas veiklos kaštų analizei ir prognozavimui, imituoja gamybos kaštus ivairiomis salygomis. Taip pat naudojama kontroliuoti ivairiu padaliniu veiklos kaštams.

Grynųjų pinigų valdymas (*angl. Cash Management*) – planuoja grynųjų pinigų poreikį ir valdo grynųjų pinigų judėjimą bei apskaitą.

Ilgalaikis turtas *(angl. Fixed Assets)* – apskaito, nuvertina ir nurašo ilgalaikį turtą.

DK ataskaitu kūrimas – leidžia vartotojui, naudojant DK duomenis, lengvai sukurti ataskaitas, kurios nėra numatytos standartiniame ataskaitų rinkinyje. DK ataskaitų kūrimas yra puiki finansinės analizės priemonė [23].

#### 2.3.2.5 Paslaugu teikimo ir ju valdymo modulis

Paslaugų teikimo valdymas yra vykdomas tokiais moduliais (15 paveikslas):

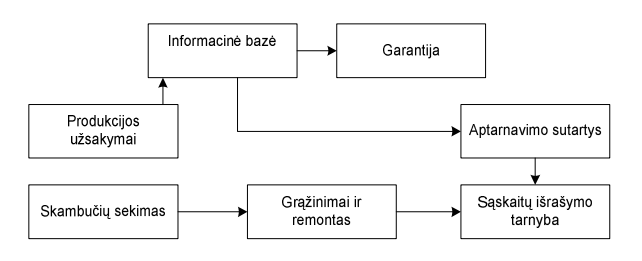

*15 pav. paslaug*ų *teikimo ir valdymo moduliai* 

Produkcijos užsakymai – Apdoroja pardavimus pagal klientu užsakymus ir išrašytu saskaitu-faktūru duomenis.

Informacinė bazė – Visapusiška, lengvai valdoma parduotos produkcijos informacinė duomenų bazė yra efektyvaus klientų aptarnavimo pagrindas. Ji gali būti automatiškai papildoma pagal pardavimų užsakymus. Kiekvienas komponentas gali būti identifikuojamas pagal serijinį numerį ir dabartinį savininką, jo buvimo vietą ir suteiktas garantijas.

Aptarnavimo sutartys – Nustato parduotų produktų priežiūros kainas, terminus ir s alygas. Taip pat apima tokias paslaugas, kaip konsultacijas telefonu ir garantini bei pogarantinį remontą.

Sąskaitų išrašymo tarnyba – skirta apibrėžti aptarnavimo sąskaitų išrašymo ciklams. Pagal aptarnavimo sutartis automatiškai išrašomos sąskaitos-faktūros, kaip ir sąskaitos bei kreditai už gražinimus ir remonta. Formuojamos saskaitos Prekiu užsakymo/Saskaitu išrašymo modulyje.

Skambučių sekimas – Leidžia maršrutizuoti skambučius, suteikti jiems prioritetus, o taip pat valdyti klientų užsakymus aptarnavimui. Įdiegus modulį lengvai galima kontroliuoti klientams suteiktų paslaugų ir pakeistų komponentų apmokestinimą.

Gražinimai ir remontas – Jeigu klientas gražina kokia nors preke, naudojantis Gražintu prekių valdymo funkcija (RMA), keitimui skirta prekė gali būti išsiusta užsakovui iš karto arba po to, kai gaunama gražinama prekė. Gražintos prekės gali būti sugražinamos jų tiekėjui arba tvarkomos.

Garantija – Garantijos terminai ir sąlygos gali būti nurodomi kiekvienam nomenklatūriniam vienetui. Kiekviena parduota prekė yra sekama ir kiekvienai pretenzijai gali būti išrašoma saskaita, remiantis apibrėžtais kriterijais.

#### 2.3.2.6 Gamybos ir planavimo moduliai

Gamybos moduliai valdo vidinius tiekimus ir poreikius. Atsargos, reikalingos produktų gamybai, perkeliamos iš išteklių saugojimo vietos į gamybą arba pagaminti gaminiai ar pusfabrikačiai perkeliami iš gamybos į išteklių (gaminių) saugojimo vietas. Šie moduliai palaiko tokias operacijas - saugo statinę informaciją apie gamybos procesą ir žaliavas, panaudotas produktui pagaminti, nustato, kiek ir kokių išteklių ir resursų reikės gamyboje, stebi elementus, kurie yra gaminami ir t.t. Gamybos moduliai atsispindi 16 paveikslėlyje.

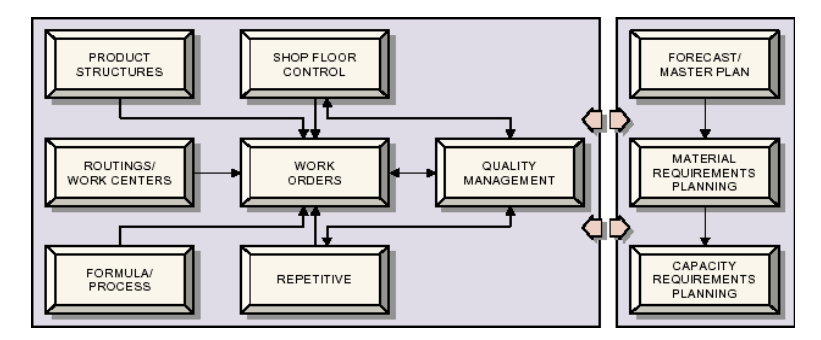

*16 pav. Gamybos moduliai* 

Gaminio sudėtis (*angl. Product Structures*) – modulis naudojamas apibrėžti visoms naudojamoms medžiagoms ir sudėtinėms dalims, reikalingoms produkto gamybos procese.

Technologinės instrukcijos / Darbo vietos (*angl. Routings / Work Centers*) – modulis naudojamas apibrėžti padalinius, darbo vietas, operacijas ir technologinius procesus, būtinus produkto gamybai.

Receptūros, procesai (angl. Formulass/Process) – modulis apibrėžia kokios medžiagos ir procesai yra naudojami nepertraukiamoje gamyboje. Tai leidžia tiksliai planuoti visos įmonės bei kiekvieno gaminio gamybos aprūpinimą.

Darbo užsakymai / *Jsakymai (potvarkiai) gamybai (angl. Work Orders)* – modulis skirtas sankcionuoti ir kontroliuoti gamybą.

Cecho valdymas (*angl. Shop Floor Control*) – modulis naudojamas planuoti ir ruošti ataskaitas apie darbo jėgos poreikius ir panaudojima produkto gamybos procese.

Serijinė gamyba (*angl. Repetitive*) – modulis optimizuoja darbo jėgos ir materialiniu vertybių planavimą ir valdymą didelėmis apimtimis gaminamai produkcijai.

Kokybės kontrolė (angl. Quality Management) – modulis naudojamas produktų kokybės parametrams apibrėžti ir jų kontrolei.

Pagrindiniai su gamyba susiję planavimo moduliai:

Pagrindinio plano sudarymas (*angl. Forecast / Master Plan*) – naudojamas materialinių poreikių planavimo proceso valdymui ir optimaliam užsakymų vykdymo užtikrinimui. Pagrindinis planas – tai produkcijos gamybos grafikas, išdėstytas pagal produkcijos nomenklatūrinius vienetus ir tiekimo datas.

Medžiagu poreikiu planavimas (*angl. Material Requirements Planning*) – naudojamas materialiuju ištekliu poreikio ir tiekimo subalansavimui, remiantis pagrindiniu planu.

Pajėgumų planavimas (*angl. Capasity Requirements Planning*) – naudojamas padalinių ir irangos apkrovimo įvertinimui, remiantis dabartiniais ir būsimais užsakymais, kurių kalkuliacija yra atlikta materialių išteklių planavimo posistemėje [24].

## **2.3.3 MFG/PRO sistemos vartotojo s**<sup>ą</sup> **saja**

Verslo apskaitos sistema MFG/Pro gali turėti tris skirtingas sąsajas su vartotoju:

- Grafine sasaja (MFG/PRO for Windows);
- Tekstine sasaja (MFG/PRO in character mode);
- OAD Desktop;

*MFG/PRO grafinė sasaja (angl. GUI).* Ši grafinė vartotojo sasaja yra suprojektuota naudoti Windows terpėje ir veikia su abejais (Unix ir Windows) serveriais. 17 paveiksle parodyta, kaip įvedama gaminio formulė naudojantis grafine vartotojo sąsaja.

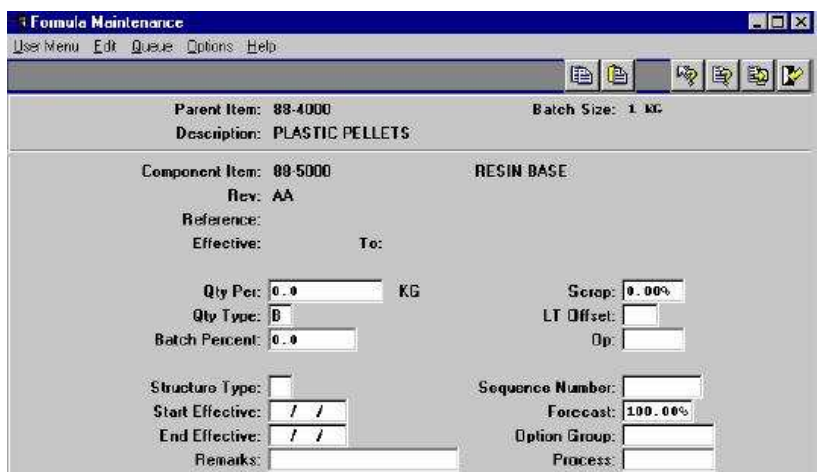

*17 pav. Formul*<sup>÷</sup> *s* <sup>į</sup> *vedimas naudojantis grafine vartotojo s*<sup>ą</sup> *saja* 

Tekstinė sąsaja (angl. CUI). Tai yra originali MFG/Pro vartotojo sąsaja. Pirmiausia ji yra skirta Unix sistemos terpei, tačiau galima naudoti ir Windows aplinkoje. 18 paveiksle parodyta, kaip įvedama gaminio formulė naudojantis tekstine vartotojo sąsaja.

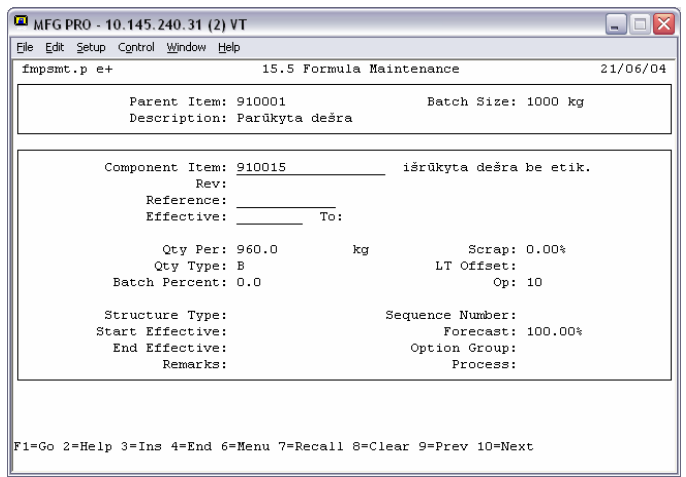

*18 pav. Formul*<sup>÷</sup> *s* <sup>į</sup> *vedimas naudojantis tekstine vartotojo s*<sup>ą</sup> *saja* 

*QAD Desktop.* Tai yra naršykle pagrista vartotojo sasaja ir ji skirta kompanijos išoriniam naudojimui (intranetu ar wide-area network). Visi reikiami langai atidaromi kaip HTML puslapiai, yra įgyvendinta pilna teksto paieška, galima atidaryti daug langų bei naudoti procesų koreguotoją darbų sekų sukūrimui. 19 paveiksle parodyta, kaip įvedama gaminio formulė naudojantis Desktop versija.

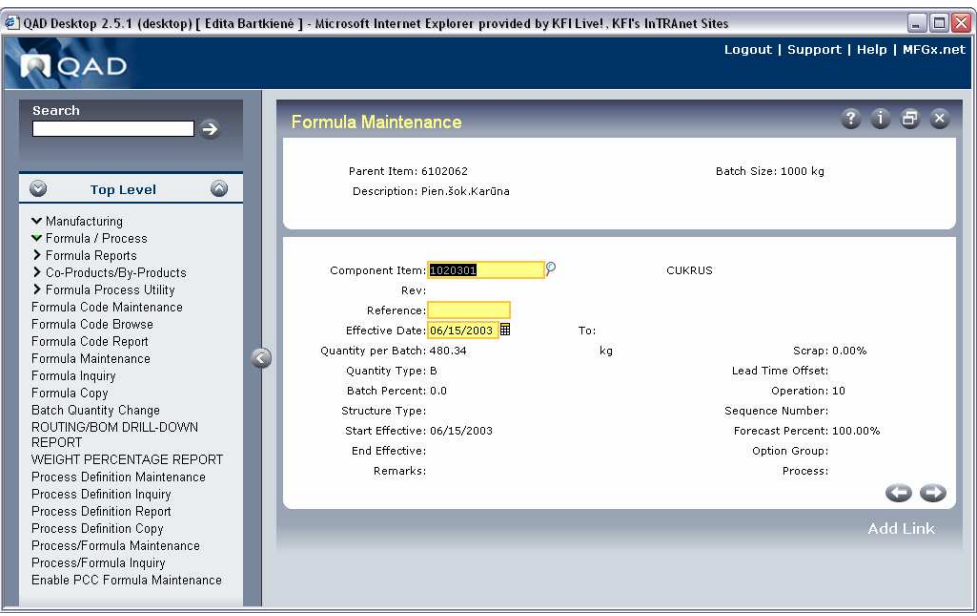

*19 pav. Formul*<sup>÷</sup> *s* <sup>į</sup> *vedimas naudojantis QAD Desktop* 

Grafinėje aplinkoje iš pagrindinio meniu išsirenkant vieną iš 7 modulių (Platinimas, Gamyba, Finansai, Aptarnavimo valdymas, Tiekimas, Klientūra, Master files) o tekstinėje aplinkoje – vieną iš 36 meniu punktų (tekstinėje aplinkoje visi moduliai suskirstyti į tris pagrindines dalis – Tiekimas, Gamyba ir Finansai) sistema pateikia submeniu tai pasirinktai sekcijai. Judant gilyn į žemesnius meniu sluoksnius, kiekvienas pasirinkimas iškviečia arba naują submeniu arba konkrečią programą (pvz.: pagrindinis meniu 1. Items / Sites, žemesnio lygio 1.1.Site/location/Status menu, dar žemesnio – 1.1.1 Inventory status code maint.). Kiekviena programa leidžia vartotojui sąveikauti su Progress duomenų baze per MFG/PRO sistemą. Viskas, ką daro duomenų bazė – tai saugo sistemoje organizacijos darbuotojų atliktas transakcijas bei kitus duomenų irašus.

Iš patirties galima teigti, kad grafinė aplinka (tiek Windows tiek Desktop versija) maloni akiai, tačiau vartotojui, turinčiam atlikti labai daug veiksmų, ji nelabai tinkama, taigi išeitis yra tekstinė aplinka. Grafinė aplinka geriausiai tinkama organizacijos vadovams (peržiūrėti informacijai ir kai ką patvirtinti) ir ataskaitoms vykdyti. Tekstinis režimas kur kas aktualesnis, pavyzdžiui, buhalteriams – per dieną reikia į sistemą suvesti daugybę saskaitu, o dirbant su pele tai yra pakankamai sudėtinga.

#### **2.3.4 MFG/PRO sistemos program**ų **tipai**

MFG/PRO sistemos programos leidžia įvesti duomenis į DB, pasiimti juos ar panaudoti juos skaičiavimams. MFG/PRO turi penkių tipų programas:

<sup>Į</sup> *vedimo programos (Maintenance)* – tai vedimo funkcijos, kurios naudojamos sukurti baziniams kodams, tokiems kaip klientai, inventoriaus nomenklatūriniams vienetams, didžiosios knygos sąskaitos ar kitiems duomenims.

*Užklaus* <sup>ų</sup> *ir ataskait* <sup>ų</sup> *programos (Inquiry and Reports)* – Užklausos ir ataskaitos išrenka ir pateikia duomenų bazės įrašus. Užklausos standartiškai yra naudojamos surasti atsakyma i specifini klausima, o ataskaitos paprastai pateikia daugiau detalizuota informaciją pagal tam tikrą sritį (pavyzdžiui, pagal nomenklatūrinį vienetą). Standartiškai užklausų rezultatai yra peržiūrimi ekrane, o ataskaitos siunčiamos į spausdintuvą arba saugomos į bylą.

*Peržiūros programos (Browse)* – tai tos pačios paklausimų programos su išplėstomis galimybėmis – filtravimu, rūšiavimu bei spausdinimo informacija. Peržiūros programos egzistuoja ir grafinėje ir tekstinėje aplinkose.

*Transakcijų programos* – transakcijos išreiškia pagrindines kompanijos biznio veiklas. Šios programos kontroliuoja ir rašo visus atliktus veiksmus, susijusius su biznio dokumentais (pvz. pardavimų užsakymas, sąskaitos faktūros ir pan.). Transakcijos pavyzdys – važtaraščio gavimas pagal pirkimo užsakyma naudojant funkcija "Pirkimo užsakymo gavimas" (*angl.* Purchase Order Receipts).

Pagalbinės programos - jos leidžia vartotojui atlikti skaičiavimus vidinėse DB (pavyzdžiui, MRP perskaičiavimas).

### **2.3.5 MFG/PRO sistemos duomen**ų **tipai**

Duomenų bazėje saugoma informacija yra trijų tipu:

*Kontroliniai duomenys* – diegiant MFG/PRO modulį, yra įvedami duomenys, kuriuos sistema vėliau naudos MFG/PRO sąveikavimui su vartotojais ir duomenų baze kontroliuoti. Šie duomenys yra saugomi kontrolinėje byloje. Kontrolinės bylos leidžia pritaikyti MFG/PRO sistema pagal organizacijos aplinka. Duomenys ir nustatymai šioje byloje apibr žia kaip tam tikra programa yra rodoma, kokie numeriai priskiriami transakcijai, koks kito pardavimų užsakymo numeris ir t.t. Kontroliniai duomenys, kartą įvesti, daugiau nebekeičiami.

*Transakcijų duomenys* – didžioji dalis duomenų, saugomų DB – tai transakcijų duomenys. Kiekvieną dieną yra gaunami pardavimų užsakymai, sudaromi pirkimų užsakymai, darbo užsakymai ir pan. Šių veiksmų rezultatai ir yra transakcijos, kurios kaupiasi transakcijų bylose.

*Statiniai duomenys* – tai informacija apie kompanijos pagrindinius konstravimo blokus ir santykius. Statiniai duomenys kartais yra keičiami, statinių duomenų pavyzdžiu gali būti irašai apie pirkėjus, tiekėjus, nomenklatūrinius vienetus, prekes, buveines, vietoves, didžiosios knygos sąskaitas [25].

## **3. Funkciniu galimybiu pakeitimo modeliu sudarymas**

#### **3.1 Funkciniai tr kumai MFG/PRO sistemoje**

MFG/PRO sistema idealiausiai tinka organizacijoms, užsiimančioms gamyba arba tiekimu (distribution). Vieni šios sistemos moduliai yra pilnai užbaigti, kai kuriems dar trūksta tam tikrų ataskaitų ar kitų elementų, o kartais organizacijai prireikia specifinių funkcijų. Paanalizavus šią sistemą, galima sudaryti funkcijų sąrašą, kuriomis papildyti moduliai atrodytų nepriekaištingai.

Klientų kreditinių duomenų įvedimas per atskirą formą. Šiuo metu MFG/PRO sistemoje egzistuoja viena bendra vedimo funkcija visiems kliento duomenims. Pavyzdžiui, jeigu klientas tampa patikimu, jo kredito limita pakeisti (padidinti) imanoma tik per Customer Maintenance funkciją. Sukūrus atskirą kreditinių duomenų įvedimo formą, būtų galima klientų kreditinius duomenis keisti tiesiogiai, neperžiūrint per visus kliento duomenis  $-$  tokiu būdu būtų sutaupomas darbuotojo darbo laikas.

*Klientų grupių sukūrimas.* Galima sukurti kokias nors klientų grupes, pavyzdžiui, pagal klientų miestus ar šalis. Tam reiktų papildomai sukurti formą grupių įvedimui ir formą klientų priskyrimui norimai grupei. Analogiškai galima grupuoti ir tiekėjus.

*Nulinių pervedimų ištrynimo funkcija.* Pervedant inventorių iš vienos lokacijos į kitą, kartais padaromos klaidos – nenurodomas pervedamas kiekis, t.y. jis būna lygus nuliui. Kadangi pervedimu tiesiogiai trinti neleidžiama (buvo sukurta transakcija), galima sukurti funkciją, kuri išvalytų (ištrintų) iš sistemos nulinio dydžio pervedimus.

*Inventoriaus ataskaitos*. Norint sužinoti, kiek ir kokių nomenklatūrinių vietų yra kokiame nors sandėlyje ar šiaip kokioje lokacijoje, reikia elementarių ataskaitų. Tačiau standartiniame MFG/PRO Paskirstymo (angl. Distribution) modulyje tokių ataskaitų yra labai nedaug – daugiausiai tai labai smulkiai detalizuotos ataskaitos. Kartais nereikia žinoti visų smulkių dalykų, o tereikia nustatyti tam tikrą inventoriaus kiekį.

*Transakcijų ataskaitos.* MFG/PRO sistemoje trūksta inventoriaus transakcijų ataskaitu. Yra sukurtos kelios, tačiau jos gali netenkinti visu organizacijos poreikiu. Labai naudinga būtų turėti transakcijų ataskaitą pagal lokacijas (locations); egzistuoja analogiškos ataskaitos, tačiau nė vienoje jų negalima pasirinkti duomenų pagal kokią nors konkrečią lokaciją. Kartais vartotojui tereikia žinoti, koks nomenklatūrinis vienetas buvo pervestas, kada pervestas, kiek pervesta ir į kur pervesta.

Pardavimo užsakymo anuliavimas. Atlikus pardavimą, kartais per vėlai pastebimos klaidos. Kadangi pirkimo orderis yra labai svarbus dokumentas, jo ištrinti negalima. Taigi išeitis yra sukurti funkciją, kuri SO (*angl.* Sales Order) neištrintų, tačiau anuliuotų pirkimą,

t.y. grižtu i ta sistemos būsena, tarsi SO būtu tik ka naujai sukurtas ir jokie atkrovimai dar neatlikti.

MFG/PRO sistemoje taip pat pasigendama pakrovimo (atkrovimo) transakcij ataskaitų, pagal kurias būtų galima patikrinti atkrovimų teisingumus ir pan.

*Gaminių sudėties ataskaitos.* Vedant gaminių formules sudėtinės gaminio dalys ivedamos kiekiais, o ne procentais. Tarkim, 1000 kg dešrelių pagaminti reikia 980 kilogramų dešrelių, 600 dėžių ir 1000 etikečių. Visos egzistuojančios ataskaitos rodo gaminio sudėtį tik pagal kiekį, o kartais labai reikia sužinoti procentinę gaminio sudėtį. Galima sukurti tokią ataskaitą, kuri įgyvendintų tokį vartotojo poreikį.

*Finansinės ataskaitos.* Sistemoje yra nepakankamai finansinių (didžiosios knygos) transakcijų ataskaitų – yra viena ataskaita ir kelios užklausos. Reiktų turėti ataskaitą dar neperkeltiems duomenims i didžiaja knyga atvaizduoti (arba tik perkeltiems).

*Sistemos vartotojų grupavimas.* Galima sukurti vartotojų grupavimą sistemoje. Tam reikėtų sukurti grupių sukūrimo formą bei vartotojų priskyrimo toms grupėms langą. Kartu būtų galima priskirti įvairias vartotojo teises atitinkamose sistemos vietose.

5 lentelėje galima pamatyti, kad MFG/PRO sistemos pardavimų modulis yra prasčiausias iš lyginamų 5 sistemų. Taigi šiai sistemai tobulinimo dar reikia.

|                                       | <b>Oracle</b> | mySAP  | <b>JD Edwards 5</b> | <b>MFG/PRO</b> | <b>SYSPRO</b> |
|---------------------------------------|---------------|--------|---------------------|----------------|---------------|
| Pardavimai                            | 98.4%         | 98.47% | 97.35%              | 90.46%         | 92.74%        |
| Pardavimų valdymas                    | 100\%         | 99.28% | 100\%               | 88.04%         | 94,48%        |
| <b>Ataskaitos</b>                     | 98.14%        | 99,38% | 100\%               | 93,6%          | 88.22%        |
| Garantuotas pardavimas                | 100\%         | 100%   | 100\%               | 88%            | 90%           |
| Kainininkai ir Nuolaidininkai         | 99.16%        | 100%   | 100\%               | 93,3%          | 86,92%        |
| Produkcijų grąžinimai ir aptarnavimas | 100\%         | 97,86% | 100\%               | 96.21%         | 100\%         |
| E-komercija                           | 93,71%        | 94,64% | 85,54%              | 73,39%         | 97.32%        |

5 lentelė. Oracle, mySAP, JD Edwards 5, MFG/PRO ir SYSPRO pardavimo modulių palyginimas

# **3.2 MFG/PRO sistemos išplėtimo būdai**

Vienas iš šio darbo tikslų – tai papildomų funkcijų sukūrimas. Tai gali būti bet kokia funkcija, reikalinga imonei. Taigi funkcinių galimybių praplėtimas – tai naujos lentelės sukūrimas, naujos ataskaitos sukūrimas, naujos įvedimo formos sukūrimas, koregavimas jau esančių ataskaitų, lentelių, formų, naujų meniu punktų įdėjimas, sistemos jungimas su kitais paketais, pavyzdžiui MS Excel, OLAP ir kitais. Išplėsti MFG/PRO sistemos funkcines galimybes galima keletu būdų, jie yra pavaizduoti 20 paveikslėlyje.

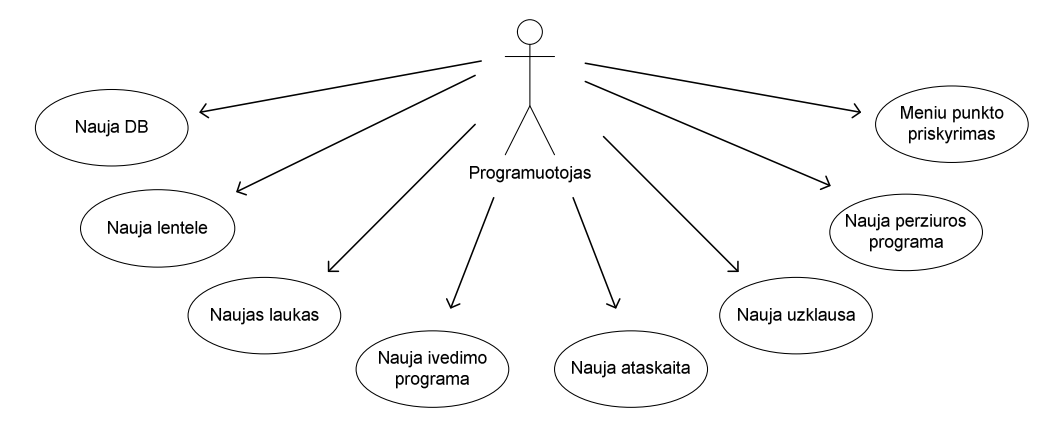

*20 pav. MFG/PRO sistemos funkcini*ų *galimybi*ų *prapl*<sup>÷</sup> *timo b*<sup>ū</sup> *dai* 

Naujos DB sukūrimas naudojamas labai retai, tačiau tai yra aktualu, kai norima atskiroje duomenų bazėje saugoti duomenis, kurie nėra aprašyti standartinėse duomenų bazėse. Dažniausiai tai atsitinka, kai sukuriamos naujos lentelės – jos saugomos naujojoje DB, kai nenorima gadinti standartinės duomenų bazės.

Naujos lentelės kuriamos tada, kai reikia sukurti nauja modulį, kurio dar sistemoje nėra. Dažniausiai pakanka į egzistuojančias lenteles įdėti naujus laukus - tai sukelia mažiau komplikacijų ir nereikia nurodyti papildomų ryšių.

Dažniausiai pasitaikantis sistemos keitimas – tai naujų programų ir ataskaitų sukūrimas. Kartais tai būna visiškai naujos procedūros kūrimas, kartais – egzistuojančiųjų patobulinimas. Egzistuoja keletas būdų ir įrankių, kaip tai atlikti.

Peržiūros programos kuriamos pačiame MFG/PRO integruotu irankiu. Sukūrus bet kokią naują programą, ji gali būti paleidžiama nurodant jos vardą arba jai turi būti priskirtas naujas meniu punktas.

Duomenų bazės kūrimas ar keitimas grafinėje ir tekstinėje aplinkoje yra analogiškas (vienodas). Tačiau programų kūrimas skirtingoms vartotojo sąsajoms (tekstinei ir grafinei) yra ne vienodas.

#### 3.2.1 Naujos duomenų bazės sukūrimas

Norint MFG/PRO sistema pritaikyti pagal organizacijos poreikius, visų pirma reikia išsiaiškinti sistemos duomenų bazės struktūrą. MFG/PRO sistema gali naudoti Oracle arba Progress duomenu bazes. Šiame darbe minima MFG/PRO sistema naudoja Progress RDBVS (versija 9.1). Diegiant MFG/PRO ir kuriant pagrindinę duomenų bazę (production) iš pradžių visada yra sukuriamos 3 tarpinės duomenų bazės: mfgempty, hlpempty ir admempty. I šias tuščias duomenų bazes yra ikeliamos schemos (dt bylos) ir jos sukombinuojamos su struktūrinėmis bylomis, vis tai daroma, kad būtų sukurta normali duomenu bazė. I atsiradusias tris naujas duomenų bazes mfgprod, admprod ir hlpprod
sukeliami duomenys iš .d bylų. Iš karto sugeneruojami skriptai serveriui paleisti ir sustabdyti bei kliento sesijoms valdyti (21 paveikslėlis)

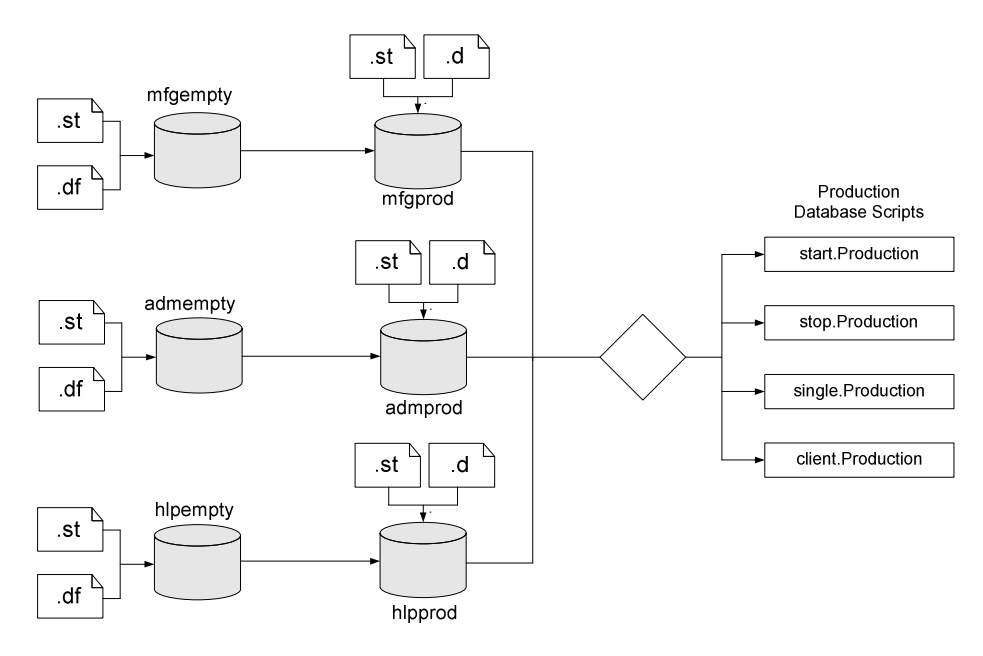

21 pav. MFG/PRO sistemos duomenų bazės

Duomenų bazė mfgempty saugo standartinius meniu, žinutes bei minimalius sisteminius duomenis, reikalingus MFG/PRO sistemai startuoti. Duomenų bazė hlpempty saugo visus pagalbos (help) duomenis (daugiausia tai yra read-only informacija), o admempty – visa vartotojo sasajos informacija, kad MFG/PRO sistema veiktų tam tikroje aplinkoje.

Gali būti, kad imonei reikia turėti dar keleta papildomų duomenų bazių. Tai nesudaro jokių problemų - visada galima susikurti naują duomenų bazę pagal organizacijos keliamus tam tikrus reikalavimus. Duomenų bazę sukurti galima naudojantis įvairiais būdais ir įvairiais įrankiais. Kadangi yra naudojama Progress RDBVS, duomenų bazių kūrimą bei modifikavimą geriausia atlikti su specialiais Progress įrankiais.

DB kūrimo būdai:

- Komandinėje eilutėje naudojant pagalbinę priemonę PRODB;
- Naudojant PROCOPY priemone (sukuria nauja DB nukopijuojant egzistuojančią);
- Struktūros apibrėžimo byloje naudojant PROSTRCT CREATE priemonę;
- Naudojant jrankį Progress Data Administration (grafinė aplinka);
- Naudojant jranki Data Dictionary (tekstinė aplinka);

rankiais Data Dictionary ir Data Administration galima ne tik kurti naujas duomen bazes, bet ir ištrinti jau sukurtas.

Duomenų bazės sukūrimo naudojantis Progress Data Dictionary sekų diagrama pavaizduota 22 paveikslėlyje.

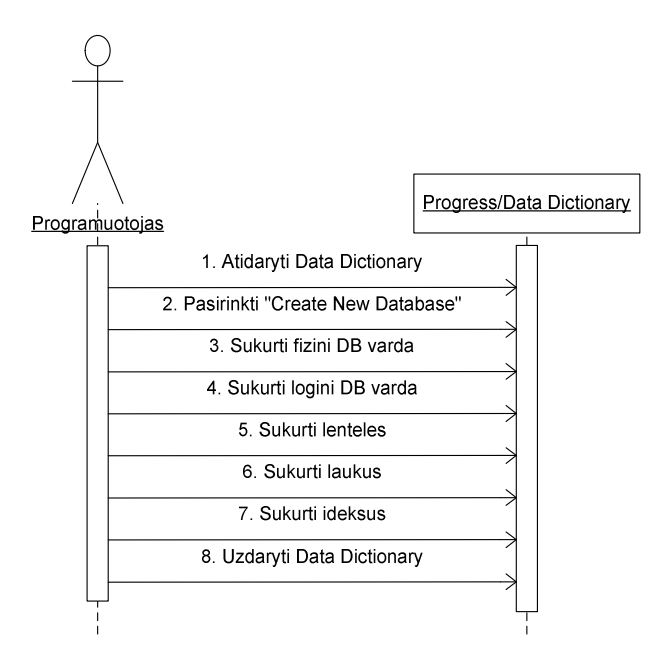

*22 pav. Duomen*ų *baz*<sup>÷</sup> *s suk*<sup>ū</sup> *rimo sek*ų *diagrama* 

Programuotojas pasirenka Progress / Data Dictionary iranki. Šiuo irankiu galima atlikti daugumą duomenų bazės valdymo veiksmų, tačiau šiuo atveju jis naudojamas naujos duomenų bazės sukūrimui. Atsiradusiame lange nurodomas punktas "Create New Database" (kurti naują duomenų bazę) ir nurodomas būsimosios duomenų bazės fizinis ir loginis vardai. Kai duomenų bazė jau egzistuoja, galima sukurti reikiamas lenteles, laukus lentelėse, nurodyti indeksus, sudėti ryšius. Kai kūrimo procesas baigtas, uždaromas Data Dictionary rankis, kartu išsaugant visus atliktus veiksmus.

### 3.2.2 Naujos lentelės sukūrimas ir egzistuojančios keitimas

Lentelių kūrimui, jų naikinimui, laukų sukūrimui ar šalinimui naudojamas "Data Dictionary" iranki. Kadangi lentelė kuriama jau egzistuojančioje duomenų bazėje, pasileidus Data Dictionary reikia pasirinkti "Connect to existing Database" (jungtis prie egzistuojančios duomenų bazės). Prisijungimo lange turi būti nurodomas fizinis ir loginis DB vardas. Lentelės sukūrimui turi būti pasirinktas "Create Table" punktas. Kad lentelė būtų sukurta, reikia nurodyti lentelės vardą ir apibūdinimą. Laukus sukurtai lentelei nebūtina sukurti iš karto.

Sukūrus lenteles ir laukus jose, reikia nurodyti raktinius laukus. Tai daroma pasirinkus irankį Create/Index. Šiuo įrankiu galima priskirti, pakeisti ar ištrinti indeksus nurodytai lentelei. Norint baigti darba, reikia uždaryti Data Dictionary iranki ir išsaugoti atliktus darbus.

### 3.2.3 Laukų sukūrimas ar keitimas egzistuojančioje lentelėje

Anksčiau paminėtu būdu sukurta lentelė neturi savyje jokių laukų, juos sukurti yra sudėtingiau nei sukurti lentelę. 23 paveikslėlyje pavaizduota lauko sukūrimo metodika naudojantis seku diagrama.

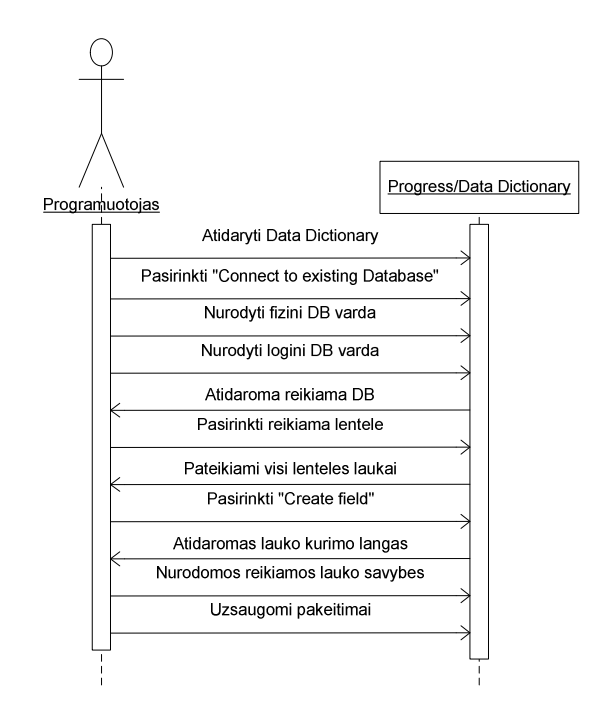

*23 pav. Naujo lauko suk*<sup>ū</sup> *rimo sek*ų *diagrama* 

Kaip ir lentelės kūrimo metu, taip ir laukų joje sukūrimui visų pirma reikia prisijungti prie egzistuojančios duomenų bazės naudojantis Data Dictionary įrankiu ir nurodant fizinį bei loginį vardus. Pasirinkus "Table Properties" opciją, Progress'as išrikiuoja visas duomenų bazėje egzistuojančias lenteles. Tereikia pasirinkti lentele, kurios laukus norima redaguoti. Tai atlikus, Progress'as parodo visus tos lentelės laukus (jeigu jie egzistuoja). Bet kada galima papildyti lentelę nauju lauku. Tam tereikia pasirinkti "Add Field" opciją lango apačioje.

Laukelyje "Field name" nusirodo naujojo lentelės lauko pavadinimas. Pavadinimas neturi būti ilgesnis nei 32 simboliai, galima naudoti visas abėcėlės raides, skaičius, ženklus #, \$,%, \_ ir pan. Jis tik būtinai turi prasidėti kokia nors abėcėlės raide. "Data type" nurodomas duomenų tipas. Lauke "Format" nurodoma duomenų tipo išraiška (pvz. x reiškia bet kokį ženklą, a – raides be tarpų). "Label" laukelyje nurodomas vardas, kuris bus rodomas ataskaitose. Jeigu norima, kad jis būtų toks pat kaip ir pavadinimas, dedamas "?" ženklas. "Initial" nurodo pradinę lauko reikšmę. "Mandatory" parodo, ar laukas privalomai turi būti užpildytas. Taip pat galima įvesti žinutę, kuri atsiras neteisingai įvedus reikšmę į sukurta lauka.

Tik nereikia pamiršti, kad įdėjus naują lauką į egzistuojančią lentelę su duomenimis, Progress'as turės atnaujinti visus egzistuojančius įrašus.

### 3.2.4 Ataskaitų kūrimas grafinei vartotojo sąsajai

Jei organizacijoje naudojama grafinė ar Desktop MFG/PRO sistemos versija, ataskaitoms kurti geriausias įrankis yra "Progress Report Builder". 24 paveiksle pavaizduotas veiklos modelis rodo, kaip reikia sukurti ataskaitą.

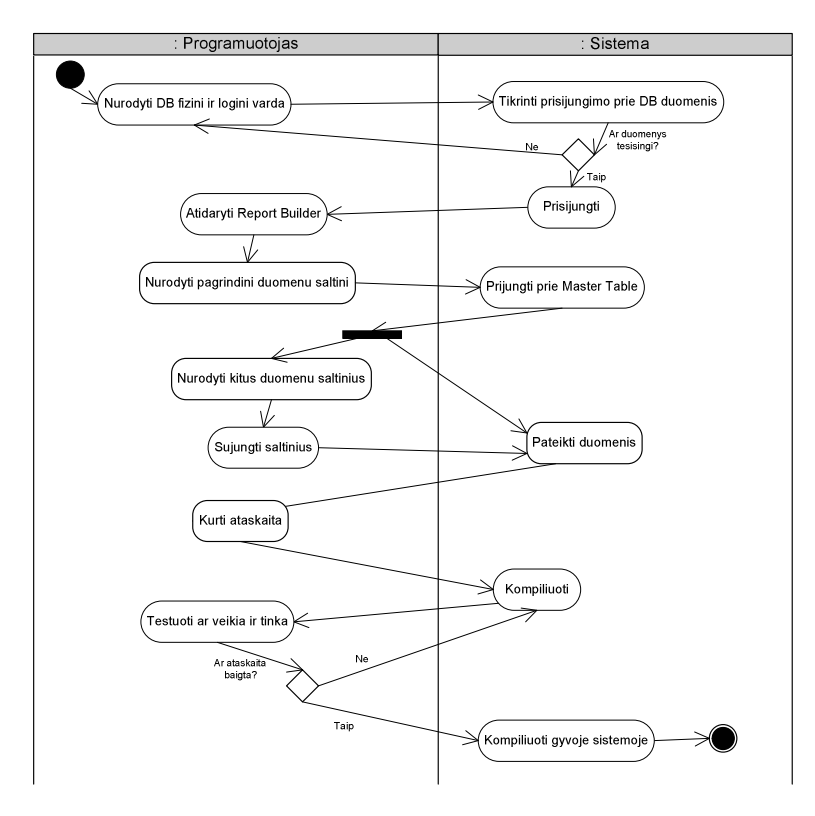

*24 pav. Ataskaitos suk*<sup>ū</sup> *rimo modelis* 

Prieš kuriant naują ataskaitą, visų pirma reikia prisijungti prie DB, kurioje (-se) yra saugomi reikiami duomenys. Kitas žingsnis būtų nurodyti pagrindinę lentelę, iš kurios bus daroma ataskaita – ji vadinsis pagrindine lentele (master table). Jeigu reikia duomenų iš kitų lentelių, reikia prijungti tas lenteles prie pagrindinės lentelės. Papildomos lentelės vadinamos susijusiomis lentelėmis (related tables). 25 paveiksle pavaizduota, kaip "Report Builder" sujungia lenteles.

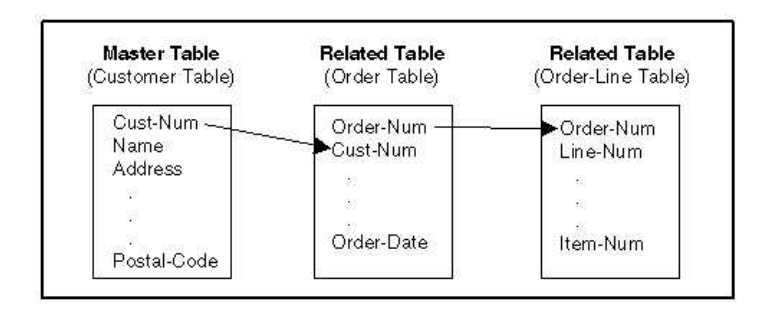

25 pav. Ataskaitai sujungtos lentelės

Sujungus visas reikiamas lenteles, galima pasiekti lentelių duomenis. Žinoma, norint panaudoti duomenis ataskaitose iš duomenų bazės lentelių reikia nurodyti, kaip tie duomenys bus atvaizduojami. Kuriant ataskaitą nurodomos ne tik lentelės, iš kurių bus imami duomenys, bet reikia nurodyti, kaip tuos duomenis norima analizuoti, pateikti ar pakeisti. Pavyzdžiui, standartiškai "Report Builder" įrankis atvaizduoja įrašus tokia tvarka, kaip jie nuskaityti iš duomenų bazės. Taigi visą rikiavimo tvarką galima pakeisti. Tačiau kad ir kaip duomenys būtų pateikiami, "Report Builder" nedaro jokių keitimų duomenų lentelėse. Taigi, kai reikiamos lentelės sujungtos, belieka nurodyti reikiamus laukus, sumavimus, rūšiavimus, filtrus, sudėlioti reikiamas antraštes ir pakeisti teksto stilių.

Ataskaitos sukūrimas pavaizduotas ir per procesų sekos modelį, pavaizduotą 26 paveiksle.

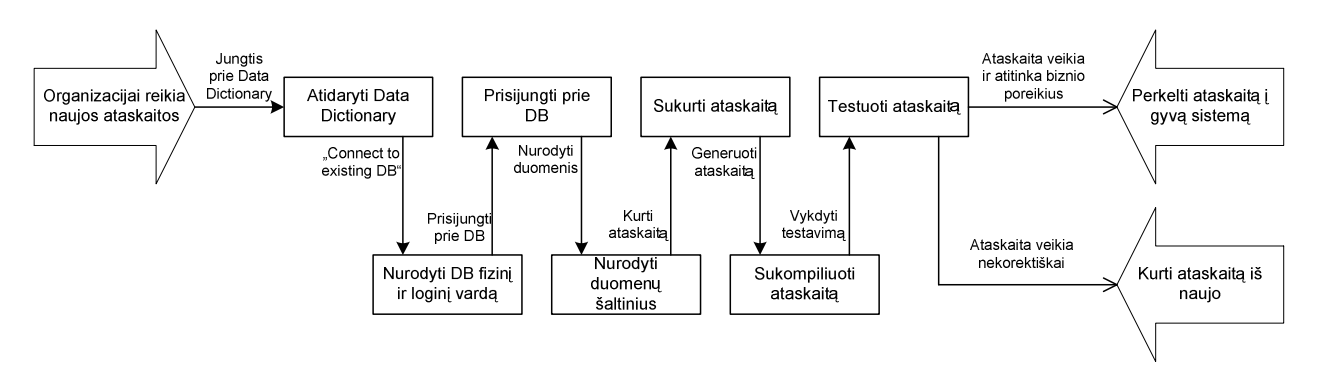

*26 pav. Ataskaitos suk*<sup>ū</sup> *rimas pavaizduotas per proces*ų *sek*ų *model*<sup>į</sup>

Visa tai atlikus galima sugeneruoti ataskaitą. 27 paveikslėlyje pavaizduota, kaip "Progress Report Builder" sukuria ataskaitą.

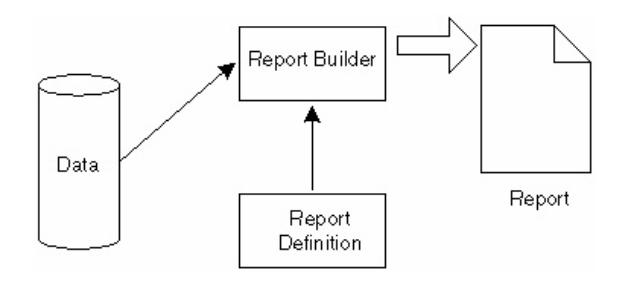

*27 pav. Ataskaitos k*<sup>ū</sup> *rimas "Progress Report Builder" pagalba* 

### 3.2.5 Programų kūrimas

MFG/PRO sistemos programų kūrimui geriausia naudoti įrankį Progress AppBuilder. Kadangi sistema naudoja Progress duomenų bazę, programas taip pat galima rašyti naudojant Progress 4GL kalbą. Programos, kurios sukurtos Progress 4GL kalba, automatiškai gali veikti ir grafinėje ir tekstinėje terpėse. Tačiau tekstinė terpė turi grubesnę struktūra nei grafinė vartotojo aplinka. Galima teigti, kad tiesiog yra neimanoma padaryti tiek daug 80x21 tekstiniame tinklelyje, kiek imanoma subtilesnėje grafinėje aplinkoje. Taigi reikia atkreipti dėmesi į projektavimo darbus, kai kuriama programa, turėsianti veikti abiejose aplinkose.

Naudojantis procesų srautų diagrama, vaizduojamą 28 paveikslėlyje, galima sukurti naują programą, kuri bus naudojama grafinėje MFG/PRO aplinkoje.

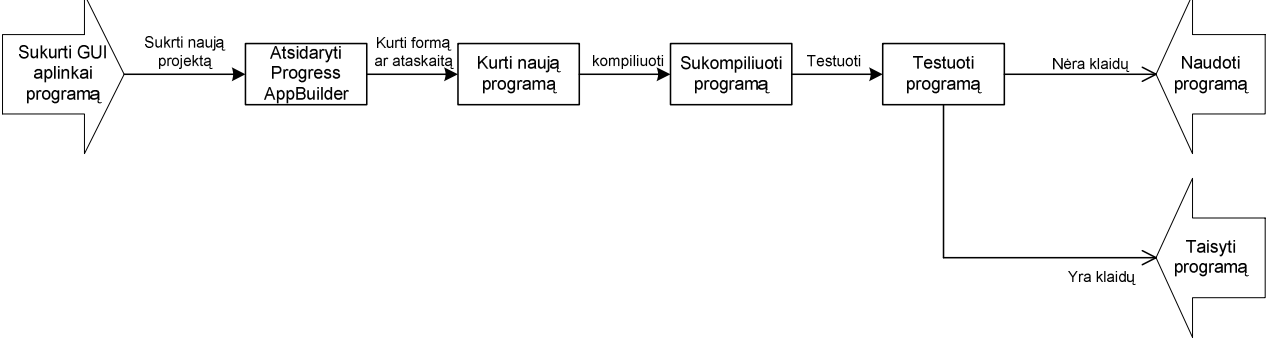

*28 pav. Naujos programos suk*<sup>ū</sup> *rimo grafinei aplinkai modelis* 

Tekstinei MFG/PRO aplinkai programos (taip pat ir ataskaitos) kuriamos naudojantis Progress 4GL kalba. Tačiau bet kokiu atveju programuotojas privalo žinoti organizacijos struktūra, turi išmanyti organizacijoje vykstančius procesus, taip pat turi būti susipažines su duomenų bazėmis, jų lentelėmis, laukais ryšiais. Taigi galima teigti, kad programuotojas turi puikiai žinoti sistemos architektūrą, priešingu atveju bus sudėtinga išplėsti sistemos funkcines galimybes.

Norint sukurti naujas programas (arba papildyti jau egzistuojančias), reikia suprasti 4GL programavimo kalbą, nes būtent ja yra suprogramuotos visos procedūros. Jeigu pildomos tekstinės MFG/PRO versijos funkcinės galimybės, programos kūrimas yra kitoks, nei kūrimas grafinei versijai. Programos kodas yra rašomas nesinaudojant papildomais irankiais, nėra galimybių pasinaudoti AppBuilder pagalba, nes tekstinė aplinka nepalaiko jokių formų, iškrentančių meniu ar kitokių subtilių dalykų, kas gali būti naudojama grafinei sasajai. Tekstinės aplinkos programos kūrimo modelis yra parodytas 29 paveikslėlyje.

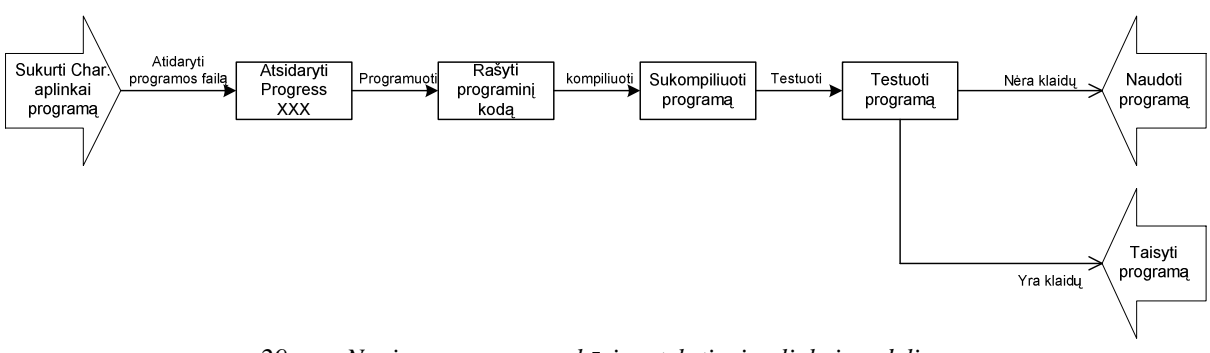

*29 pav. Naujos programos suk*<sup>ū</sup> *rimo tekstinei aplinkai modelis* 

Dauguma programuotojų nenaudoja jokių papildomų irankių programos kūrimui – jiems pakanka tik teksto redaktoriaus, kad sukurtų tobulą produktą. Taip pat yra ir su MFG/PRO programomis. Tereikia atsidaryti teksto redaktoriu, pavadinti ji reikiamu vardu su plėtiniu .p, sukurti reikiamą programinį kodą ir jį užsaugoti. Kad būtų galima patikrinti, ar programa teisingai veikia, reikia ją sukompiliuoti ir kompiliavimo pabaigoje peržiūrėti klaidų įrašą. Jei klaidų nėra, reikia ištestuoti, ar programa atitinka specifikaciją ir visus reikalavimus. Jeigu programa veikia teisingai, ja galima naudoti produkcinėje duomenų bazėje, o jeigu ji neveikia taip, kaip turėtų – programuotojas privalo ją pataisyti.

### **3.2.6 Program**ų **kompiliavimas**

Kiekviena sukurta programa privalo būti sukompiliuota, priešingu atveju ji sistemoje tiesiog neveiks. Vienu metu galima kompiliuoti tiek programu, kiek reikia. Šiam darbui atlikti naudojamas įrankis MFG/UTIL: Character versija naudojama programų generavimui tekstinei MFG/PRO aplinkai, o MFG/UTIL GUI naudojamas kompiliuoti MFG/PRO grafinėje aplinkoje pritaikytoms veikti programoms. Visas kompiliavimo procesas parodytas 30 paveikslėlyje, vaizduojančiame kompiliavimo proceso sekų modelį.

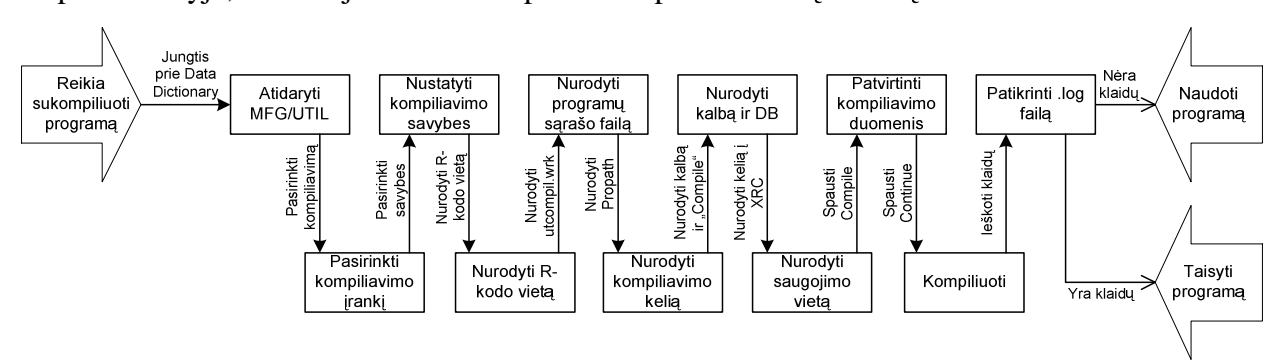

*30 pav. Program*ų *kompiliavimas* 

Tiek MFG/UTIL Character, tiek ir MFG/UTIL GUI veikia analogiškai, skiriasi tik j darbo aplinkos (grafinė ir tekstinė). Paleidus nurodytaji iranki iškviečiamas langas, kuriame pasirenkama Programs/Compile Procedures. Tačiau prieš kiekvieną kompiliavimą turi būti

sukuriamas kompiliavimo sarašo byla, kurioje nurodomos visos programėlės (ju pavadinimai), kurias reikia sukompiliuoti. Tokia byla turi turėti plėtini .wrk.

Atsiradusiame kompiliavimo lange reikia nurodyti kompiliavimo savybes – kaip turi būti pranešama informacija apie atsiradusias klaidas, kaip bus naudojama kompiliavimo sąrašo byla, taip pat reikia nurodyti, kaip bus saugomas sukompiliuotas kodas (R-kodas) – ar naudojantis standartine struktūra ar jis bus dedamas į kokią nors specifinę vietą. Jeigu kompiliavimo sarašo byla yra saugoma kitoje vietoje, negu MFG/UTIL paleidžiamoji byla, reikia nurodyti pilną kelią iki kompiliavimo bylos ir bylos vardą. Nenurodžius vietos, kur saugomos sukurtos ar modifikuotos programos, jų nebus įmanoma sukompiliuoti – taigi tai dar vienas nustatymo žingsnis. Jeigu kompiliuojama standartinei MFG/PRO kalbai, tai kalbos nustatinėti nereikia, tačiau jeigu kompiliuojama kokiai nors papildomai kalbai (pvz. lietuviu), reikia nurodyti tos kalbos koda. Paskutinis žingsnis prieš paspaudžiant kompiliavimo mygtuką – tai sukompiliuoto kodo saugojimo vietos nurodymas (Destination Directory). Paspaudus kompiliavimo mygtuką, reikia patikrinti ir patvirtinti, kad visa kompiliavimo informacija nurodyta teisingai. Kiekvieno kompiliavimo metu yra sukuriama byla, kurioje saugomi visi pranešimai apie klaidas ir apie kompiliavimo eigą. Peržiūrėjus šią bylą galima nustatyti ar programos buvo sukompiliuotos, ar nebuvo kokių nors klaidų. Jeigu viskas įvykdyta sėkmingai, belieka programą įvykdyti MFG/PRO aplinkoje ir nustatyti, ar ji atlieka visas pageidaujamas funkcijas. Priešingu atveju programa turi būti taisoma ir perkompiliuojama iš naujo.

#### 3.2.7 Naujo meniu punkto sukūrimas

Kiekviena naujai sukurta programa MFG/PRO sistemoje gali būti paleidžiama nurodžius jos pavadinimą (bylos vardą). Tačiau tai yra labai nepatogu – paprastas vartotojas negali atsiminti visu sistemoje egzistuojančių programų pavadinimų. Standartiškai kiekvienas procesas turi savo individualų meniu punktą, kurį pasirinkus reikiama programa bus paleidžiama. Taigi kai yra sukuriamos naujos programos, jos būtinai turi būti priskirtos kokiam nors meniu punktui, kad vartotojas galėtų įvykdyti programą. Meniu numerius ir pavadinimus MFG/PRO sistemoje galima valdyti keliais būdais:

- Perkelti meniu punktus
- Pakeisti meniu pavadinimus
- Sukurti pavadinimus meniu punktams
- Apsaugoti meniu punktą slaptažodžiu

Visa meniu informacija saugoma faile mnd det. Struktūrą galima pažiūrėti su MFG/PRO Data Dictionary irankiu. Mnd det byla gali būti modifikuojama naudojantis dviejomis programomis: "Menu System Maintenance" (36.4.4) arba "User Function Maintenance" (36.4.11).

Sukurta nauja programa turi būti sukompiliuota ir tada ją jau galima priskirti kokiam nors meniu numeriui. Pageidaujamas numeris neturi būti užimtas. Meniu reikia pradėti kurti nuo aukščiausio lygio meniu punkto.

### **3.3 K rimo principai**

### 3.3.1 Nurodymai lentelių kūrimui

### $B\bar{u}$ *tina*:

Kiekviena lentelė MFG/PRO duomenų bazėje turi turėti unikalų prefiksą

Tarkime turime lentelę Xxy\_zzzz, taigi Xxy yra unikalus identifikatorius, kur xx – laisvai pasirenkamas, nebent kai naudojama "Shadow" lentelė egzistuojančiai MFG/PRO lentelei. Tokiu atveju prefiksas yra x. Y bus lygus d arba "tuščias" kai aprašomos detalės, c – kai aprašomas kontrolinis failas, h – naudojamas istoriniams failams

Zzzz bus lygus mstr, kai kuriamas "master" failas, =ctlr kontroliniam failui, =det detaliu failui,  $=$ hist istoriniam failui,  $=$ wkfl darbu failui.

#### *Rekomendacijos:*

Vardas neturi viršyti 8 simboli

Naudoti "include" failus žodyno ištrynimo tikrinimui. Tai leidžia pakeisti ištrynimo kriterijų netgi jeigu duomenų bazė naudojama kitų vartotojų. Paprasčiausiai reikia pakoreguoti "include" failą ir perkompiliuoti jo įtakojamas procedūras.

#### *Informacija:*

Pavadinimas turi būti ribojamas iki 8 simbolių dėl portatyvumo. Kita priežastis palikti failu pavadinimus trumpus yra tai, kad Progress saugo šiuos vardus sukompiliuotame Rkode. Taigi ilgi pavadinimai turi tiesioginę įtaką R-kodo dydžiui.

Pavyzdys:

Pt\_mstr (MFG/PRO nomenklatūrinių vienetų lentelė) Xpt\_mstr (šešėlinė MFG/PRO nomenklatūrinių vienetų lentelė)

#### 3.3.2 Nurodymai laukų kūrimui

### *B*<sup>ū</sup> *tina:*

Laukai privalo turėti tą patį prefiksą kaip ir lentelės, kuriose jie yra

Dešimtainiams laukams, saugomas skaitmenų skaičius turi atitikti skaitmenų kiekį, nurodyta formate.

Loginių duomenų tipų formatas visada turi turėti teigiamą reikšmę kairėje, o neigiamą dešinėje. Formatas "No/Yes" gali sukelti skaudžių loginių problemų.

*Rekomendacijos:* 

Reikia atsargiai elgtis su RECID duomenų tipu. Duomenų perkėlimo (*angl.* dump) metu naudojant EXPORT, Progress'as konvertuoja RECID duomenų tipą į nežinomą (angl. unknovn value (?)). Tokiu atveju turi būti naudojamos atskirai parašytos duomenų užkrovimo procedūros.

Tekstinio tipo laukams venkite naudoti "!" ir "9" formuojančius simbolius, nebent šis skaitmuo turi privalomai būti įvestas, nes Progress'as neleidžia įvesti tuščių arba ne abėcėlės simbolių, kai naudojamas šis formatas

Stulpelio žymeklis (pavadinimas) turi būti tokio pat ilgio arba trumpesnis nei kad lauko formatas.

### *Informacija:*

Progress netikrina tinkamumo išraiškų sintaksės kol nėra sukompiliuojama procedūra, naudojanti tokią išraišką. Tačiau visada tai galima patikrinti naudojantis "INSERT filename". Tai patikrins išraiškos tinkamumo sintaksę.

*Pavyzdys:* 

```
Date : 99/99/99 
Percentage :>>9.99% 
\text{Codes} :"\textbf{x}(8)"
Amount : ->>>, >>>, >>9.99
Qty : ->>>,>>>,>>9.9<<<<<<<<< 
Description :"x(24)"
```
# 3.3.3 Procedūrų kūrimas

### 3.3.3.1 Procedūrų vardo suteikimo taisyklės

 $B\bar{u}$ *tina*:

Naudoti "" (pabraukimas) simbolį sujungti žodžiams, priešdėliams ir priesagoms procedūru varduose

Naudoti trumpus, bet tikslius vardus, kad būtų galima greitai identifikuoti

*Rekomendacijos:* 

Šitos rekomendacijos turėtų būti naudojamos pavadinant MFG/PRO procedūras:

xxyyzznn.x proceduros vardas

 $xx =$  modulio vardas

yy = programos indikatorius (laisvai pasirenkamas)

 $zz = mt$  (*jvedimo programa, (angl. Maintenance)*), *iq (inquiry)*, *rp (report)*, *up (update)* arba pm (controlinio failo vedimas)

 $nn = sek$ a (prasideda nuo 01) arba tuščias

 $x = p$  (sukurta tekstiniu redaktoriumi "Progress Editor") arba .w (sukurta Progress "User Interface Builder")

Turime programą xxxxxxxx, p, jeigu joje naudojami "include" failai, tai jo pavadinimas turi būti xxxxxxxx.i

#### 3.3.3.2 Kintamujų prašymas

#### *B*<sup>ū</sup> *tina:*

Jei kintamasis yra susijęs su duomenų bazės lauku, jo duomenų tipą reikia nurodyti kaip ir to laiko. Tai padidins aiškum

Kad būtų galima kintamuosius atskirti nuo duomenų bazės laukų, reikia naudoti priešdėlius. Būtų gerai, jei tas priešdėlis kartu parodytų kintamojo tipą (local, skarde, global shared). Pavyzdžiui:

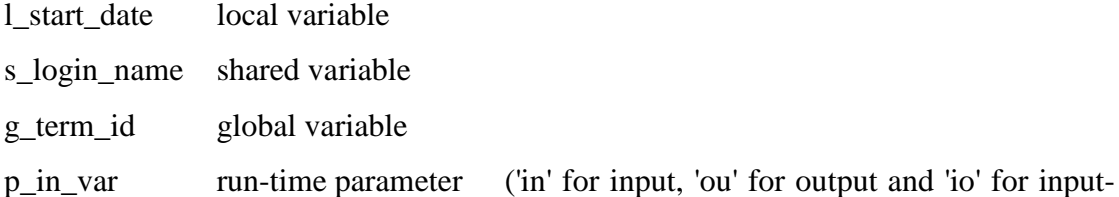

### output)

*Rekomendacijos:* 

Pasistenkite standartizuoti kintamųjų vardus. Patariama naudoti tokius kodus:

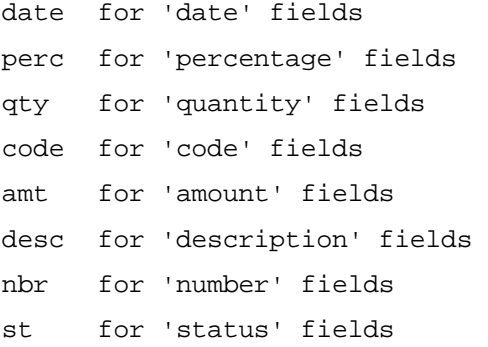

### 3.3.3.3 Vidinės bylos

Kartais procedūrose yra naudojami vidiniai failai, vadinami "include files". Toks failas neturi baigti vykdyti pagrindinės procedūros pradėto darbo arba pradėti kokio nors darbo, kuris pasibaigtų kur nors kitur. Tiks failas pats pradeda ir baigia kokį nors darbą. Tokiame faile nėra aprašomi jokie kintamieji. Patariama kur tik įmanoma naudoti "include"

failus. Rekomenduojam kad tokie failai nebūtų gilesni nei 3 lygių, priešingu atveju bus labai sudėtinga surasti ir pašalinti klaidas.

# Pavydžiui:

```
/* Simple include */ 
{include.i} 
/* Multiple named parameters */ 
{include.i &file-name = pt_mstr 
             &frame-attr = "no-box 2 columns" 
            \&key = pt_part }
```
MFG/PRO sistema turi keletą standartinių "include" failų. Jie pavaizduoti 6 lentelėje

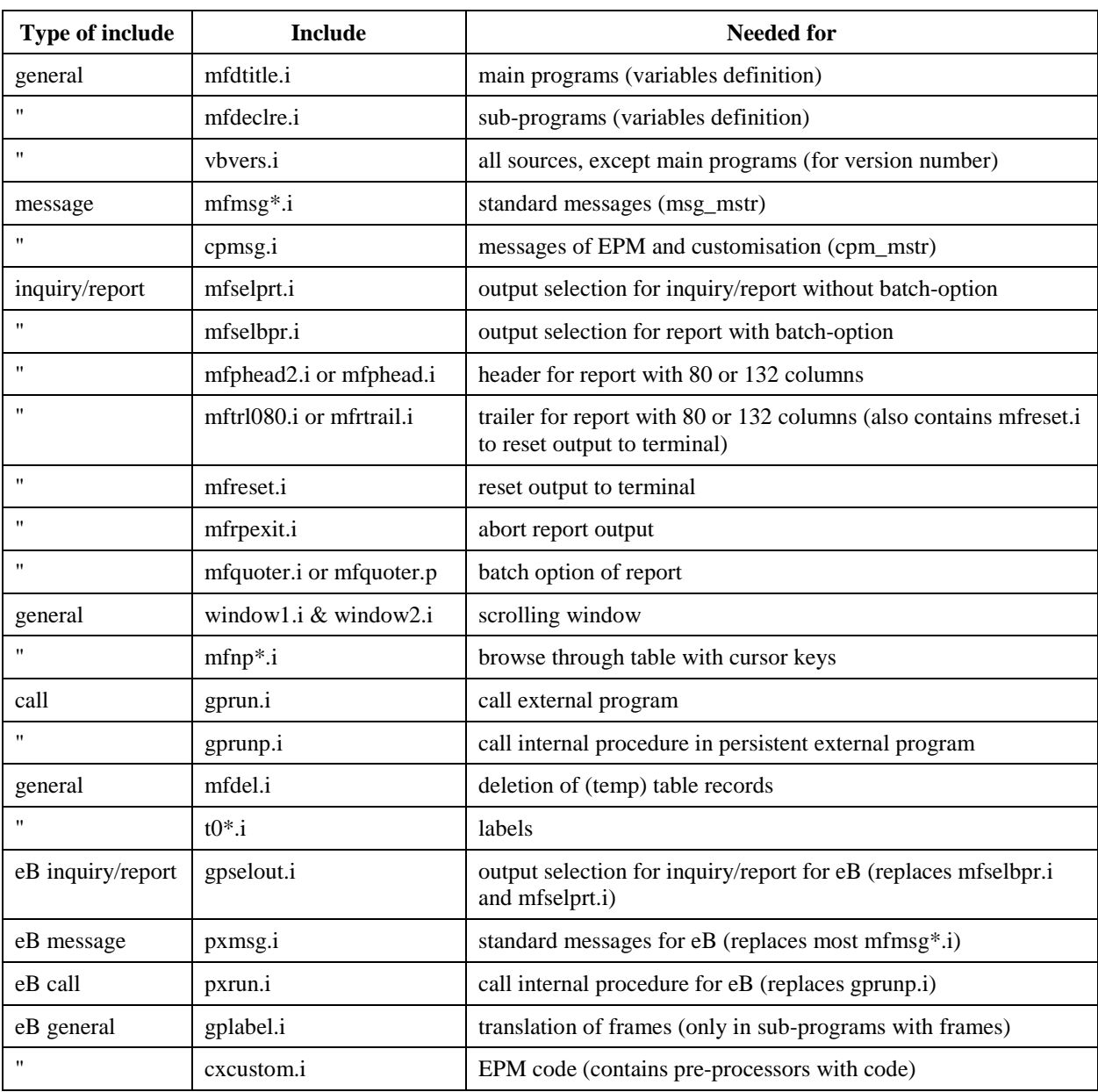

6 lentelė. MFG/PRO sistemos standartinės "include" bylos

# **4. Projekto gyvendinimas MFG/PRO aplinkoje**

### **4.1 Naujos lentelės ir lauko sukūrimas**

Standartinėje MFG/PRO sistemos versijoje yra 905 duomenų bazės lentelės ir 24064 lentelių laukai. Į šį laukų skaičių nėra įtraukti "tarnybiniai" laukai, kurie keičiant MFG/PRO sistemos programas gali būti naudojami pagal imonės reikmes. Tokie laukai neturi apibrėžto konkretaus vardo, jie pavadinami pagal lentelės, kurioje jie aprašyti, varda. Pavyzdžiui, lentel e ie ad mstr laukai ad char01, ad char02 ar ad char03 yra tarnybiniai, jie nenaudojami jokiam duomenų saugojimui. Taigi sistemos tobulintojas gali panaudoti jau standartiškai sukurtus laukus sistemos modifikavimui. Tačiau kartais tokiu lauku neužtenka, taigi prireikia sukurti naujas duomenų bazės lenteles ar praturtini jau egzistuojančias naujais laukais.

Lentelės ir lauko sukūrimui naudosime anksčiau aprašyta metodika. Pirmiausia paleidžiamas "Data Dictionary" irankis. 31 paveikslėlyje pavaizduotas pradinis langas, kuriame pasirenkame ..Connect to Existing Database".

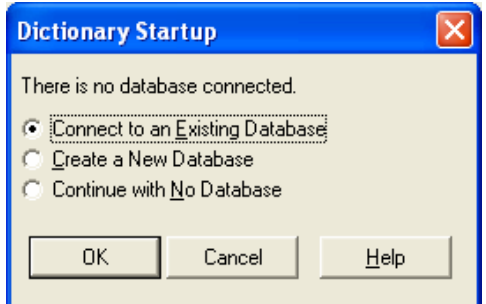

*31 pav. Prisijungimas prie DB naudojantis "Data Dictionary"* <sup>į</sup> *rankiu* 

"Create a New Database" punkto pasirinkimas leistų sukurti naują duomenų bazę, tačiau šiuo atveju yra modifikuojama egzistuojanti duomenų bazė.

Atsiradusiame "Connect Database" lange nurodomas fizinis ir loginis pageidaujamos duomenų bazės vardas, kuriuos teisingai nurodžius atidaromas Data Dictionary įrankis. Norint sukurti naują lentelę, viršutiniame Data Dictionary lango meniu pasirenkamas punktas "Create", o jame "Table". Atidaromas langas, kuriame suvedimi parametrai, pageidaujami naujajai lentelei (32 pav.). Privaloma nurodyti naujosios lentelės vardą, visa kita informacija nėra privaloma, ją galima papildyti ar pakeisti vėliau.

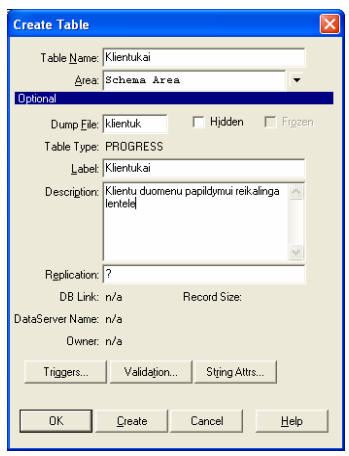

*32 pav. Naujos lentel*<sup>÷</sup> *s suk*<sup>ū</sup> *rimas* 

Analogiškai galima keisti jau sukurtą lentelę – reikia iš lentelių sąrašo pasirinkti norimą lentelę ir pasirinkti punktą "Table Properties", esantį lango apačioje. Pasirinkus opciją "Delete table" bus ištrinta pasirinkta lentelė.

Kiekviena lentelė neturi prasmės, kol joje nėra jokių laukų. Laukų sukūrimui naudojamas tas pats įrankis – Data Dictionary. Lentelių sąraše reikia pasirinkti norimą lentelę ir per meniu punktą "Create" pasirinkti lauko sukūrimo funkciją "Field". Atsidariusiame lange nurodomos visos naujo lentelės lauko savybės (33 paveikslas).

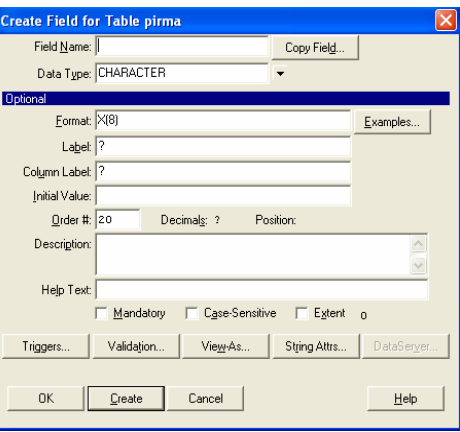

*33 pav. Naujo lauko suk*<sup>ū</sup> *rimo langas* 

Laukelyje "Field name" nusirodo naujojo lentelės lauko pavadinimas. Pavadinimas neturi būti ilgesnis nei 32 simboliai, galima naudoti visas abėcėlės raides, skaičius, ženklus #, \$,%, \_ ir pan. Jis tik būtinai turi prasidėti kokia nors abėcėlės raide. "Data type" nurodomas duomenų tipas. "Lauke "Format" nurodoma duomenų tipo išraiška (pvz. x reiškia bet kokį ženklą, a – raides be tarpų). "Label" laukelyje nurodomas vardas, kuris bus rodomas ataskaitose. Jeigu norima, kad jis būtų toks pat kaip ir pavadinimas, dedamas "?" ženklas. "Initial" nurodo pradinę lauko reikmę. "Mandatory" parodo, ar laukas privalomai turi būti užpildytas. Taip pat galima įvesti žinutę, kuri atsiras neteisingai įvedus reikšmę į sukurtą lauką.

Sukūrus lenteles ir laukus jose, reikia nurodyti raktinius laukus. Tai daroma pasirinkus irankį Create/Index. Šiuo įrankiu galima priskirti, pakeisti ar ištrinti indeksus nurodytai lentelei. Pasirinkus šią opciją, Progress'as abėcėlės tvarka parodo visas egzistuojančias duomenų bazėje lenteles. Pasirinkus pageidaujamą lentelę, atidaromas 34 pav. pavaizduotas langas.

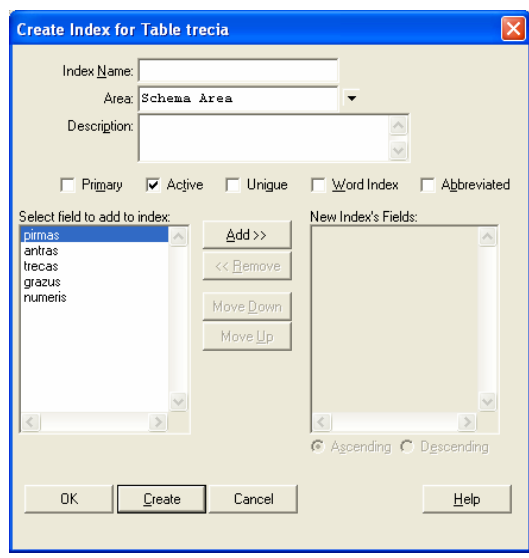

*34 pav. Indeks*ų *suk*<sup>ū</sup> *rimas* 

Pasirinkus Add opciją, įdedamas indeksinis laukas.

Tik nereikia pamiršti, kad įdėjus naują lauką į egzistuojančią lentelę su duomenimis, Progress'as turės atnaujinti visus esančius įrašus.

### **4.2 Naujos ataskaitos sukūrimas**

Kadangi darbe naudojama tekstinė vartotojo sąsaja, ataskaitą kursime ne Report Builder įrankiu, o programuodami 4GL kalba. Sukuriame bylą ataskaita.p (plėtinys .p nurodo, kad tai bus programa). Sukurta byla atidaroma su Procedure Editor irankiu (tai yra vienas iš tekstinių Progress'o redaktorių) ir joje rašomas programinis kodas.

Aprašome programoje naudojamus kintamuosius:

```
{mfdtitle.i "k2 "} 
define variable description1 like pt_desc1 no-undo.
define variable Itemas like pt_part no-undo. 
define variable Itemas1 like pt_part no-undo. 
define variable site like ld_site no-undo. 
define variable site1 like 1d site no-undo.
```

```
define variable location like ld_loc no-undo. 
define variable location1 like ld_loc no-undo. 
define variable um like pt_um no-undo. 
define variable cc_yn like mfc_logical initial no 
    label "Negative inventory only" no-undo. 
define variable cc_flag like mfc_logical no-undo.
```
I ataskaitos viršu bus iterpta informacija, kuria aprašo "include" failas "mfdtitle.i"

Kadangi ataskaitoje duomenis geriausia nurodyti formatu "nuo" – "iki", taigi vienam duomenų tipui aprašyti reikalingi du kintamieji. Pradinis nomenklatūrinis vienetas apsirašo kintamuoju "Itemas", o galutinis - "Itemas1". Analogiškai yra ir su likusiais laukais, kurie bus panaudoti ataskaitoje.

Kitas žingsnis - aprašyti formą, kurioje vartotojas nurodys, kokia informacija turi būti pateikta ataskaitoje ir kokioje ekrano vietoje ji turi būti atvaizduojama:

form

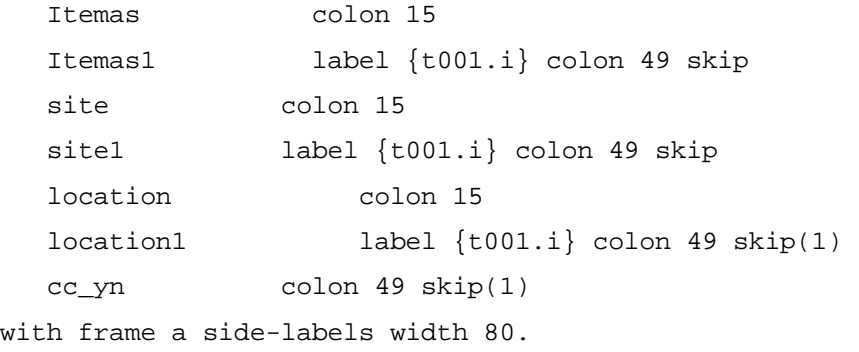

setFrameLabels(frame a:handle).

Dabar belieka nurodyti, ką ataskaita turi atlikti (sumavimas ar kiti veiksmai), taip pat nurodyti, kokie duomenys turi būti vaizduojami ataskaitoje. Visas šios sukurtos programos kodas yra pateiktas 4 priede.

Atlikus visus programavimo darbus, programą reikia užsaugoti ir papildyti kompiliavimo sarašo byla compile.wrk naujai sukurtosios programos vardu.

### **4.3 Naujos ivedimo programos sukūrimas**

Kadangi MFG/PRO sistema nėra ideali, joje dar trūksta tam tikrų funkcijų, kurios palengvintų darbuotojo darbą, sistemą patobulinsime sukurdami kliento kreditinių duomenų vedimo form . Standartiškai visi naujo kliento duomenys suvedami naudojantis meniu 2.1.1 "Customer Maintenance". Norint pakeisti kokius nors egzistuojančio kliento duomenis, tenka naudotis ta pačia funkcija kaip ir naujojo kliento suvedimui. Taigi tenka

pereiti keleta nepageidaujamu langu, o taip yra gaištamas laikas. Tarkime tereikia pakeisti kliento adresa arba suteikti jam didesni kredito limita, tokiu atveju visiškai nebūtina matyti informaciją apie kliento banko duomenis, apie atsakingus asmenis ir panašiai. Kad viso to būtų išvengta, reikia atskirų įvedimo programų egzistuojančio kliento adreso pakeitimui arba kito kredito limito egzistuojančiam klientui priskyrimui.

vedimo programa kuriama analogiškai, kaip ir ataskaita, tik šiuo atveju informacija bus ne tik parodoma ekrane, bet ir atnaujinami reikiami irašai duomenu bazėje. Visu pirma, kuriant įvedimo programą, reikia nustatyti, kokie lentelių laukai bus naudojami. Kadangi MFG/PRO sistemoje yra galybė lentelių, surasti reikiamas yra gana sudėtinga. Naudojantis QAD firmos išleistu vadovu "DB definitions" nustatomos reikiamos lentelės ir ryšiai tarp jų. Šiuo atveju reikia surasti kliento duomenis saugančias lenteles ir duomenis aprašančius laukus. 35 paveikslėlyje pavaizduotas lentelės cm mstr (kliento duomenys) ryšys su ad mstr (adresai) lentele ir kitomis susijusiomis sistemos lentelėmis.

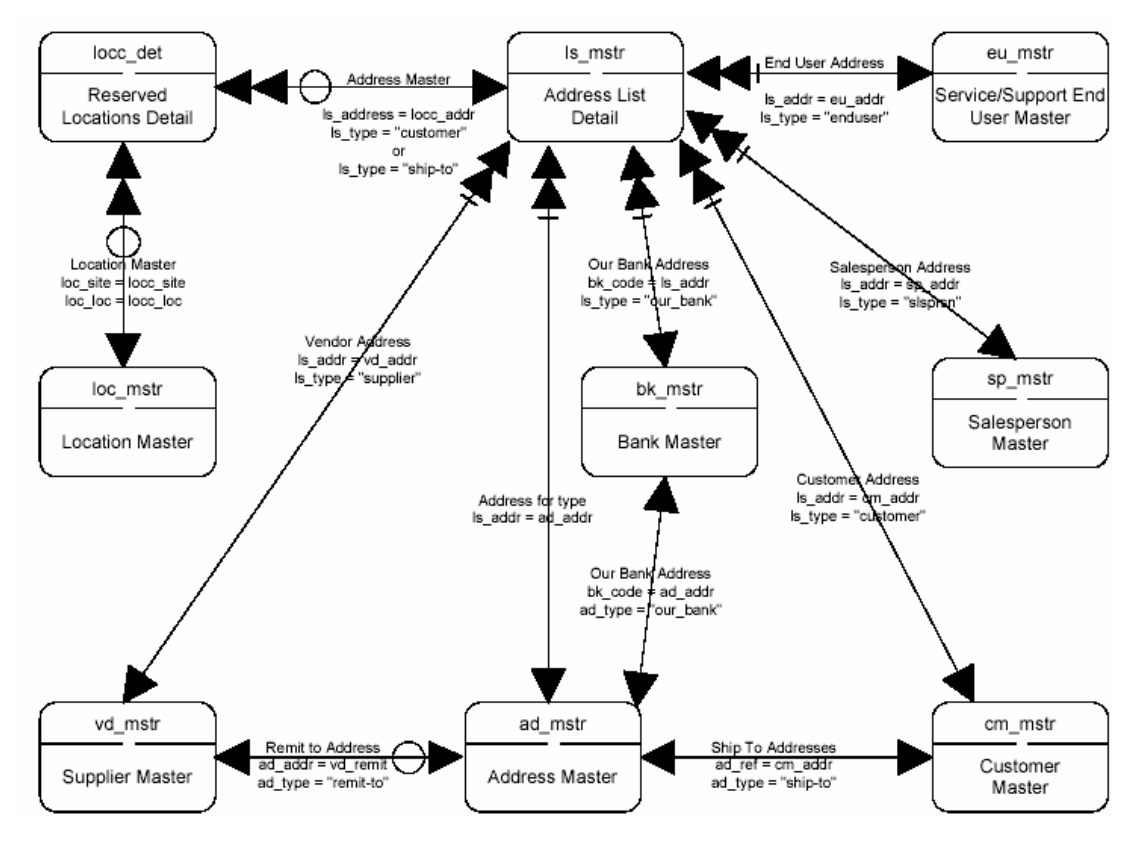

35 pav. Kliento ir adreso lentelių ryšys vienos su kita ir su kitomis lentelėmis

Tačiau lentelių laukų šioje diagramoje nėra pavaizduota, taigi reikia juos susirasti naudojantis "Data Dictionary" irankiu arba standartine sistemos dokumentacija. Priede 5 pateikti lentelės ad mstr laukai, jų pavadinimai ir formatai.

Žinant laukus ir ju formatus, galima kurti ivedimo forma. Visu pirma turi būti aprašyti visi naudojami kintamieji:

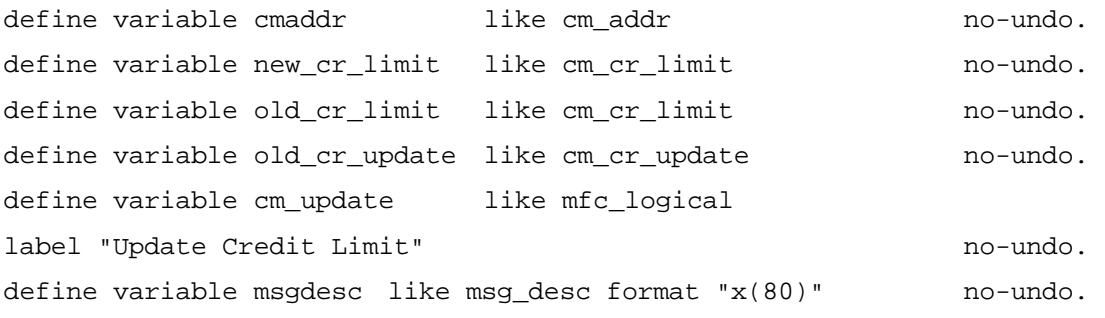

Kitas žingsnis – sukurti įvedimo formą, kurioje bus nurodomi naujieji duomenys. Likęs programavimo darbas – nurodyti, kokius duomenis sistema turi atnaujinti ir kaip juos pateikti ataskaitoje. Baigus visus programavimo darbus, sukurtoji programa užsaugoma.

### **4.4 Sukurtu programu kompiliavimas ir įvykdymas**

Kadangi jau yra sukurta keletas programų, jas reikia sukompiliuoti. Kompiliavimo darbams atlikti naudosime anksčiau aprašytąją metodiką. Kompiliavimo darbas bus atliekamas MFG/UTIL (character) irankiu. Tačiau prieš tai reikia nurodyti kompiliavimo s arašo byloje visų kompiliuojamų programų vardus. Sukuriame compile wrk ir atsidarę ją su tekstiniu redaktoriumi, nurodome visų reikiamų kompiliuoti programų vardus – šiuo atveju tai bus visos sukurtos ataskaitos ir įvedimo programos. Naujosios programos patalpinamos į direktoriją, kur saugomos visos programos (galima jas saugoti atskirai, kad nesimaišytų su standartinėmis programomis). Paleidus MFG/UTIL įrankį, parenkamas Programs/Compile Procedures meniu punktas. Atsiradusiame lange reikia nurodyti daugybę parametrų, o tik po to galima sukompiliuoti naująsias programėles (36 paveikslas).

| Compiler Options<br><b>WDUerbose</b><br> < >Generate Compile List File <br>(X)Use Existing Compile List<br>( )Silent                                           | R-code Destination<br>(X)Staggered MFG/PRO Default<br>( ) Flat Destination |                                                          |
|----------------------------------------------------------------------------------------------------|----------------------------------------------------------------------------|----------------------------------------------------------|
| Compile List File: c:\mfgpro\mfgsvr\compile.wrk<br>c:\mfgpro\mfgsvr\xrc<br>Compile Propath:                                                                    |                                                                            | $\langle$ Browse $\rangle$<br>$\langle$ Browse $\rangle$ |
| Language Code: us [U]<br>Database Set: Compile<br>Destination Directory: c:\mfgpro\mfgsvr<br>$\langle$ Compile $\rangle$<br>$\text{He} \ln \rightarrow$<br>≺ : | <b>LO 1</b><br>$\langle$ Close<br>- >                                      | $\langle$ Browse $\rangle$                               |

*36 pav. Program*ų *kompiliavimo langas* 

Kompiliavimo opcijų dalyje nurodoma, kokiu būdu turi būti panešama apie kompiliavimo atlikimo istoriją (naudojama duomenų bazė, programos, klaidos ir t.t.). Labai svarbu teisingai nurodyti vieta, kur randasi kompiliavimo sarašo byla ir jos pavadinima. Kompiliavimo kelias – tai vieta, kur saugomos visos naujai sukurtos programos, o "Destination Directory" – vieta, kur bus saugomas sugeneruotas programos kodas. Jeigu visa reikiama informacija jau nurodyta, belieka pasirinkti "Compile" punktą. Tačiau po šio žingsnio programos dar nėra kompiliuojamos – iš pradžių atsiranda informacijos patvirtinimo langas (37 paveikslas), ir tik patvirtinus, kad visa informacija nurodyta teisingai, vykdomas programų kompiliavimas.

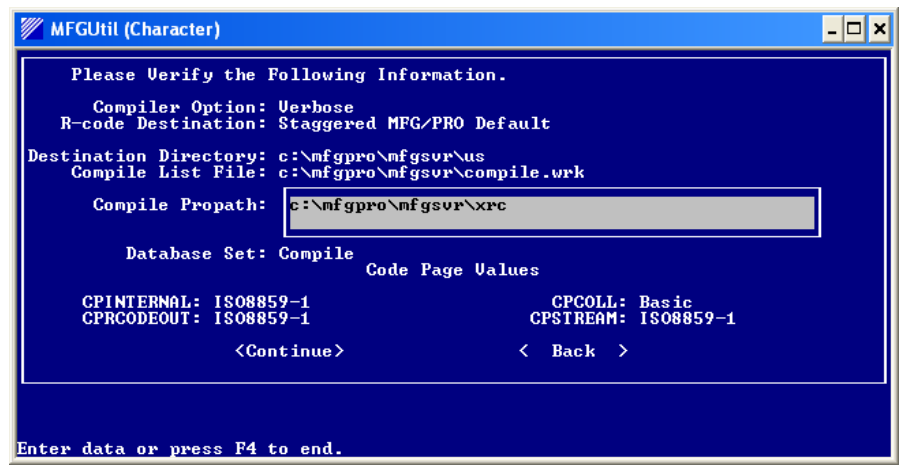

*37 pav. Kompiliavimo parametr*ų *patvirtinimo langas* 

Pasibaigus programų kompiliavimui, yra sukuriama .log byla. Ją peržiūrėjus galima nustatyti, ar kompiliavimas pavyko, ar buvo kokių nors klaidų, jei taip – tada parodoma informacija, kurioje eilutėje ir kokia klaida atsirado. Naudojantis šia byla galima ištaisyti programoje esančias klaidas ir bandyti kompiliuoti jas iš naujo.

Jeigu programose kompiliavimo metu nebuvo rasta klaidų, galima jas testuoti MFG/PRO aplinkoje. Prisijungus prie MFG/PRO sistemos, i apačioje lango esančią eilutę suvedamas programos, kurią norima vykdyti, vardas (38 paveikslas).

| <b>EX C: WINDOWS \system 32 \cmd.exe</b>                                                                                                    |                                                                                                    |                                                                                                    |
|----------------------------------------------------------------------------------------------------|----------------------------------------------------------------------------------------------------|----------------------------------------------------------------------------------------------------|
| mfmenu                                                                                                    | Your Name Here : gaddb-<br>Main Menu                                                                                                    | 12/16/04                                                                                                    |
| <b>DISTRIBUTION</b><br>1. Items/Sites<br>$2 -$<br>Addresses/Taxes<br>$3 -$<br>Inventory Control<br>4.<br>5. Purchasing<br>6.<br>7. Sales Orders/Invoice<br><b>Configured Products</b><br>8.<br>9.<br>10. Project Realization<br>11. Service/Support<br>12. Distribution Plan | <b>MANUFACTURING</b><br>13. Product Structures<br>14. Routings/Work Center<br>15. Formula/Process<br>16. Work Orders<br>17. Shop Floor Control<br>18. Repetitive<br>19. Quality Management<br>20. Product Line Plan<br>21. Resource Plan<br>22. Forecast/Master Plan<br>23. Materials Rgmts Plan<br>24. Capacity Rgmts Plan | <b>FINANCIAL</b><br>25. General Ledger<br>26. Multiple Currency<br>27. Accounts Receivable<br>28. Accounts Payable<br>29.<br>30. Cost Management<br>31. Cash Management<br>32. Fixed Assets<br>33. Enterprise Ops Plan<br>34.<br>35. EDI ECommerce<br><b>36. Manager Functions</b> |
| Please select a function. F4 or blank to EXIT.                                                                                                    |                                                                                                    | klientas.p                                                                                                    |
| Press F2 for Help                                                                                                    |                                                                                                    |                                                                                                    |

38 pav. Programos paleidimas iš komandinės eilutės

Programos vardo įvedimas ir įvykdymas iškviečia naujają programą, taigi belieka ją ištestuoti. Atsiradusioje ivedimo formoje, laukelyje "Customer" pasirenkamas reikalingas klientas, kurio duomenys bus koreguojami. Kituose laukeliuose pateikta informacija tėra informacinio pobūdžio – rodomas kliento adresas ir paskutinis nustatytas kredito limitas bei jo nustatymo data. Laukelyje "Credit Limit" nurodomas naujasis klientui priskiriamas kredito limitas. Vartotojui suteikiama galimybė tik peržiūrėti informaciją jos neatnaujinant. Tai padaroma laukelyje "Update" paliekant reikšme "No". Tokiu atveju bus pateikta tik informacija ataskaitos pavidalu. Jeigu lauko reikšmė nustatoma "Yes", kliento kredito limitas bus pakeistas, o visa informacija pateikta ataskaitos forma. Jeigu formoje jau nurodyti visi reikiami duomenys, galima nurodyti, kur informacija turi būti pateikta – ar atspausdinta spausdintuvu, ar išvesta į ekraną, ar išsaugota byloje. Pagrindinė kliento kredito duomenų ivedimo forma pavaizduota 39 paveikslėlyje.

| <b>EX</b> C: WINDOWS \system 32\cmd.exe                                       |                                                                 |              |
|-------------------------------------------------------------------------------|-----------------------------------------------------------------|--------------|
| klientai k2                                                                   | .0 Main Menu                                                    | 12/16/04     |
| <b>Customer: 1501020</b>                                                      |                                                                 |              |
|                                                                               | Name: Grace Resellers<br>Address: 38 Hunter's Hill Road         |              |
| State:                                                                        | City: Benesley                                                  |              |
| Prior Cr Limit: 95,000<br>Last Credit Update: 12/16/04<br>Last Credit Review: |                                                                 |              |
| Credit Limit: 75.000<br>Update Credit Limit: Nes                              |                                                                 |              |
|                                                                               | Batch ID:                                                       | Output: page |
|                                                                               | F1=Go 2=Hlp 3=Ins 4=End 6=Mnu 7=Rcl 8=Clr 9=Prev 10=Next 11=Buf |              |

*39 pav. Kredito duomen*ų *pakeitimo forma* 

Šiame paveikslėlyje pavaizduota egzistuojančio kliento duomenų keitimo forma, rodomas jo dabartinis kredito limitas (75000). Nurodome naują kredito limitą (95000) ir nustatome, kad irašai bus atnaujinti. Rezultatai bus išvedami į ekrana (jie pavaizduoti 6 priede). Kadangi rezultatai atitinka visus reikalavimus, ji gali būti perkelta i produkcine duomenų bazę, kur programai bus priskirtas meniu punktas.

Norint ištestuoti naujai sukurtą ataskaitą, į MFG/PRO sistemos lango apačioje esančią eilutę nurodomas ataskaitos vardas - ataskaita.p. Ją įvykdžius, atidaromas ataskaitos vykdymo langas, pavaizduotas 40 pav.

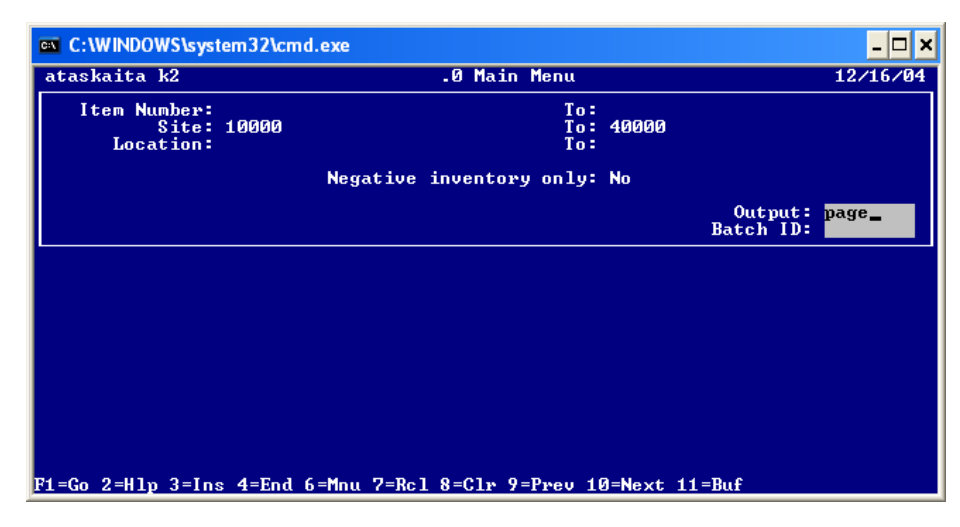

*40 pav. Ataskaitos paleidimo forma* 

Ties "Item Number" nurodomas nomenklatūrinių vienetų intervalas, kuriuos norima pavaizduoti ataskaitoje, tačiau juos nurodyti nėra būtina. Ties laukeliais "Site" nurodomos buveinės, o ties "Location" – vietos, kuriuose saugomi nomenklatūriniai vienetai. Ataskaita atvaizduojama į ekraną, o vėliau užsaugoma į bylą atask.prn (7 priedas).

# **4.5 Vartotojo s sajos keitimas**

Kiekvienam vartotojui yra labai sudėtinga įsiminti visų reikiamų programų vardą, taigi kiekvienai reikalingai programai turi būti priskirtas konkretus meniu punktas. Pavyzdžiui, kliento įvedimo funkcija priskirta 2.1.1 meniu punktui ir pavadinta "Customer Maintenance", naujo nomenklatūrinio vieneto ivedimui priskirta funkcija 4.1.1 "Item maintenance".

Meniu punkto priskyrimo darbai atliekami pačioje MFG/PRO sistemoje, reikia turėti priėjimo teises prie sistemos administravimo punktų ("Menu System Maintenance"  $(36.4.4)$ ). 41 paveikslėlyje pavaizduotas naujo meniu punkto "Nauja programa" sukūrimas priskiriant jam gaminio struktūros įvedimo funkciją.

| File Edit Setup Control Window Help |                                |           |           |
|-------------------------------------|--------------------------------|-----------|-----------|
| moment.p a+                         | 36.4.4 Menu System Maintenance |           | 21/06/04  |
| Language ID: us<br>Menu: 1.3        | english (U.S.)                 |           |           |
|                                     | Program test / Menu            |           |           |
| Sel Selection Label                 | Name                           | Exec File | Help File |
| Nauja programa<br>-13               |                                | fmpsmt.p  |           |
|                                     |                                |           |           |
|                                     |                                |           |           |

*41 pav. Meniu punkto suk*<sup>ū</sup> *rimas* 

Laukelyje "Selection label" nurodoma, kaip vadinsis naujasis meniu punktas, o "Exec File" – tuo meniu punktu iškviečiamos bylos pavadinimas.

42 paveikslėlyje pavaizduotas naujasis meniu punktas viso meniu kontekste ir langas, kuris atsidaro, pasirinkus naująjį meniu punktą.

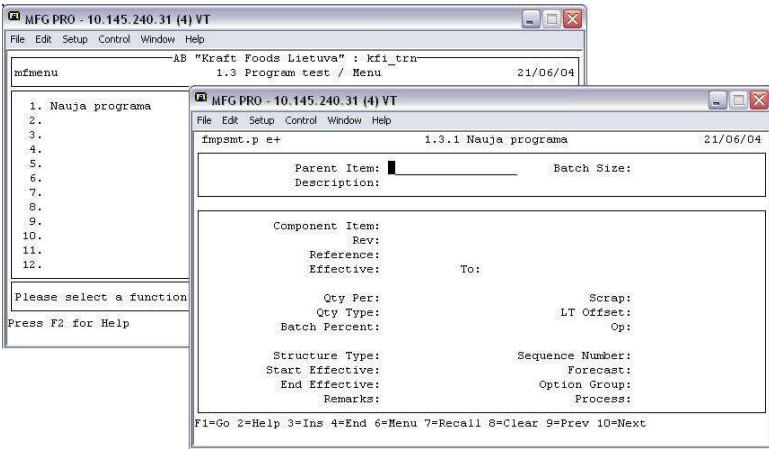

*42 pav. Naujas meniu punktas sistemoje ir jo paleidimas* 

Tokiu pat būdu turi būti sukuriami meniu punktai kiekvienai naujai sukurtai programai. Meniu punktams priskirti nėra būtinas programuotojas, tokį darbą gali atlikti sistemos administratorius.

# **4.6 MFG/PRO sistemos pritaikymas**

Patikrinti, ar visos sukurtos programos veikia teisingai galima tik testavimo būdu, o testavimui reikalinga duomenų bazė su duomenimis. Taigi reikia sukurti realią informacinę sistema, t.y. realiai dirbanti MFG/PRO paketa, su teisingais duomenimis. Realizavimui pasirinkta išgalvota organizacija AB "Mecha". Pradinis sistemos pritaikymo taškas yra statinių duomenų ir kontrolinių duomenų sistemoje suvedimas. Buvo suvesti tiekėjų duomenys, klientų duomenys, sąskaitos, valiutos ir kt. Standartinė kliento duomenų įvedimo forma pavaizduota 43 paveikslėlyje.

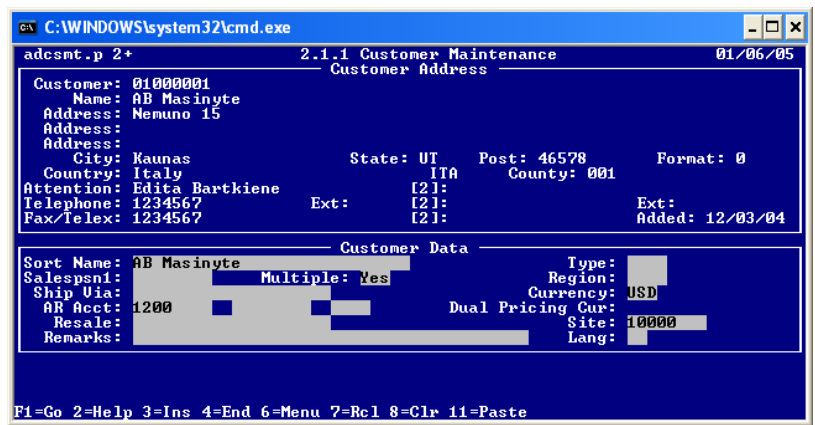

*43 pav. Naujo kliento duomen*<sup>ų</sup> <sup>į</sup> *vedimas* į *sistem*<sup>ą</sup>

Taip pat suvesti nomenklatūriniai vienetai – reikalingos žaliavos gaminiams pagaminti, pusfabrikačiai ir gaminiai. Sistemoje yra sukurta buveinės, lokacijos, kainoraščiai. Po pagrindinių statinių duomenų suvedimo, sukuriami duomenys, reikalingi aprašyti gamybai – barai, darbo vietos, pamainos, maršrutai. Kadangi gaminys susideda iš žaliavų, turi būti sukurtos receptūros (product structure). Kai jau visi statiniai duomenys suvesti, galima pradėti minimalią organizacijos sistemos veiklą – užsisakyti žaliavas, o kai jas atveš – užregistruoti sistemoje. Turint žaliavas, kurios atitinka visus kokybės kriterijus, galima pradėti gamybą. Turint jau pagamintą gaminį sandėlyje, gali priimti pardavimų užsakymus (44 paveikslas).

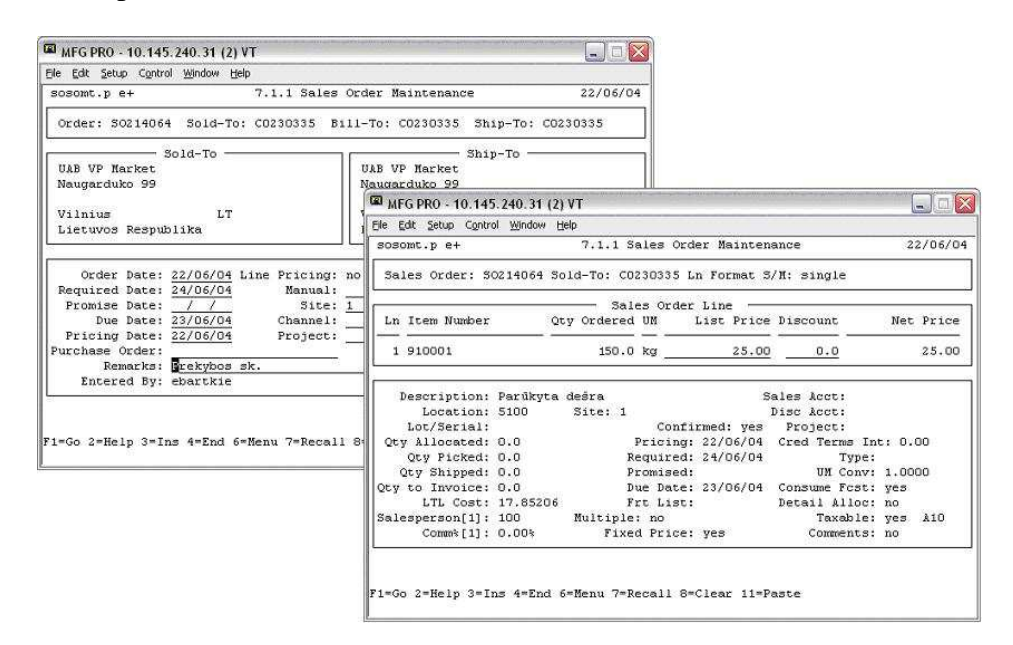

*44 pav. Pardavimo užsakymo* <sup>į</sup> *vedimas* į *MFG/PRO sistem*<sup>ą</sup>

Realios sistemos diegimas užima labai daug laiko, tik gerai suvedus pradinius duomenis galima tikėtis, kad išteklių planavimo sistema veiks taip, kaip to pageidauja organizacija.

Visos sukurtos programos buvo sukompiliuotos sukurtoje bandomojoje sistemoje ir ištestuotos. Kadangi sistemoje yra suvesti tam tikri duomenys, jų pagalba buvo galima nustatyti, ar sukurtosios programos veikia teisingai. Atlikus pradinių duomenų ir gautųjų duomenų analizę, buvo nustatyta, kad programos veikia gerai, nėra jokių loginių klaidų.

### **5. Išvados**

1. Šiame darbe išanalizuota imonės išteklių valdymo sistemų (ERP) raida, atlikta didžiųjų ERP sistemų (PeopleSoft, SAP, Oracle, MFG/PRO ir Navision) lyginamoji analizė ir nustatyta, kad ERP sistema supaprastina imonės verslo valdymo procesus, suteikia galimybę apdoroti informaciją bet kuriuo laiku bet kokioje vietoje ir sumažina valdymo išlaidas. Taip pat ištirta Lietuvoje ir užsienyje naudojamu ERP sistemu rinka ir nustatyta, kad Lietuvoje ERP sistemų era atėjo, nes atsiranda vis daugiau imonių, kurios neišsiverčia be imonės išteklių planavimo sistemų.

2. Atsižvelgiant į atlikta ERP sistemų funkcionalumo tyrimo analize ir pasauline kitų organizacijų ERP sistemų diegimo patirtį, galima teigti, kad PeopleSoft yra tinkamiausia ERP sistema mokslo įstaigoms, didesnioji dalis pasaulio aukštųjų mokyklų studentų, modulių ir įstaigos apskaitai naudoja PeopleSoft sistemą.

3. Remiantis atliktos analizės rezultatais, nustatyti didžiausi ERP sistemų trūkumai: dažniausiai ERP sistemos nėra pritaikytos konkrečiai imonei, ja diegiant, imonei gali tekti pertvarkyti verslo procesus, todėl ERP sistemos diegimas ir eksploatacija yra labai brangūs. Turima dviejų metų darbo patirtis su ERP sistema MFG/PRO ir ERP sistemos adaptavimo problemos aktualumas paskatino užsiimti ERP sistemos adaptavimo tyrimu ir metodikos sudarymu.

4. Ištyrus MFG/PRO eB2 sistemos versiją, kurios DBVS yra Progress v9.1, o programavimo kalba 4GL, nustatyta, kad ji yra daugiafunkcinė (apima platinimo, gamybos, finansų, tiekimo ir žmogiškųjų išteklių modulius), yra visiškai integruota (jei duomenys yra ivedami vienoms funkcijoms atlikti, informacija, susijusi su šiais duomenimis, pasikeičia automatiškai), tačiau branduolio uždarumas sukelia problemu integruojant ja su kitomis sistemomis.

5. Kadangi QAD firma neturi sistemos adaptavimo metodikos, sudaryta šios sistemos funkcinių galimybių praplėtimo metodika: a) duomenų bazių keitimo b) taikomųjų programų keitimo ir c) vartotojo sąsajos keitimo aprašant konkrečius veiksmus kiekviename siūlomame etape.

6. Atliekant šį darbą buvo įdiegta MFG/PRO sistema ir įvykdytas realus eksperimentas naudojantis sukurtaja metodika, kurio metu praplėstos MFG/PRO sistemos funkcinės galimybės – sukurta nauja duomenų lentelė bei egzistuojančioje lentelėje sukurti nauji laukai, sukurtos naujos įvedimo funkcijos (kliento adreso keitimas, kliento kreditinių duomenų keitimas), ataskaitos (inventoriaus peržiūros ataskaitos, gaminio sudėties

ataskaita), peržiūros programos, pagal naująsias programas pakoreguota vartotojo sąsaja (naujai sukurtoms programoms priskirti meniu punktai).

7. Eksperimentas parodė, kad šios metodikos leidžia palengvinti programuotojų darbą praplečiant MFG/PRO sistemos funkcines galimybes ir sutaupo daugybę lėšų tokią sistemą naudojančiai organizacijai, nes nereikia kreiptis į sistemos kūrėjus, kurių paslaugos kainuoja labai daug.

8. Magistrinio darbo tematika konferencijoje "Informacinė Visuomenė ir Universitetinės Studijos 2004" (2004 04 15) buvo perskaitytas pranešimas "ERP sistemų galimybės". Straipsnis atspausdintas konferencijos pranešimų medžiagoje (žr. 8 prieda).

9. Kadangi Kauno Technologijos Universitete, IS katedroje yra diegta MFG/PRO sistema, parengtoji MFG/PRO sistemos funkcinių galimybių išplėtimo metodika bus naudojama studijų procese, "Duomenų bazės ir Informacijos sistemos" kurse (iš šios metodikos galima padaryti praktinius darbus).

# **6. Literat ra**

1. Sekliuckis, V., Gudas, S., Garšva, G. Informacijos sistemos ir duomenų bazės: vadovėlis. K.: Technologija, 2003. p. 261

2. ITtoolbox FAQ Team. What is ERP? *Iš ERP knowledge base discussion* [interaktyvus] 2002 rugsėjo 27d. [žiūrėta 2003-12-13]. Prieiga per internetą:

http://www.erpassist.com/documents/document.asp?i=1630.

3. Christopher Koch. The ABCs of ERP. *Iš ERP Research Cener* [interaktyvus]. 2002 kovo  $7 d.$  [žiūrėta 2003-12-13]. Prieiga per interneta:

http://www.cio.com/research/erp/edit/erpbasics.html.

4. All About ERP. *Iš ERP Software Solutions* [interaktyvus]. 2003 m. [žiūrėta 2005-01-05]. Prieiga per interneta http://www.erp.cc/erpinfo.htm.

5. ERP advantages and disadvantages. *Iš E-business* [interaktyvus]. 2004 laprkičio 1 d.  $[\check{z}$ iūrėta 2004-12-10]. Prieiga per internetą:

http://ebusiness.insightin.com/erp/erp\_advantages.html

6. Ratkevičius, Č. Devynis kartus pagalvok, dešimta... pirk (1). Kokia kompiuterine verslo valdymo sistemą įsigyti// Vadovo pasaulis.  $-2003$ , Nr. 5, p. 18-22.

7. Ian Joslin, R.M. Scholten. The digital enterprise architects. *Iš Alliance Consulting* [interaktyvus]. 2003, liepa [žiūrėta 2003-12-09]. Prieiga per interneta:

http://www.personal.psu.edu/lxs59/ERP%20Overview%20-%20General%202.ppt

8. Ratkevičius, Č. Devynis kartus pagalvok, dešimta... pirk (2). Kokią kompiuterinę verslo valdymo sistemą įsigyti// Vadovo pasaulis.  $-2003$ , Nr. 6, p. 22-26

9. User ranking of ERP systems. *Iš Data reserach DPU* [interaktyvus]. 2004 spalio 17 d.  $[\check{z}$ iūrėta 2004-12-03]. Prieiga per internetą:

http://www.dpu.se/rankerp/rankerp\_eng\_medium.html.

10. Ratkevičius, Č. Devynis kartus pagalvok, dešimtą... pirk (3). Kokią kompiuterinę verslo valdymo sistema isigyti// Vadovo pasaulis, 2003, Nr. 7-8, p. 36-40

11. Enterprise Resource planning Worldwide Outlook. Five year market anglysis and technology forecast through 2008. *Iš ARC Advisory Group* [interaktyvus]. 2003, balandis [žiūrėta 2004-04-28]. Prieiga per internetą: www.arcweb.com/Research/pdfs/Study\_erp.pdf.

12. The Online ERP softvare Comparison Center. *Iš ERP evaluation center* [interaktyvus].

 $2004$  m. [žiūrėta  $2004-12-12$ ]. Prieiga per interneta:

http://www.technologyevaluation.com/request/erp-

comparison.asp?sid=953181790&from=TechnologyEvaluation.com&seok=compare+erp+s ystems.

13. PeopleSoft EnterpriseOne. *Iš PeopleSoft tinklapio* [interaktyvus]. 2004 m. [žiūrėta 2004-12-10]. Prieiga per interneta: http://peoplesoft.com.

14. Mukhi, V., Fernandes, L., Kotecha, S. PeopleSoft Basics. *Iš Vijay Mukhi's Computer Institute, PeopleCode Secrets* [interaktyvus]. 1998 m. [žiūrėta 2004-12-10]. Prieiga per interneta: http://www.vijaymukhi.com/pcode/chap1/chap1.htm.

15. Pirkimo projektas *Iš Lietuvos mokslo ir studij* <sup>ų</sup> *informacijos sistemos tinklapio* [interaktyvus]. 2003 m. [žiūrėta 2004-12-04]. Prieiga per interneta: http://www.liemsis.lt/.

16. KTU ataskaita. *Iš Kauno Technologijos Universiteto tinklapio* [interaktyvus]. 2003 m. [žiūrėta 2004-12-04]. Prieiga per interneta: www.ktu.lt/lt/ataskaita/bendr/56.pdf.

17. Meta executive summary

-

http://www.qad.com/company/news/meta\_executive\_summary.pdf (žr. 2004.05.09)

18. Cicenas, V. Maisto pramone atranda IT privalumus// Verslo Žinios. – 2003, Nr. 87 p. 9

19. MFG/PRO plataus vartojimo prekių gamyboje. *Iš CompSoft* [Interaktyvus]. 2001 m. [žiūrėta 2004-05-10]. Prieiga per internetą: http://www.compsoft.lt/maisto.htm.

20. MFG/PRO User Guide Volume I, Introduction. QAD, 2002.

21. MFG/PRO User Guide Volume 5, Suply chain management. QAD, 2002.

22. MFG/PRO User Guide Volume 2, Distribution. QAD, 2002.

23. MFG/PRO User Guide Volume 4, Financials. QAD, 2002.

24. MFG/PRO User Guide Volume 3, Manufacturing. QAD, 2002.

25. Bartkienė, E. ERP sistemos// Informacinė visuomenė ir universitetinės studijos : 9 –oji magistrantų ir doktorantų konferencija. [Kaunas, 2004 m. balandžio 15 d.]. Kaunas, 2004, p. 6−10.

### **Summary**

## **Functional possibilities extension of Enterprise Resource Planning systems**

Effective information and resource management are the most important factors driving businesses to success. In today's dynamic and turbulent global business environment, there is a strong need for organisations to be competitive under all circumstances. Enterprise Resource Planning (ERP) can be used as a strategic tool, helping companies to gain competitive edge by integrating all business processes and optimising available resources. While ERP systems are powerful packages, many companies are not fully satisfied with their systems, because ERP systems do not always fulfil all company's business needs.

This work is meant to promote ERP systems by presenting one of them – the MFG/PRO by QAD, discussing its common and unique properties, sharing particular working experience and proving that this ERP system can be perfectly adapted to suit the needs of all companies. New methods for adaptation of ERP system according to organizational needs have been developed. Methods incorporate database, application and user interface modifications. Implemented modifications caused a reasonable improvement in MFG/PRO's capabilities.

# **Santrumpu ir terminų žodynas**

- ERP *Imonės išteklių planavimo sistema (angl. Enterprise Resource Planning)*
- SCM Tiekimo grandinės valdymas (angl. Supply Chain Management)
- MRP Medžiagų poreikio planavimas (*angl.* Material Requirement Planning)
- MRP II Gamybos išteklių planavimas *(angl. Manufacturing Resource Planning)*
- MPS Gamybos planas (*angl.* Master Production Schedule)
- CRP Irengimu poreikio planavimas (*angl.* Capacity Requirement planning)
- BOM Medžiagų sąrašas (angl. Bill of Material)
- DK Didžioji knyga
- DBVS Duomenų bazių valdymo sistema
- GUI Grafinė vartotojo sąsaja (angl. Grafic User Interface)
- CUI Tekstinė vartotojo sąsaja (*angl*. Character User Interface)
- DBVS Duomenų bazių valdymo sistema
- DB Duomenų bazė

**Priedai** 

# **Priedas 1.1 Lietuviškos ERP sistemos**

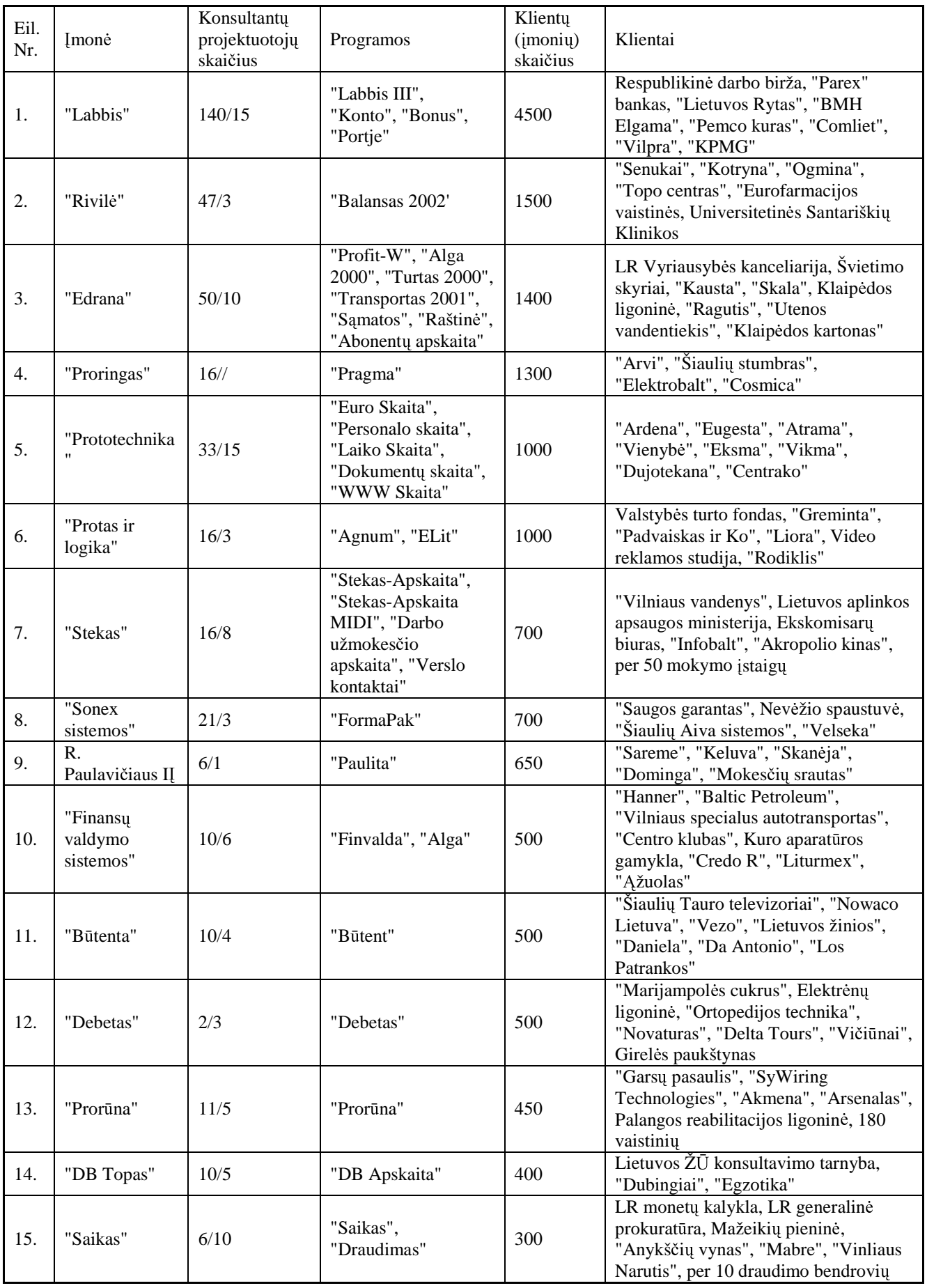

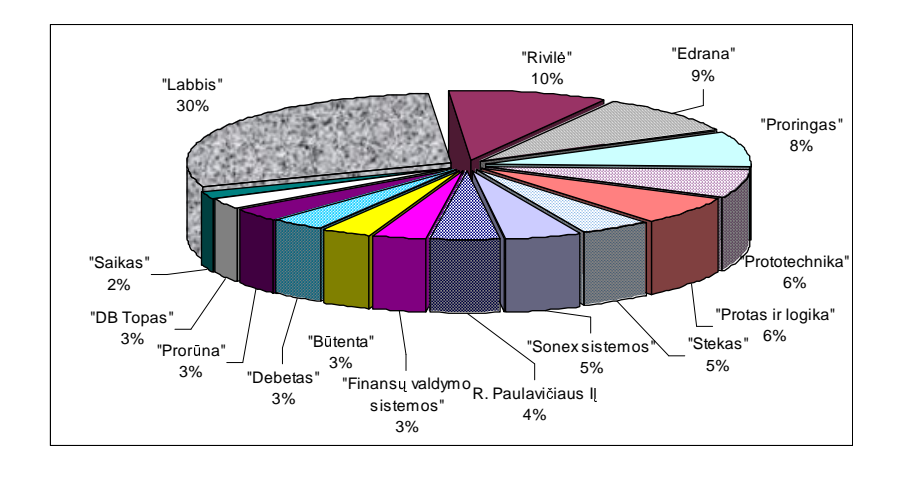

Priedas 1.2 Lietuviškų ERP sistemų pasiskirstymas rinkoje

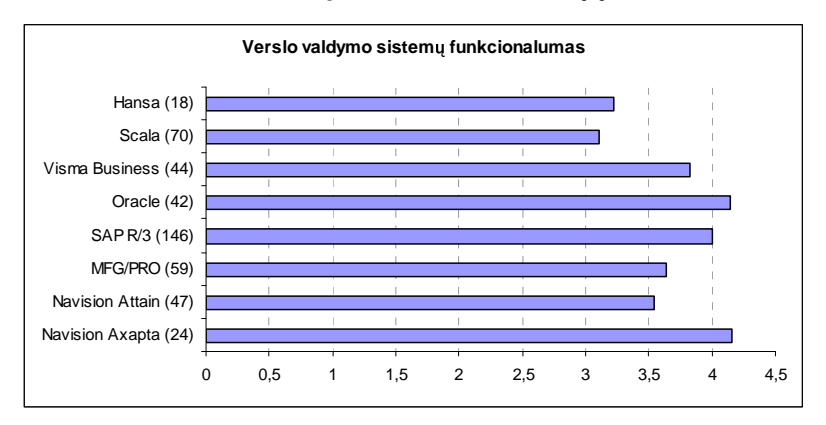

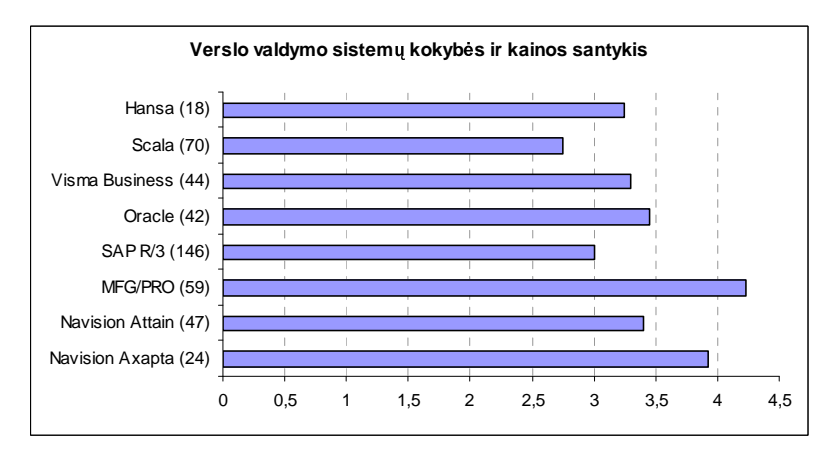

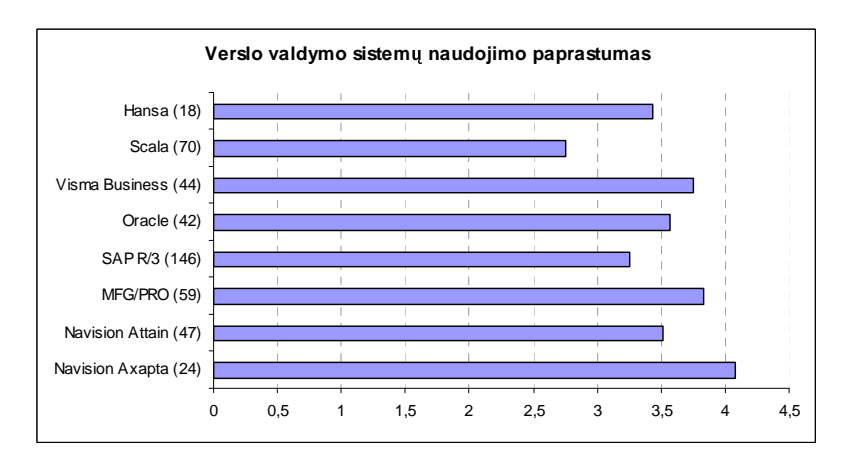

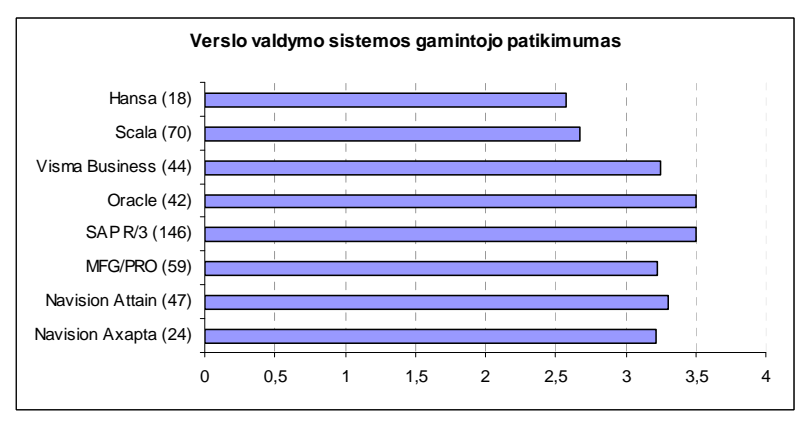

# Priedas 2. Vartotojiškas ERP sistemų įvertinimas

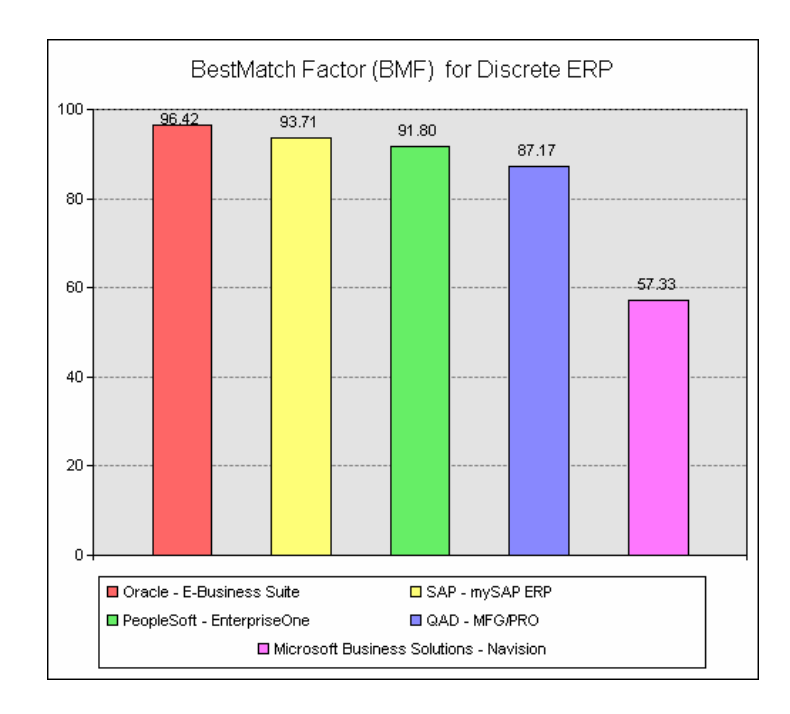

# Priedas 3. Bendras populiariausių gamybinių ERP sistemų įvertinimas

# Funkcijų pavyzdys (Inventoriaus valdymas)

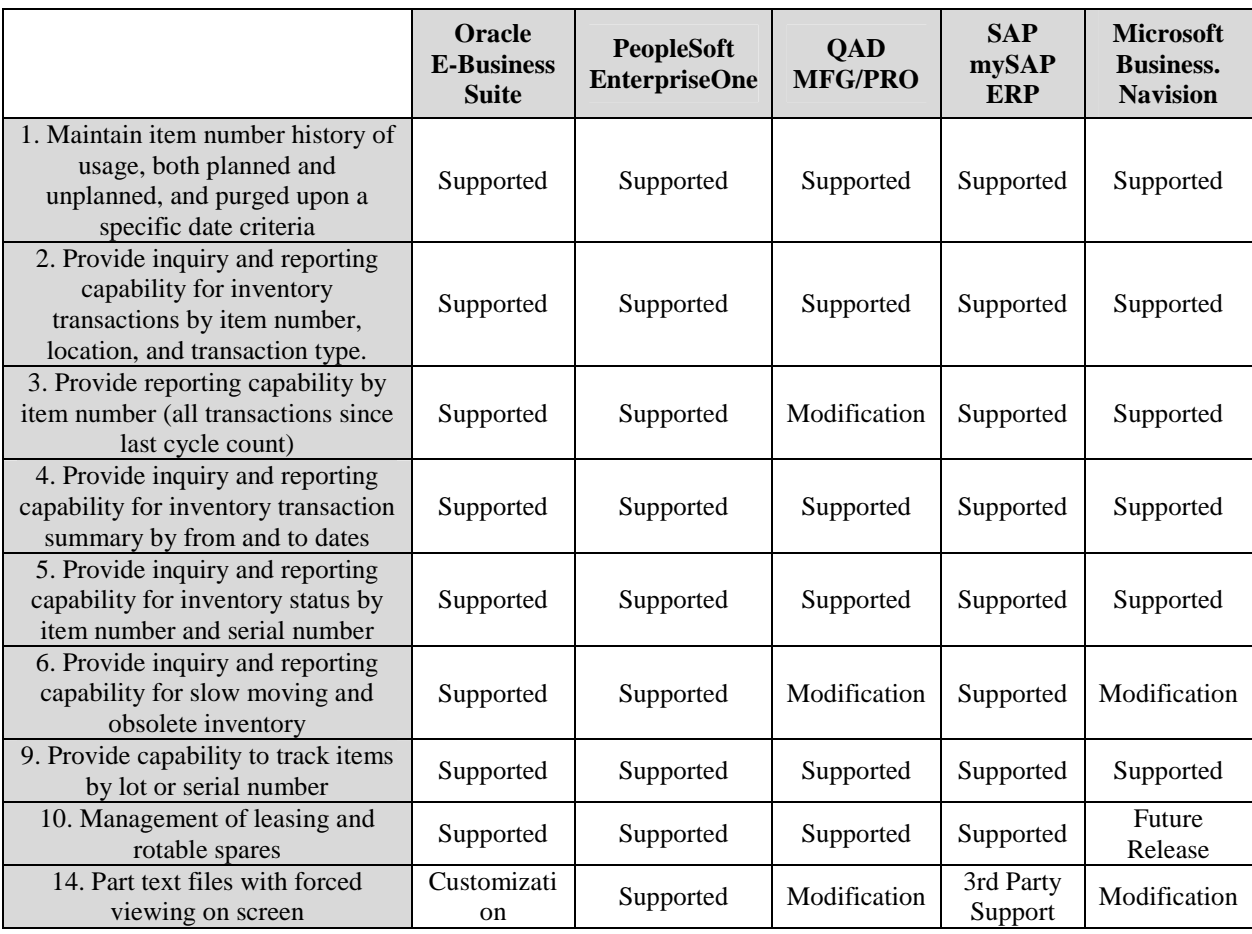

#### **Priedas 4. Sukurtos ataskaitos programinis kodas**

```
/* report.p - LOCATION REPORT */<br>/* REVISION: 9.1 BY: Edita Bartkiene DATE: 12/10/04 */ */
/* REVISION: 9.1 BY: Edita Bartkiene DATE: 12/10/04 */ 
/* DISPLAY TITLE */ 
{mfdtitle.i "k2 "} 
define variable description1 like pt_desc1 no-undo.
define variable Itemas like pt_part no-undo. 
define variable Itemas1 like pt_part no-undo. 
define variable site like ld site no-undo.
define variable site1 like ld_site no-undo. 
define variable location like ld_loc no-undo. 
define variable location1 like ld_loc no-undo. 
define variable um like pt_um no-undo. 
define variable cc_yn like mfc_logical initial no 
    label "Negative inventory only" no-undo. 
define variable cc_flag like mfc_logical no-undo. 
/* SELECT FORM */ 
form 
   Itemas colon 15 
   Itemas1 label {t001.i} colon 49 skip 
   site colon 15 
   site1 label {t001.i} colon 49 skip
   location colon 15
  location1 label {t001.i} colon 49 skip(1)
    cc_yn colon 49 skip(1) 
with frame a side-labels width 80. 
setFrameLabels(frame a:handle). 
/* REPORT BLOCK */ 
repeat: 
    if Itemas1 = hi_char then Itemas1 = "". 
    if site1 = hi_char then site1 = "". 
    if location1 = hi_char then location1 = "". 
    update 
       Itemas 
       Itemas1 
       site 
       site1 
       location 
       location1 
       cc_yn 
    with frame a. 
    bcdparm = "". 
    {mfquoter.i Itemas } 
    {mfquoter.i Itemas1 } 
    {mfquoter.i site } 
    {mfquoter.i site1 } 
    {mfquoter.i location } 
    {mfquoter.i location1 } 
    if Itemas1 = "" then Itemas1 = hi_char. 
    if site1 = "" then site1 = hi_char. 
    if location1 = "" then location1 = hi_char. 
    /* SELECT PRINTER */ 
       {gpselout.i &printType = "printer" 
                   &printWidth = 132 
                   &pagedFlag = " " 
             &stream = " " 
             &appendToFile = " " 
             &streamedOutputToTerminal = " " 
             &withBatchOption = "yes" 
             &displayStatementType = 1
```

```
 &withCancelMessage = "yes" 
           &pageBottomMargin = 6 
          \overline{\text{switchEmail}} = "yes"
           &withWinprint = "yes" 
           &defineVariables = "yes"} 
 {mfphead.i} 
 for each ld_det no-lock 
    where (ld_part >= Itemas and ld_part <= Itemas1) 
    and (ld_site >= site and ld_site <= site1) 
   and (Id loc >= location and Id loc <= location1)
    use-index ld_loc_p_lot, 
each pt_mstr no-lock where pt_part = ld_part,
 each loc_mstr no-lock where loc_loc = ld_loc and loc_site = ld_site, 
 each is_mstr no-lock where is_status = ld_status
    break by ld_site by ld_loc by ld_part by ld_lot 
 with frame b width 132: 
    if first-of(ld_site) then do: 
       display "Site: " + ld_site no-label format "x(16)" 
       with frame aa down. 
    end. 
    description1 = pt_desc1. 
    if last-of(ld_loc) then do: 
       cc_flag = no. 
    end. 
    if cc_yn and ld_qty_oh >= 0 then do: 
    end. 
    else do: 
       cc_flag = yes. 
       if first-of(ld_lot) and last-of(ld_lot) and ld_ref = "" then do: 
           display 
              ld_loc ld_part description1 
              ld_lot column-label "Lot/Serial!Reference" 
              pt_um 
              ld_qty_oh format "->>>,>>>,>>9.9<<<<<<<<" ld_expire. 
        end. 
        else do: 
           if first-of(ld_lot) then do: 
              display ld_loc ld_part description1 ld_lot. 
              down 1. 
           end. 
           display 
              ld_ref @ ld_lot 
              pt_um 
              ld_qty_oh format "->>>,>>>,>>9.9<<<<<<<<" ld_expire. 
        end. 
    end. 
    if cc_flag and last-of(ld_loc) then do: 
       down 1. 
    end. 
    {mfrpexit.i} 
 end. 
 /* REPORT TRAILER */ 
 {mfrtrail.i}
```

```
end.
```
#### ad mstr Address Master **Field Name** Col-Label Format Dec Label Address ad\_addr  $x(8)$ ASN Default Data ad asn data  $x(8)$  $x(24)$ Attention ad attn ad\_attn2  $x(24)$ Attention Barcode Label Print Program ad\_barlbl\_prt  $x(10)$ ad\_barlbl\_val Barcode Validation Program x(10) ad\_bk\_acct1 Bank Acct 1  $x(24)$ ad\_bk\_acct2 Bank Acct 2  $x(24)$ ad\_calendar Calendar  $x(8)$ ad\_city City  $x(20)$ CoC Number CoC  $x(8)$ ad\_coc\_reg ad conrep Netting Logic  $C/R$  $x(1)$ ad country Country x(28) ad county County x(20) Country Code ad\_ctry Ctry  $x(3)$ 99/99/99 ad\_date Added ad\_edi\_ctrl[5] EDI Control  $x(50)$ Trading Prtnr EDI ID  $x(24)$ ad\_edi\_id ad edi level EDI Standard Level  $x(8)$ EDI Standard  $x(8)$ ad edi std Trading Prtnr Interface ID ad\_edi\_tpid  $x(24)$ ad\_ext Ext  $x(4)$ ad\_ext2 Ext  $x(4)$  $ad$ <sub>rax</sub> Fax/Telex  $x(16)$ ad\_fax2 Fax/Telex  $x(16)$ ad\_format Format -9 Tax ID - Federal ad gst id  $x(18)$ ad\_intr\_division IntraStat Division  $x(3)$ ad\_inv\_mthd Invoices Via  $x(1)$ ad\_lang Language  $x(2)$ ad\_last\_file Last Filing yes/no ad\_line1 Address  $x(28)$ ad\_line2 Address  $x(28)$ ad\_line3 Address  $x(28)$ ad\_misc1\_id Tax ID - Misc 1  $x(18)$  $x(18)$ ad\_misc2\_id Tax ID - Misc 2 Tax ID - Misc 3 ad misc3 id  $x(18)$ 99/99/99 Modified Date Mod Date ad\_mod\_date ad\_name Name  $x(28)$ ad\_name\_control Name Control  $x(4)$ ad\_phone Telephone  $x(16)$ ad\_phone2 Telephone  $x(16)$ ad\_po\_mthd Purchase Orders Via  $x(1)$ Tax ID - State ad\_pst\_id  $x(18)$ Reference ad\_ref  $x(8)$ Schedules Via ad\_sch\_mthd  $x(1)$  $ad$ <sub>\_</sub>sort Sort Name  $x(28)$ ad\_state State St  $x(4)$ ad\_taxable Taxable yes/no Tax Class ad taxc **TxC**  $x(3)$ ad\_tax\_in Tax In yes/no ad\_tax\_report Tax Report ves/no Tax Type ad\_tax\_type  $x(3)$ ad\_tax\_usage Tax Usage TaxUsage  $x(8)$ ad\_tax\_zone Tax Zone x(16) ad\_temp Temporary Temp yes/no ad\_timezone Time Zone  $x(8)$  $x(24)$ ad\_tp\_loc\_code Trd Partner Location Code List Type List  $x(8)$ ad\_type Ufid1  $x(8)$ ad user1 Ufld2  $x(8)$ ad user2 User ID ad\_userid  $x(8)$ ad\_vat\_reg VAT Registration x(18) ad\_wk\_offset Week Offset 9  $ad$ \_zip Post  $x(10)$ ad\_chr01  $x(8)$ ad\_chr02  $x(8)$ ad\_chr03  $x(8)$ ad\_chr04  $x(8)$ ad\_chr05 x(8)<br>x(8)  $\overline{a}$  ad01  $ad$  qad02  $x(8)$

 $x(8)$ 

 $x(8)$ 

 $x(8)$ 

ad\_qad03

ad\_qad04

ad\_qad05

### **Priedas 5. Lentelės ad mstr laukai**

# Priedas 6. Įvykdyto kreditinių duomenų atnaujinimo ataskaita

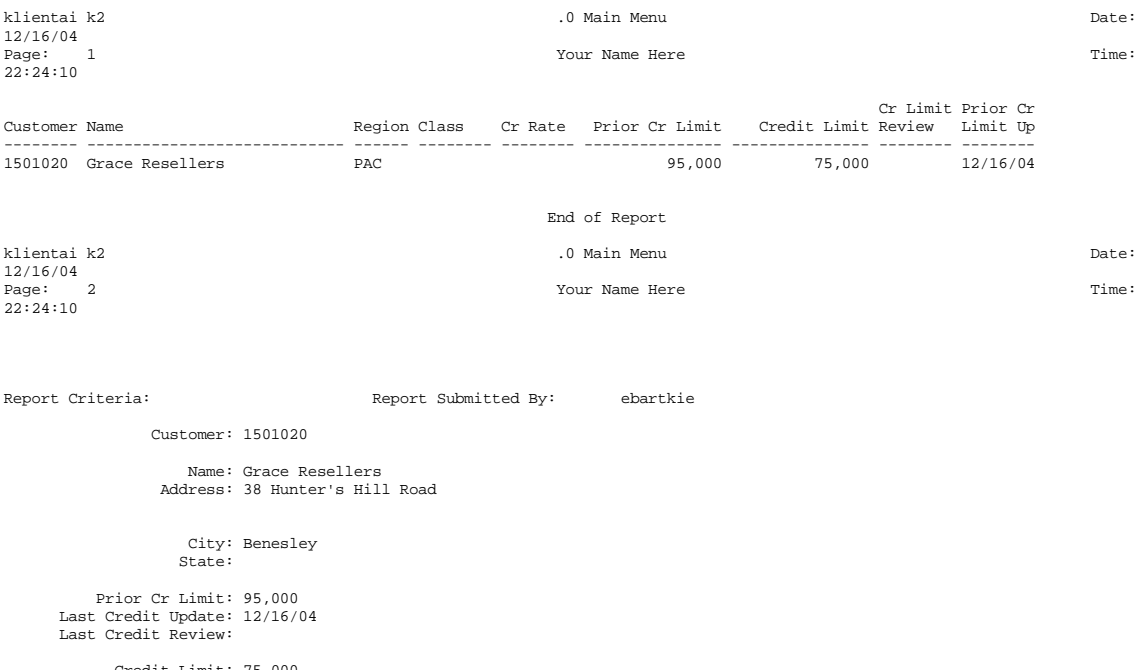

Credit Limit: 75,000 Update Credit Limit: No

Output: ataskait Batch ID:

# **Priedas 7. Sukurtoji inventoriaus ataskaita**

ataskaita kanadista kanadista kanadista kanadista kanadista kanadista kanadista kanadista kanadista kanadista k<br>Pate: 1999 - 1999 - 1999 - 1999 - 1999 - 1999 - 1999 - 1999 - 1999 - 1999 - 1999 - 1999 - 1999 - 1999 - 1999 -

Page: 1 Your Name Here Time:

12/18/04 10:06:07

Site: 10000

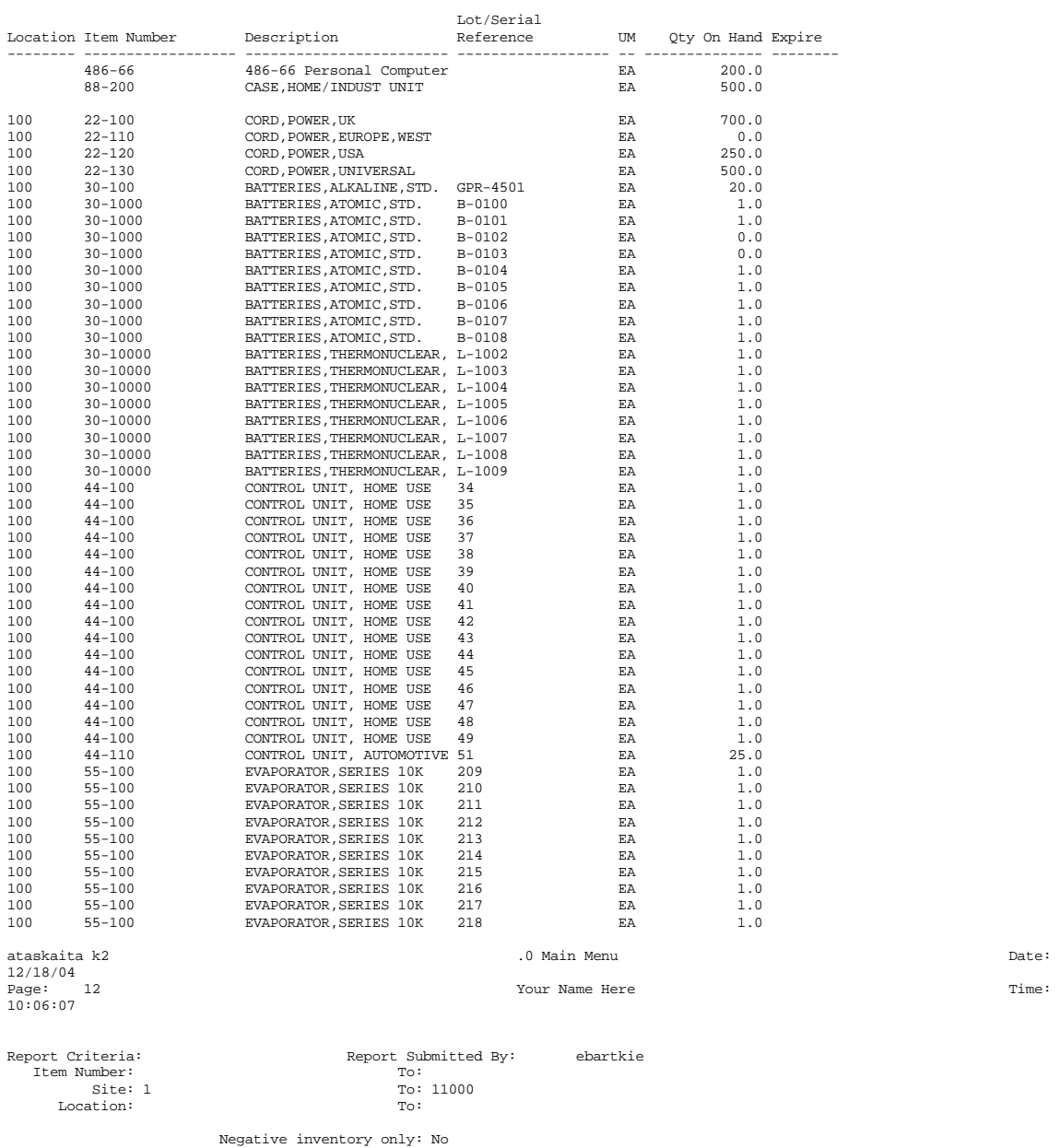

Output: atask

# **Priedas 8**

Konferencijoje "Informacinės Technologijos 2004" pristatytas straipsnis "ERP sistemų galimybės".

## **ERP SISTEMU GALIMYBĖS**

### **Edita Bartkien**

*Kauno Technologijos Universitetas, Informacijos sistem*ų *katedra Student*ų *g. 50, Kaunas* 

Vienas iš pagrindinių sėkmės versle faktorių yra efektyvus informacijos valdymas. Į monės, naudojančios ERP (verslo valdymo) sistemas, yra kur kas pranašesnės už savo konkurentes. Organizacijoms, sumaniusioms į sidiegti tokią sistemą, labai svarbi ERP sistemų eksploatavimo patirtis. Šiuo straipsniu norima prisidėti prie ERP sistemų populiarinimo, plačiau atskleidžiant firmos QAD produkto MFG/PRO savybes, pasidalinant konkre<sup>č</sup> ia eksploatavimo patirtimi, parodant, kad ši ERP sistema yra puikiai pritaikoma pagal kiekvienos organizacijos poreikius.

#### **1 ERP** sistemu samprata

Lietuvos atvirumas pasaulinei rinkai, didėjanti konkurencija kiekviename rinkos segmente verčia įmones ieškoti naujų būdų, kaip aplenkti savo konkurentus [3]. Dėl didelės konkurencijos įmonėms darosi vis sunkiau išsilaikyti, todėl labai svarbu kuo geriau koordinuoti tiek vidinę tiek išorinę įmonės veiklą; informacijos valdymas tampa vienas svarbiausių sėkmės versle faktorių. Tai pasiekti padeda naujausių informacinių sistemų pritaikymas versle.

Pastaruoju metu informacinės sistemos iš esmės keičia įmonių valdymo metodus. Įmonės, naudojančios efektyvius verslo valdymo sprendimus, yra akivaizdžiai pranašesnės už savo konkurentus. Tokiais sprendimais dažniausiai tampa ERP sistemos (**ERP** – *Enterprise Resource Planning Systems* arba **VVS** – *Verslo Valdymo*  sistemos). ERP sistemos yra valdymo sistemos, apimančios planavimo, gamybos, pardavimų, rinkodaros, paskirstymo, apskaitos, finansų, žmogiškųjų išteklių vadybos, projektų vadybos, įrengimų vadybos, paslaugų ir aptarnavimo, transporto ir e-verslo modulius [6]. Tokių su integruotais moduliais sistemų struktūra ne tik palengvina informacijos srautų kontrolę tarp atskirų verslo funkcijų, bet ir suteikia galimybę juos nuolat stebėti.

Kompiuterinė verslo valdymo sistema (VVS) yra neatsiejama šiuolaikinių įmonių valdymo priemonė. Sėkmingai parinkta ir įdiegta VVS gali pagreitinti verslo procesus ir suteikti pranašumą prieš konkurentus, ir priešingai – sistema, neatitinkanti įmonės poreikių, gali stabdyti jos veiklą ir net privesti prie bankroto [4].

#### 2 Lietuvos ir pasaulinė ERP rinka

Konsultacinės firmos "Plaut" atliktas tyrimas vidurio Europos šalyse parodė, kad ERP sistemos jau nėra vien tik stambiausių kompanijų įrankis. Vis daugiau ir daugiau vidutinių ir mažų įmonių diegia šiuos sprendimus. Dauguma jų naudojasi SAP, Oracle ir Navision programiniais sprendimais. Lietuvoje situacija yra trupučiuką kitokia - čia gausu sprendimų, kuriuos gali rinktis įmonės, verslo valdymo sistemai skiriančios vos kelis tūkstančius litų. Dauguma Lietuvos įmonių naudoja vietinių programuotojų sukurtas programas, skirtas daugiausiai nedidelių įmonių apskaitai kompiuterizuoti. Bendros su užsieniu įmonės dažniausiai pasirenka verslo partnerių rekomenduojamas sistemas: Hansa Financials, Microsoft Business Solutions (MSBS) Navision, MSBS Axapta, Scala, Visma Business, MFG/PRO ir kt [4]. Tačiau galima teigti, kad į Lietuvą jau po truputį veržiasi ir pripažinti VVS, skirti didelėms įmonėms, lyderiai – mySAP ir Oracle e-Business Suite. Šiuo metu Lietuvoje naudojamos užsienietiškos VVS užima nemažą rinkos dalį. Sistemų pasiskirstymą galima pamatyti 1 lentelėje.

| Eil.<br>Nr. | Imonė                                 | Konsultantu<br>skaičius | Programos                                                         | Klientų<br>(imoni)<br>skaičius |
|-------------|---------------------------------------|-------------------------|-------------------------------------------------------------------|--------------------------------|
| 1.          | "Microsoft Business Solutions Baltic" | 200                     | <b>MSBS Navision, MSBS</b><br>Axapta, MSBS XAL                    | 1450                           |
| 2.          | "Hansa Financials"                    | 18                      | Hansa Financials, Office 2,<br><b>First Office, Forst Contact</b> | 320                            |
| 3.          | "Scala Lietuva"                       | 30                      | Scala 5, iScala 2.1                                               | 160                            |
| 4.          | "Informaciniai sprendimai"            | 20                      | <b>Visma Business</b>                                             | 80                             |
| 5.          | "SAP C.I.S. and Baltic States"        | 6                       | mySAP.com, SAP Business                                           |                                |
| 6.          | "Oracle ECE" filialas                 | 12                      | Oracle e-Business Suit                                            |                                |
|             | "CompSoft"                            |                         | <b>MFG/PRO</b>                                                    | ∍                              |

**1 lentel**÷ **Užsienin**<sup>÷</sup> **s verslo valdymo sistemos** 

Švedijos kompanija ..Data Research DPU" atliko internetine verslo valdymo sistemu vartotoju apklausą. Jos dalyviai penkių balų skalėje vertino turimos sistemos funkcionalumą, naudojimo paprastumą, kokybės ir kainos santykį, gamintojo patikimumą. 1 paveikslėlyje pateikiamas bendras verslo valdymo sistem <sup>į</sup> vertinimas (duomenys apie Lietuvoje naudojamas užsienines sistemas). Skliausteliuose nurodytas kiekvienos sistemos vartotojų, dalyvavusių apklausoje, skaičius [2] [5].

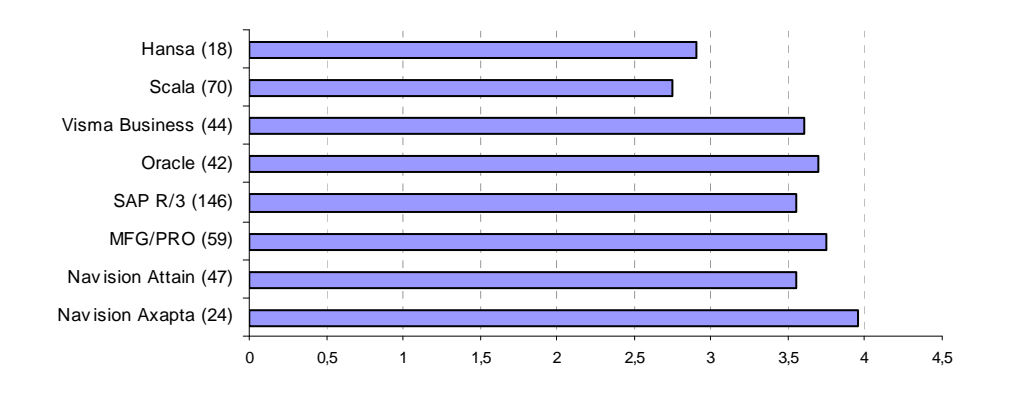

#### **1 pav. Verslo valdymo sistem**ų **bendras** <sup>į</sup> **vertinimas**

Verslo valdymo sistemų populiarumas Lietuvoje ir užsienyje skiriasi. Iš užsieninių sistemų Lietuva daugiausiai naudoja Microsoft, Hansa ir Scala kompanijų sukurtas VVS. Europos ir pasaulio mastu šis pasiskirstymas yra kitoks – populiariausia yra SAP bei Oracle kompanijų VVS. Konsultacinės organizacijos pranašauja didžiulį QAD kompanijos produkto MFG/PRO kilimą, nes jo kokybės bei kainos santykis yra geriausias iš visų verslo valdymo sistem<sup>ų</sup> .

2001 metais maždaug trečdaliu Lietuvoje išaugusi verslo valdymo sistemu (VVS) rinka, 2002 išsiplėtė kiek mažiau – apie 18-20 procent<sup>ų</sup> . Nepaisant to, VVS platintojai <sup>į</sup> sitikin<sup>ę</sup> , jog Baltijos regione ir ypač Lietuvoje privatus verslas nuolat didins investicijas į verslo valdymo sprendimus. Tai patvirtina ir tarptautinės tyrim bendrovės IDC prognozės, skelbiančios, kad iki 2006 metų VVS rinka Lietuvoje kasmet vidutiniškai augs 15,8 procento. Kitoms Baltijos šalims prognozuojamas mažesnis augimas: Latvijai – 15,1 proc., Estijai – 10,4 proc. Plėtrą lemia tai, jog daugelis bendrovių neišvengiamai turės pakeisti savos gamybos VVS į profesionalius produktus [7].

### **3 MFG/PRO sistema**

Korporacija QAD, Inc yra viena iš pirmaujančių pasaulinio lygio sprendimų tiekėjų gamybos, planavimo ir valdymo srityje. Tokios žinomos tarptautinės kompanijos kaip Alcatel, Ford Motor Company, Coca-cola, Daewoo, Honda, Kraft, Mars, Philips Automative, , Siemens, Sun Microsystems, Volkswagen, Volvo, Zenith, Yamaha Motor, Avon savo verslui valdyti parsirinko MFG/PRO – integruot<sup>ą</sup> , automatizuot<sup>ą</sup> gamybinės-ūkinės veiklos valdymo informacinę sistemą [8].

Pagal kiekvienos organizacijos poreikius MFG/PRO gali būti pritaikyta naudoti įvairiose gamybinėse aplinkose. Produkto lokalizacija apima daugelio kalbų naudojimo galimybes, vietinės mokesčių sistemos palaikymą ir pritaikymą prie vietinės komercinės veiklos praktikos. MFG/PRO standartinis paketas numato pilną transakcijų įvairiomis valiutomis, tame tarpe ir euru, palaikymą visuose moduliuose. MFG/PRO yra išversta daugelį kalbų, tad nekyla jokių kalbinių problemų darbuotojams, dirbsiantiems su sistema. Prie duomenų bazės vienu metu gali jungtis vartotojai iš skirtingų šalių. Ta pati informacija jiems bus pateikiama skirtingomis kalbomis.

MFG/PRO realizuoja globalų tiekimo grandinės valdymą, apimantį tiekimą, gamybą, paskirstymą, finansus ir kliento aptarnavimą lengvai plečiamoje, atviroje sisteminėje aplinkoje. MFG/PRO yra pilnai integruotas modulinis ERP programinis paketas. MFG/PRO funkcijos apima pilną gamybos proceso spektrą nuo vienetinių užsakymų iki masinės produkcijos. Jis gerai pritaikomas ciklinei bei nepertraukiamai gamybai, gatavos produkcijos paskirstymui, vienetiniams užsakymams ir masinei gamybai. Integruotos pasaulinio lygio tiekimo grandinės valdymo priemonės yra ypač naudingos tarptautinėms kompanijoms, vykdančioms bendrą marketingo strategija. MFG/PRO yra aukštos kokybės, atviros architektūros programinis produktas. MFG/PRO programinė įranga sprendimus gali pateikti atsižvelgiant į konkrečios pramonės šakos ypatumus ir kartu gali reaguoti į individualių kompanijų poreikius bei rinkos sąlygas. Lanksti ir lengvai plečiama architektūra įgalina paprastai modernizuoti paketą augant <sup>į</sup> monei.

Lietuvoje MFG/PRO sistemą sėkmingai naudoja dvi kompanijos – tai AB "Biovela" ir AB "Kraft Foods Lietuva". MFG/PRO diegimą taip pat pradėjo ir AB "Utenos Mėsa". Kiekvienai iš šių organizacijų MFG/PRO paketas buvo specialiai pritaikytas pagal tos organizacijos poreikius ir procesus. AB "Kraft Foods Lietuva" šią sistemą sė kmingai naudoja jau daugiau nei 5 metus.

Žinome, kad verslui besiplečiant, didėja ir organizacijos darbuotojų patirtis, žinios, keičiasi ir informacijos poreikiai. Todėl svarbu, kad būtų galima keisti egzistuojančios duomenų bazės struktūrą, papildyti ją naujais moduliais ar tiesiog sukurti naujas dokumentų ir ataskaitų formas. MFG/PRO sistema yra gana lengvai modifikuojama, nebūtina kreiptis į atitinkamus išorinius IT specialistus (jų darbo laikas brangiai kainuoja).

MFG/PRO sistemos architektūra leidžia atlikti neribotą skaičių modifikacijų (pvz. keisti turimas formas, sukurti naujas ataskaitas ir pan.).

Yra dar vienas labai svarbus reikalavimas sistemai - ji turi būti suderinama (turi būti įmanoma keistis duomenimis) su kitomis programomis, kurios jau yra naudojamos arba bus isigytos ar sukurtos, įmonei pasirinkus plėtimosi strategija. Turėdama atvirą pagrindinę sistemą, į monė gali prijungti kitas specifines jai reikalingas programas. MFG/PRO yra viena iš atvirojo tipo sistem<sup>ų</sup> , suderinimo su kitomis programomis procesas joje vyksta lengvai ir sklandžiai. Pavyzdžiui, duomenys imami iš MFG/PRO sistemos ir naudojami Oracle ar Score sistem<sup>ų</sup> . Savaime suprantama, kad galimas bendradarbiavimas ir su MS Excel programa.

Norint MFG/PRO sistemą pritaikyti pagal organizacijos poreikius, vis<sup>ų</sup> pirma reikia išsiaiškinti sistemos duomenų bazės struktūrą. MFG/PRO sistema gali naudoti Oracle arba Progress duomenų bazes. Šiame straipsnyje minima MFG/PRO sistema naudoja Progress RDBVS (versija 9). Diegiant MFG/PRO iš pradži<sup>ų</sup> visada yra sukuriamos 4 tuščios (be duomenų, bet su pagrindine MFG/PRO schema) duomenų bazės: mfgempty, hlpempty, guiempty ir cfempty. Panaudojant tam tikrus egzistuojančius duomenis, yra sukuriamos šių duomen bazių kopijos, kurios bus realiai ir naudojamos (2 paveikslėlis)

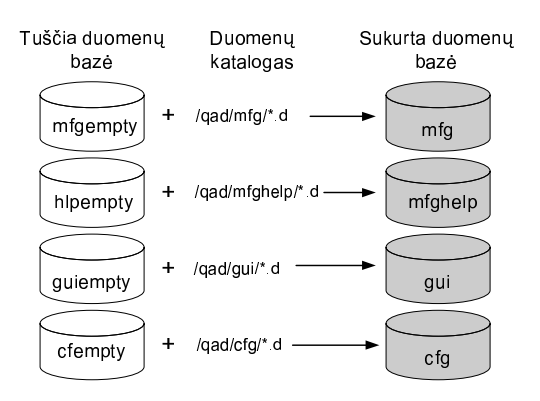

#### **2 pav. MFG/PRO sistemos duomen**ų **baz**<sup>÷</sup> **s**

Duomenų bazė mfg saugo standartinius meniu, žinutes bei minimalius sisteminius duomenis, reikalingus MFG/PRO sistemai startuoti. Lygiagrečiai su mfg sukūrimu yra sukuriamos dar dvi duomenų bazės – demo ir bandomoji duomen<sup>ų</sup> baz<sup>÷</sup> s. Duomen<sup>ų</sup> baz÷ mfghelp saugo visus pagalbos (help) duomenis (daugiausia tai yra read-only informacija), o gui – visą informacij<sup>ą</sup> , kad MFG/PRO sistema veikt<sup>ų</sup> Windows aplinkoje. Cfg, dar kitaip vadinama Configurator duomenų bazė saugo duomenis iš sudedamųjų konfigūratoriaus įvedimo programų. Sukūrus mfg duomenų bazę, dar yra padaroma jos kopija ir tokiu būdu sukuriama produkcin duomenų bazė (ji ir yra pagrindinė sistemos DB).

Gali būti, kad įmonei reikia turėti dar keletą papildomų duomenų bazių. Tai nesudaro jokių problemų visada galima susikurti naują duomen<sup>ų</sup> bazę pagal organizacijos keliamus tam tikrus reikalavimus. Duomen<sup>ų</sup> bazę sukurti galima naudojantis <sup>į</sup> vairiais b<sup>ū</sup> dais ir <sup>į</sup> vairiais <sup>į</sup> rankiais. Kadangi yra naudojama Progress RDBVS, duomenų bazių kūrimą bei modifikavimą geriausia atlikti su specialiais Progress įrankiais.

DB kūrimo būdai:

- Komandinėje eilutėje naudojant pagalbinę priemonę PRODB;
- Naudojant PROCOPY priemonę (sukuria naują DB nukopijuojant egzistuojančią);
- Struktūros apibrėžimo byloje naudojant PROSTRCT CREATE priemonę;
- Naudojant įrankį Progress Data Administration (grafinė aplinka);
- Naudojant įrankį Data Dictionary (tekstinė aplinka);

Naudingiausias iš šių visų yra Data Dictionary įrankis. Juo naudojantis galima ne tik kurti naujas duomenų bazes, bet ir ištrinti jau sukurtas. Savaime aišku, kad šiuo įrankiu galima keisti egzistuojančios DB struktūrą, galima kurti naujas lenteles ir jas redaguoti, galima keisti egzistuojančius laukus ar atlikti pakeitimus konkrečiame duomenų bazės įraše (jeigu tai neprieštarauja egzistuojantiems duomenims).

Kaip matyti iš DB kūrimo būdų, Progress gali būti įdiegtas Windows arba Unix aplinkoje (tiksliau tariant, galimos tokios operacinės terpės: Windows 3.1, Windows 95/98, Windows 2000, Linux, OS/2, OS 400, Dec Alpha, IBM AIX, WIN NT, Novell Netware, HP-UX, Sun Solaris, Windows NT, MS DOS, MacOS, MS DOS 3.3 ar vėlesnė, UNIX, Windows Me, Windows XP) [9]. Analogiškai yra ir su MFG/PRO, ji gali veikti tose pačiose operacinėse terpėse, kuriose yra į diegtas Progress. MFG/PRO sistema gali veikti grafiniu arba tekstiniu režimu. Iš patirties galima teigti, kad grafinė aplinka maloni akiai, tačiau vartotojui, turinčiam atlikti labai daug

veiksmų, ji nelabai tinkama, taigi išeitis yra tekstinė aplinka.

Grafinėje aplinkoje iš pagrindinio meniu išsirenkant vieną iš 7 modulių (Platinimas, Gamyba, Finansai, Aptarnavimo valdymas, Tiekimas, Klientūra, Master files) o tekstinėje aplinkoje – vieną iš 36 meniu punktų (tekstinėje aplinkoje visi moduliai suskirstyti į tris pagrindines dalis – Tiekimas, Gamyba ir finansai) sistema pateikia submeniu tai pasirinktai sekcijai. Judant gilyn <sup>į</sup> žemesnius meniu sluoksnius, kiekvienas pasirinkimas iškviečia arba naują submeniu arba konkrečią programą. Kiekviena programa leidžia vartotojui sąveikauti su Progress duomenų baze per MFG/PRO sistemą. Viskas, ką daro duomenų bazė – tai saugo sistemoje organizacijos darbuotojų atliktas transakcijas bei kitus duomen<sup>ų</sup> <sup>į</sup> rašus. MFG/PRO sistemos programos leidžia mums įvesti duomenis į DB, pasiimti juos ar panaudoti juos skaičiavimams. MFG/PRO turi penkių tip programas:

• *Įvedimo programos* – tai įvedimo funkcijos, kurios naudojamos sukurti baziniams kodams, tokiems kaip klientai, inventoriaus nomenklatūriniams vienetams, didžiosios knygos sąskaitos ar kitiems duomenims.

• Užklausų ir ataskaitų programos – Užklausos ir ataskaitos išrenka ir pateikia duomenų bazės įrašus. Užklausos standartiškai yra naudojamos surasti atsakym<sup>ą</sup> <sup>į</sup> specifin<sup>į</sup> klausim<sup>ą</sup> , o ataskaitos paprastai pateikia daugiau detalizuotą informaciją pagal tam tikrą sritį (pavyzdžiui, pagal nomenklatūrinį vienetą). Standartiškai užklausų rezultatai yra peržiūrimi ekrane, o ataskaitos siunčiamos į spausdintuvą arba saugomos į bylą.

• *Peržiūros programos* – tai tos pačios paklausimų programos su išplėstomis galimybėmis – filtravimu, rūšiavimu bei spausdinimo informacija. Peržiūros programos egzistuoja ir grafinėje ir tekstinėje aplinkose.

• *Transakcij*ų *programos* – transakcijos išreiškia pagrindines kompanijos biznio veiklas. Šios programos kontroliuoja ir įrašo visus atliktus veiksmus, susijusius su biznio dokumentais (pvz. pardavim užsakymas, sąskaitos faktūros ir pan.). Transakcijos pavyzdys – važtaraščio gavimas pagal pirkimo užsakymą naudojant funkciją "Pirkimo užsakymo gavimas" (Purchase Order Receipts).

• *Pagalbinės programos* – jos leidžia vartotojui atlikti skaičiavimus vidinėse DB (pavyzdžiui, MRP perskaičiavimas).

Duomenų bazėje saugoma informacija yra trijų tipų:

• Kontroliniai duomenys - diegiant MFG/PRO modulį, yra įvedami duomenys, kuriuos sistema vėliau naudos MFG/PRO s<sup>ą</sup> veikavimui su vartotojais ir duomenų baze kontroliuoti. Šie duomenys yra saugomi kontrolinėje byloje. Kontrolinės bylos leidžia pritaikyti MFG/PRO sistemą pagal organizacijos aplinką. Duomenys ir nustatymai šioje byloje apibrėžia kaip tam tikra programa yra rodoma, kokie numeriai priskiriami transakcijai, koks kito pardavimų užsakymo numeris ir t.t. Kontroliniai duomenys, kart<sup>ą</sup> <sup>į</sup> vesti, daugiau nebekei<sup>č</sup> iami.

• *Transakcij*ų *duomenys* – didžioji dalis duomen<sup>ų</sup> , saugomų DB – tai transakcijų duomenys. Kiekvieną dieną yra gaunami pardavimų užsakymai, sudaromi pirkimų užsakymai, darbo užsakymai ir pan. Šių veiksmų rezultatai ir yra transakcijos, kurios kaupiasi transakcijų bylose.

• *Statiniai duomenys* – tai informacija apie kompanijos pagrindinius konstravimo blokus ir santykius. Statiniai duomenys kartais yra keičiami, statinių duomenų pavyzdžiu gali būti įrašai apie pirkėjus, tiekėjus, nomenklatūrinius vienetus, prekes, buveines, vietoves, didžiosios knygos sąskaitas.

MFG/PRO sistemos programų kūrimui geriausia naudoti įrankį Progress Appbuilder. Kadangi sistema naudoja Progress duomenų bazę, programas taip pat galima rašyti naudojant Progress 4GL kalbą. Programos, kurios sukurtos Progress 4GL kalba, automatiškai gali veikti ir grafinėje ir tekstinėje terpėse. Tačiau tekstinė terpė turi grubesnę struktūrą nei grafinė vartotojo aplinka. Galima teigti, kad tiesiog yra neįmanoma padaryti tiek daug 80x21 tekstiniame tinklelyje, kiek įmanoma subtilesnėje grafinėje aplinkoje. Taigi reikia atkreipti dėmesį projektavimo darbus, kai kuriama programa, turėsianti veikti abiejose aplinkose. Ataskaitoms kurti geriausias <sup>į</sup> rankis yra "Progress Report Builder". Prieš kuriant naują ataskait<sup>ą</sup> , visų pirma reikia prisijungti prie DB, kurioje (-se) yra saugomi reikiami duomenys. Kitas žingsnis būtų nurodyti pagrindinę lentelę, iš kurios bus daroma ataskaita. Jeigu reikia duomenų iš kitų lentelių, reikia prijungti tas lenteles prie pagrindinės lentelės. Sujungus visas reikiamas lenteles, galima pasiekti lentelių duomenis. Tada belieka nurodyti reikiamus laukus, sumavimus, rūšiavimus, filtrus, sudėlioti reikiamas antraštes, pakeisti teksto stilių ir sugeneruoti ataskaitą. 3 paveikslėlyje pavaizduota, kaip "Progress Report Builder" sukuria ataskaita.

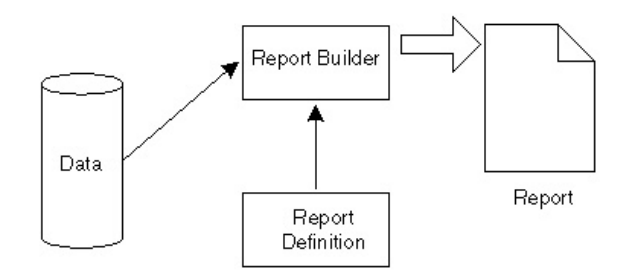

**3 pav. Ataskaitos k**<sup>ū</sup> **rimas "Progress Report Builder" pagalba** 

Sukūrus naują programą ar ataskaitą, reikia jai priskirti konkretų meniu punktą. Grafinėje aplinkoje tai atlikti visiškai lengva. Visa informacija, susijusi su vartotojais, s<sup>ą</sup> saja, apsauga, pagalba ir kt. yra saugoma modulyje "Managers functions" (36 meniu punktas). Meniu modifikavimas vykdomas 36.4.4 programos pagalba (Menu System Maintenance). Jeigu naujoji programa bus paleidžiama iš kokio nors submeniu punkto, tai visų pirma turi būti nurodomas aukščiausio lygio meniu (jeigu jo dar nėra sukurta), tarkim 1.3 (standartiškai pirmo lygio meniu jau b<sup>ū</sup> na priskirti konkretiems moduliams). Jei reikia, nurodomi dar žemesni submeniu punktai, tai daroma tol, kol randamas reikiamas meniu punktas priskirti naujajai programai, tarkime 1.3.1.2 "Ataskaita apie savaitės pardavimus". Tokiu atveju nurodoma, kad bus atidaromas nebe submeniu, o konkreti programa (nurodomas programos vardas).

"Pastaruoju metu šalies pramonininkai vis dažniau skundžiasi, kad įsigytos verslo valdymo sistemos neatitinka jų gamybos reikalavimų. Tai gali tapti rimta problema integruojantis į Europos Sąjungą ir prisitaikant prie daugybės ten galiojančių normų" [1]. Į sigyjant VVS, svarbu įvertinti šiuos veiksnius: sistemos tobulinimo galimybę pagal individualius verslo poreikius (dažniausiai renkantis standartines sistemas tokios galimybės nėra), sistemos integraciją su jau esančiomis sistemomis (kuo daugiau veikiančių neintegruotų sistemų, tuo sunkiau kontroliuoti verslo procesus), papildomus sistemos vartotojų skaičiaus apribojimus (reikia įvertinti sistemos galimybes, apribojimų kainą), sistemos kainą, sistemos priežiūros sąlygas [3]. Galima teigti, kad įsigyta verslo valdymo sistema tenkintų visus organizacijos poreikius, reikia, kad sistema būtų lengvai pritaikoma, atviros architektūros, kad jos standartinės galimybės būtų puikiai išvystytos, kad sistemos kokybės ir kainos santykis būtų geras. MFG/PRO yra būtent tokia sistema.

### **Literat ros s rašas**

- [1] **V.Cic**<sup>÷</sup> **nas**. <sup>Į</sup> monių netenkina verslo valdymo sistemos. *Verslo žinios*, 2003, Nr.174, 8 p.
- [2] **S.Janstal**. User ranking of ERP systems. Prieiga per interneta <http://www.dpu.se/rankerp/rankerp\_eng\_large.html>.
- [3] **T.Mitrikas**. Kaip nesuklysti renkantis verslo valdymo sistem<sup>ą</sup> . *Vadovo pasaulis*, 2003 Nr.10.
- $[4]$ **.Ratkevi**<sup>č</sup> **ius**. Devynis kartus pagalvok, dešimt<sup>ą</sup> ... pirk (1). Kokią kompiuterinę verslo valdymo sistem<sup>ą</sup> <sup>į</sup> sigyti. *Vadovo pasaulis*, 2003 Nr.5. 18-22 p.
- $[5]$ Č.Ratkevičius. Devynis kartus pagalvok, dešimtą ... pirk (3). Kokią kompiuterinę verslo valdymo sistemą įsigyti. *Vadovo pasaulis*, 2003 Nr.7-8, 36-40 p.
- [6] **W.E.Sullivan**. Introduction to ERP systems. Prieiga per internetą <http://rise.virginiadot.org/Introduction to ERP Systems.ppt>.
- [7] **A.Taylor**. The First Research on enterprise applications suite Market in the Baltics. Prieiga per internet<sup>ą</sup> <http://www.positive.lv/files/ERP\_Market.pdf>.
- [8] Apie QAD. Prieiga per internetą <http://www.compsoft.lt/apieq.htm>.
- [9] Informacija apie produkt<sup>ą</sup> . Prieiga per internetą < http://www.infobalt.lt/agentura/katalogas/soft.php?PiID=14>.

#### Potentiality of ERP systems

Effective information management is one of the most important factors driving businesses to success. Companies, which employ enterprise resource planning (ERP) systems, are usually superior to their rivals. Organizations, willing to install ERP systems, demand information about working experience with such systems. This article is meant to promote ERP systems by presenting the MFG/PRO by QAD, discussing about it's common and unique properties, sharing particular working experience and proving that this ERP system can be perfectly adapted to suit the needs of all companies.